## **الجمهورية الجزائرية الديمقراطية الشعبية** *LA REPUBLIQUE ALGERIENNE DEMOCRATIQUE ET POPULAIRE Ministère de l'Enseignement Supérieur et de la Recherche Scientifique*

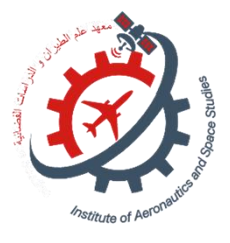

**Université Saad Dahlab Blida 1 Institut d'Aéronautique et des Études Spatiales**

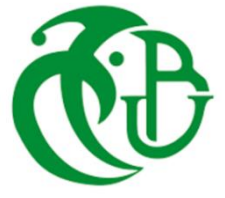

**Département Construction Aéronautique**

**Mémoire de fin d'études**

**En vue de l'obtention du diplôme de**

## **Master en Aéronautique**

*Option : PROPULSION SPATIAL*

**THEME**

*Comparaison entre les tuyères supersoniques* 

# *(MLN, PLUG NOZZLE, TIC)*

*Proposé et dirigé par : Réalisé par :*

*Mr. ABADA Omar* **MELHA ASMAA IMENE**

*Soutenue devant le jure composer de :*

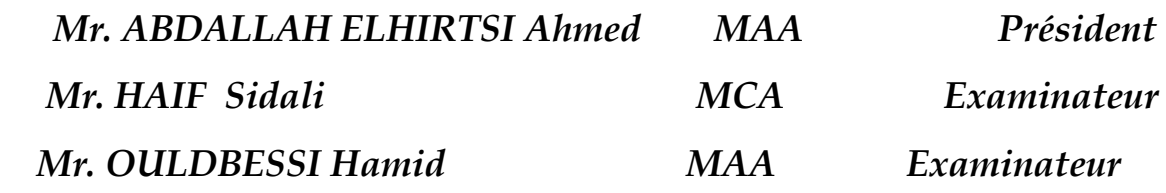

*Promotion : 2022 / 2023*

## **Remerciement**

*Avant tout, je remercie« ALLAH » de m'avoir accordé le succès de l'accomplissement de ce modeste travail et je lui demande de me guider à des grades supérieurs.*

*Je tiens à exprimer toute mes reconnaissances à mon promoteur de mémoire, Monsieur ABADA Omar. Je le remercie de m'avoir encadré, orienté, aidé et conseillé.*

*Je tiens à remercier également Mr KEBAB HAKIM pour l'intérêt qu'il a porté à mon travail, pour ses remarques avisées, pour son aide précieuse et pour tout le temps qu'il m'a consacrée.*

*En particulier je remercie Monsieur SIDALI HAIF pour son aide et ses remarques éclairées.*

*J'adresse mes sincères remerciements à tous les professeurs, intervenants et toutes les personnes qui par leurs paroles, leurs écrits, leurs conseils et leurs critiques ont guidé mes réflexions et ont accepté de répondre à mes questions durant mes recherches.*

> *Je remercie également toute l'équipe pédagogique de l'institut d'aéronautique et des études spatiales.*

## *Dédicaces*

*A ma très chère mère « Oubaiche Leila»*

*Quoi que je fasse ou que je dise, je ne saurai point te remercier comme il se doit. Ton affection me couvre, ta bienveillance me guide et ta présence à mes côtés a toujours été ma source de force pour affronter les différents obstacles.*

*A mon très cher père « Mohammed »*

*Tu as toujours été à mes côtés pour me soutenir et m'encourager. Que ce travail traduit ma gratitude et mon affection.*

*A mon très cher frère « ABD EL ILEH»* 

*Puisse Dieu vous donne santé, bonheur, courage et surtout réussite.*

*Que dieu vous accorde santé, longue vie et succès.*

*Mes chère tantes « Nora et Hassina » qui sont toujours présentes pour moi,*

*Que Dieu leur donne une longue et joyeuse vie.*

*A toute personne m'a encouragé, Merci pour votre amour et vos encouragements.*

*MELHA ASMAA IMENE* 

## **Résumé**

L'objectif de ce travail est la comparaison entre les tuyères supersoniques : tuyère à détente centrée (MLN), tuyère à corps centrale (PLUG NOZZLE), tuyère idéale tronquée(TIC).

La méthode utilisée est basée par l'application de la définition d'une ligne de courant dans l'espace à partir d'une tuyère axisymétrique. l 'intérêt de cette nouvelle forme de tuyère 2D est d'améliorer les performances de la tuyère en l'occurrence son nombre de mach de sortie Ms, sa masse et son coefficient de poussée Cf. le calcul des paramètres thermodynamique (rapport de pression, rapport de température, rapport de densité et nombre de mach) est effectué. Les résultats seront comparés avec les résultats de simulation des logiciels FLUENT et ceux d'OPENFAOM.

## **Mots-clés**

Méthode des caractéristiques, Prandtl Mayer, ANSYS, MLN, PLUG NOZZLE, TIC.

## **ABSTRACT**

The objective of this work is the comparison between supersonic nozzles: centered expansion nozzle (MLN), central body nozzle (PLUG NOZZLE), truncated ideal nozzle (TIC).

The method used is based on the application of the definition of a streamline in space from an axisymmetric nozzle. the advantage of this new form of 2D nozzle is to improve the performance of the nozzle, in this case its output Mach number Ms., its mass and its thrust coefficient Cf. the calculation of the thermodynamic parameters (report of pressure, report of temperature, report of density and Mach number) is performed. The results will be compared with the simulation results of the FLUENT software and those of OPENFAOM.

## **Key words**

Method of characteristics, Prandtl Mayer, ANSYS, MLN, PLUG NOZZLE, TIC.

## **ملخص**

الهدف من هذا العمل هو المقارنة بين الفوهات األسرع من الصوت: فوهة التمدد المركزية )MLN)، فوهة الجسم المركزي )NOZZLE PLUG)، الفوهة المثالية المقطوعة )TIC).

تعتمد الطريقة المستخدمة على تطبيق تعريف االنسيابية في الفضاء من فوهة متناظرة المحور. تتمثل ميزة هذا الشكل الجديد من الفوهة ثنائية األبعاد في تحسين أداء الفوهة، وفي هذه الحالة يكون رقم إخراجها Ms وكتلتها ومعامل الدفع لها Cf. حساب المعلمات الديناميكية الحرارية (نسبة الضغط، نسبة درجة الحرارة، نسبة الكثافة وعدد ماخ). ستتم مقارنة النتائج بنتائج محاكاة برنامج .OPENFAOM ونتائج FLUENT

## **الكلمات المفتاحية**

## **،الخصائص طريقة,Prandtl Mayer ،ANSYS ،MLN ،PLUG NOZZLE ،TIC.**

## **Table des matières**

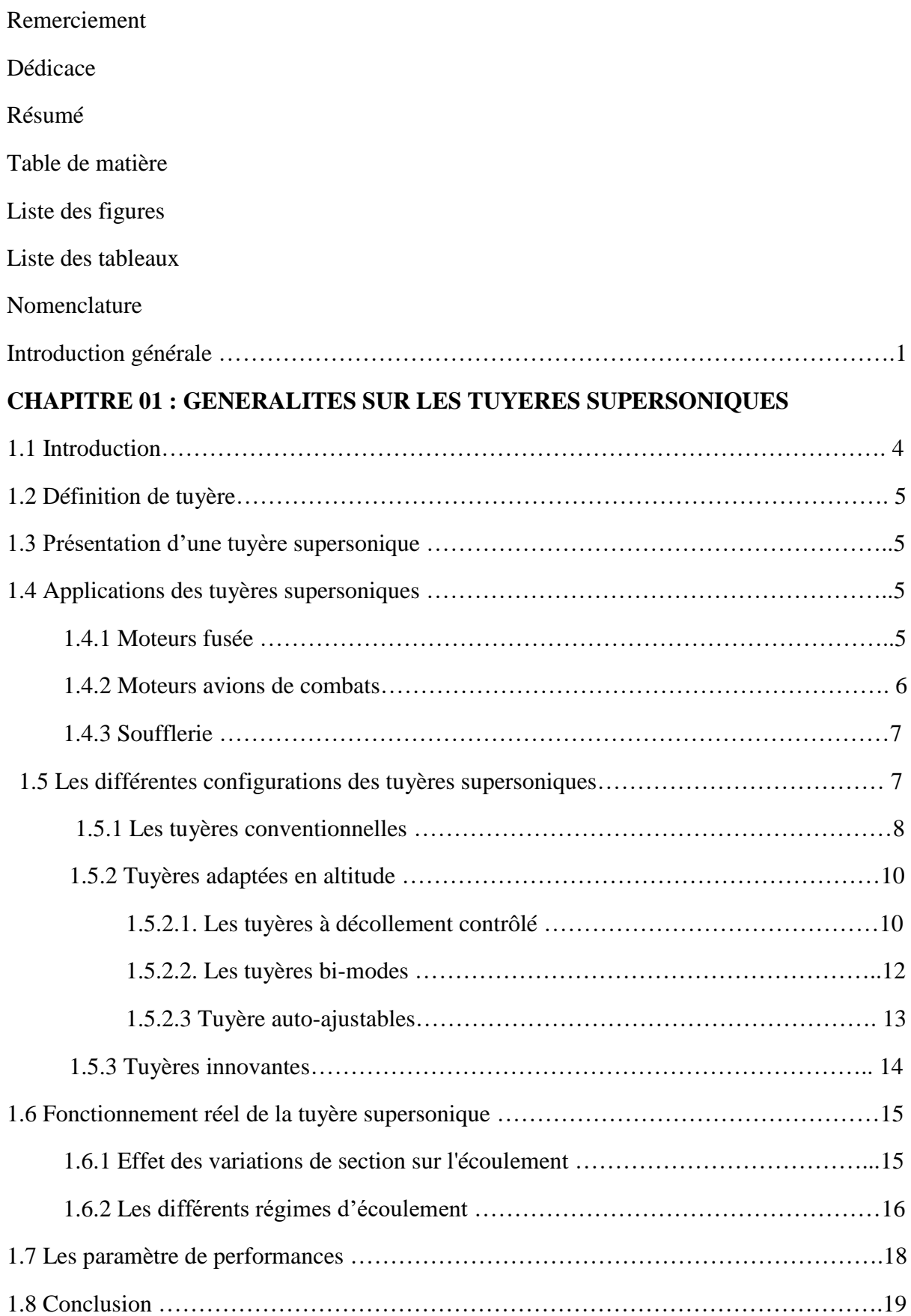

## **CHAPITRE 02 : CONCEPTION DES TUYERES SUPERSONIQUES BIDIMENSIONNELLES**

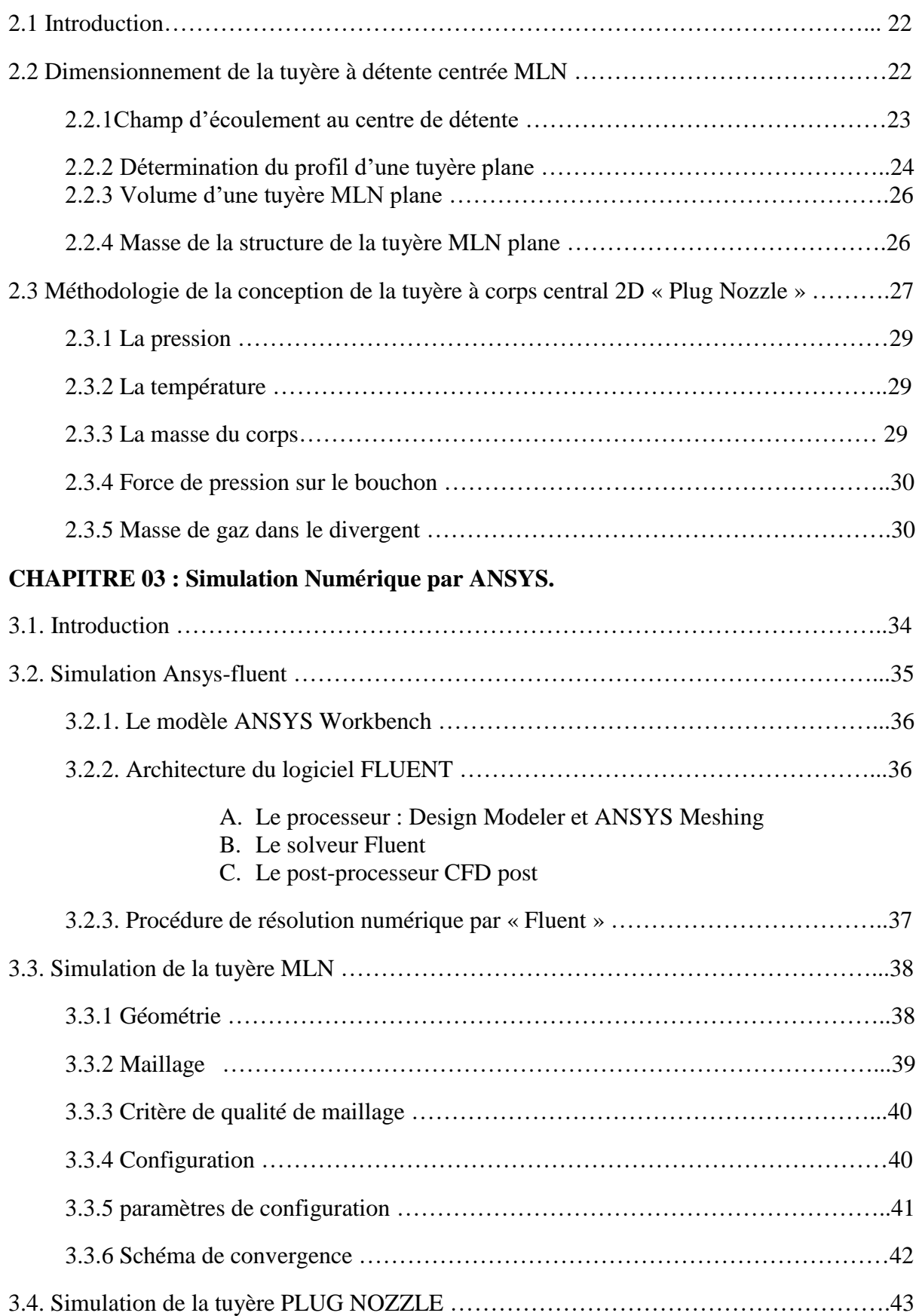

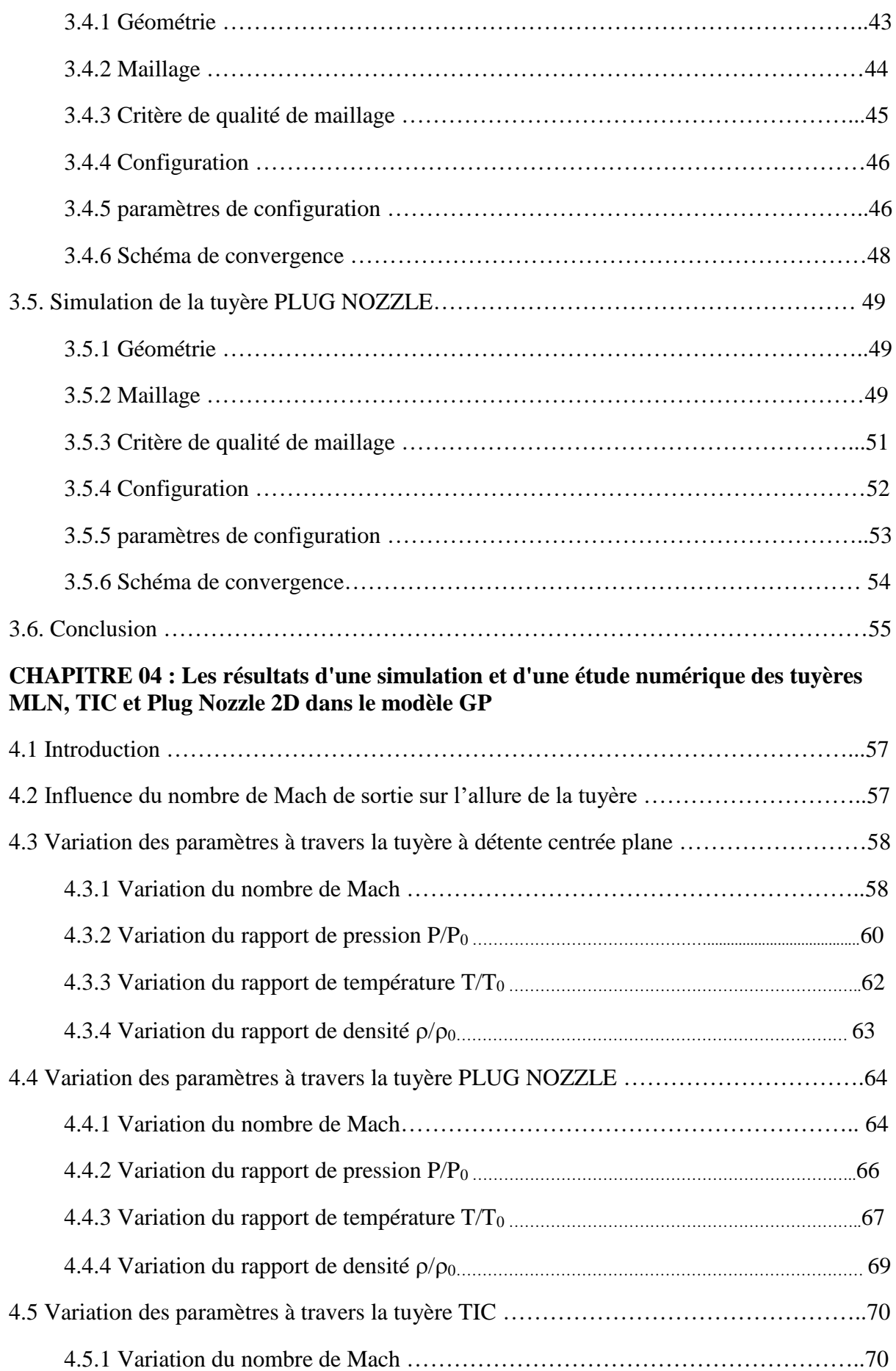

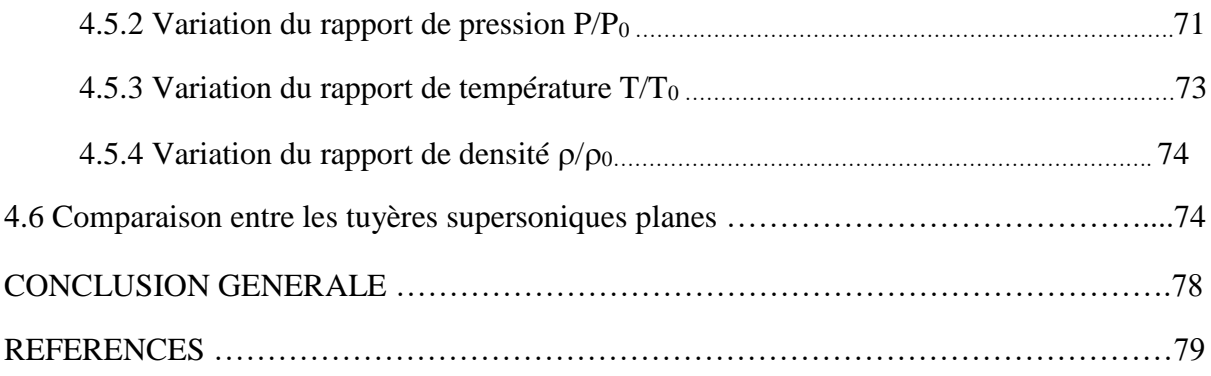

## **Liste des figures**

## **CHAPITRE 01 : GENERALITES SUR LES TUYERES SUPERSONIQUES**

**Figure 1.1 :** tuyère de laval.

**Figure 1.2 :** schéma d'une tuyère convergent-divergent (de Laval).

**Figure 1.3 :** Tuyère propulsive d'un moteur fusée.

- **Figure 1.4 :**Tuyère d'une soufflerie supersonique.
- **Figure 1.5 :** Tuyère conique.

**Figure 1.6 :** Tuyère annulaire.

**Figure 1.7 :** Tuyère à double galbe.

**Figure 1.8 :** Tuyère à détente centrée**.**

**Figure 1.9 :** Tuyère double col.

**Figure 1.10 :**Tuyère type bouchon.

**Figure 1.11 :**Tuyère type détente-déviation.

**Figure 1.12 :**Tuyère à chevrons.

**Figure 1.13 :**Organisation de l'écoulement en régime de sous-détente.

**Figure 1.14 :**régime d'écoulement supersonique sur détente.

## **CHAPITRE 02 : Conception des tuyères supersoniques**

## **Bidimensionnelles.**

**Figure 2.1 :**Différentes géométries de tuyères.

**Figure 2.2 :**Schéma représentatif d'une tuyère à détente centrée

**Figure 2.3 :**Champ d'écoulement dans une tuyère à détente centrée

**Figure 2.4 :**Région à partir du centre de détente

**Figure 2.5 :** Processus de calcul des caractéristiques dans la région de Kernel.

**Figure 2.6 :**Processus de calcul des points de la paroi d'une tuyère plane.

**Figure 2.7 :**Type de géométrie de tuyère à bouchon

**Figure 2.8 :**Géométrie générique du corps de la tuyère à bouchon 2D

**Figure 2.9 :**Relation géométrique entre les lignes de Mach et la direction

**Figure 2.10 <b>:**Contour et le maillage de la tuyère à bouchon pour  $M_s = 3.00$ 

**Figure 2.11 :**Profile et les contours de la tuyère à corps central pour M<sub>S</sub>=3.00

**CHAPITRE 03 : SIMULATION NUMERIQUE PAR ANSYS.**

- **Figure 3.1 :**les principales étapes d'ANSYS Fluent.
- **Figure 3.2 :** Étape de la résolution numérique par Fluent.
- **Figure 3.3 :** la géométrie de la tuyère sur Space Claim.
- **Figure 3.4 :**maillage finale de la tuyère MLN.
- **Figure 3.5 :**Statistiques du maillage précédent.
- **Figure 3.6 :** Vérification du critère d'orthogonalité.
- **Figure 3.7 :**Les paramètres pour un gaz parfait.
- **Figure 3.8 :**Précision de la convergence.
- **Figure 3.9 :**Schéma de convergence.
- **Figure 3.10 :**la géométrie de la tuyère sur Space Claim.
- **Figure 3.11 :**maillage finale de la tuyère axisymétrique.
- **Figure 3.12** *:*Zoom de maillage finale de la tuyère axisymétrique.
- **Figure 3.13 :**Statistiques du maillage précédent.
- **Figure 3.14** *:*Vérification du critère d'orthogonalité.
- **Figure 3.15 :**Vérification du critère de l'élément.
- **Figure 3.16 :***Les* paramètres pour un gaz parfait.
- **Figure 3.17 :**Précision de la convergence.
- **Figure 3.18 :**Schéma de convergence.
- **Figure 3.19 :**la géométrie de la tuyère sur Space Claim.
- **Figure 3.20 :** maillage finale de la tuyère TIC.
- **Figure 3.21 :**Zoom de maillage finale de la tuyère TIC.
- **Figure 3.22 :**Statistiques du maillage précédent.
- **Figure 3.23 :**Vérification du critère d'orthogonalité.
- **Figure 3. 24 :** Vérification du critère de l'élément.
- **Figure 3.25 :**Les paramètres pour un gaz parfait.
- **Figure 3.26 :**Précision de la convergence.
- **Figure 3.27 :**Schéma de convergence.

**CHAPITRE 04 : Les résultats d'une simulation et d'une étude numérique des tuyères MLN, TIC et Plug Nozzle 2D dans le modèle GP.**

**Figure 4.1 :** Formes des tuyères donnant à des sorties  $M_s = 1.50/M_s = 2/M_s = 3/M_s = 4/M_s$  $=$  5).

**Figure 4.2 :** Contour de variation du nombre de mach obtenue par la simulation pour le modèle GP

**Figure 4.3 :** Contour de variation du nombre de mach obtenus numériquement pour le modèle GP

**Figure 4.4 :** courbe de variation du nombre du mach Sur le contour de la tuyère calculer numériquement par Fluent et comparaison avec ceux calculer numériquement par Fortran.

**Figure 4.5 :** courbe de variation du nombre du mach Sur l'axe de symétrie de la tuyère

**Figure 4.6 :** Contour de Variation du rapport des pressions P/P<sub>0</sub>par simulation pour le modèle GP

**Figure 4.7 :** courbe de variation du rapport de pression Sur le contour de la tuyère calculer numériquement par Fluent et comparaison avec ceux calculer numériquement par Fortran.

**Figure 4.8 :** courbe de variation du rapport de pression Sur l'axe de symétrie de la tuyère.

**Figure 4.9 :** Contour de Variation du rapport des températures  $T/T_0$  obtenue par simulation pour le modèle GP

**Figure 4.10 :** courbe de variation du rapport de température Sur le contour de la tuyère calculer numériquement par Fluent et comparaison avec ceux calculer numériquement par Fortran.

**Figure 4.11 :** courbe de variation du rapport température Sur l'axe de symétrie de la tuyère

**Figure 4.12 :** Contour de variation du rapport des densités  $\rho/\rho_0$  obtenue par simulation pour le modèle GP.

**Figure 4.13 :**courbe de variation du rapport de densité Sur le contour de la tuyère calculer numériquement par Fluent et comparaison avec ceux calculer numériquement par Fortran.

**Figure 4.14 :** courbe de variation du rapport de densité Sur l'axe de symétrie de la tuyère

**Figure 4.15 :**Contour de la variation du nombre de mach obtenu par la simulation pour le modèle GP.

**Figure 4.16 :**courbes de variation du nombre de mach Sur le contour de la tuyère calculer numériquement par Fluent et comparaison avec ceux calculer numériquement par Fortran

**Figure 4.17 :**Contour de variation du rapport de la pression statique P/P<sub>0</sub> obtenue par la simulation pour le modèle GP

**Figure 4.18** : courbes de variation du rapport de la pression statique P/P<sub>0</sub> Sur le contour de la tuyère calculer numériquement par Fluent et comparaison avec ceux calculer numériquement par Fortran

**Figure 4.19 :**Contour de Variation du rapport de température statique T/T<sub>0</sub> obtenue par la simulation pour le modèle GP.

**Figure 4.20 :**courbe de variation du rapport de température Sur le contour de la tuyère calculer numériquement par Fluent et comparaison avec ceux calculer numériquement par Fortran

**Figure 4.21 :**Contour du Variation du rapport de la densité  $\rho/\rho_0$ obtenue par la simulation pour le modèle GP.

**Figure 4.22 :**courbe de variation du rapport de densité Sur le contour de la tuyère calculer numériquement par Fluent et comparaison avec ceux calculer numériquement par Fortran. **Figure 4.23 :**Contour de variation du nombre de mach obtenue par la simulation pour le modèle GP

**Figure 4.24 :**courbe de variation du nombre de Mach Sur le contour de la tuyère calculer numériquement par Fluent et comparaison avec ceux calculer numériquement par Fortran. **Figure 4.25 :**Contour de Variation du rapport des pressions P/P<sub>0</sub>par simulation pour le modèle GP

**Figure 4.26 :**courbe de variation du rapport de pression Sur le contour de la tuyère calculer numériquement par Fluent et comparaison avec ceux calculer numériquement par Fortran **Figure 4.27 :**Contour de **Variation** du rapport des températures T/T<sub>0</sub> obtenue par simulation pour le modèle GP

**Figure 4.28 :**courbe de variation du rapport température Sur le contour de la tuyère calculer numériquement par Fluent et comparaison avec ceux calculer numériquement par Fortran. **Figure 4.29 :** Contour de variation du rapport des densités  $\rho/\rho_0$ obtenue par simulation pour le modèle GP

**Figure 4.30 :** Design de la tuyère supersonique à détente centrée MLN plane pour Ms=3.00

**Figure 4.31 :** Design de la tuyère supersonique à bouchon Plug Nozzle plane pour Ms=3.00

**Figure 4.32 :** Design de la tuyère supersonique idéale tronquée (TIC) plane pour Ms=3.00

**Figure 4.33 :** Comparaison des tuyères supersoniques planes

## **Liste des tableaux**

## **CHAPITRE 04 : Les résultats d'une simulation et d'une étude numérique des tuyères MLN, TIC et Plug Nozzle 2D dans le modèle GP.**

Tableau 4.1 : Valeurs numériques de dimensionnement des tuyères donnant à des sorties (M<sub>S</sub>  $=1.50/M<sub>S</sub>=2/M<sub>S</sub>=3/M<sub>S</sub>=4/M<sub>S</sub>=5$ .

**Tableau 4.2** : Résultats numériques de conception des tuyères MLN

**Tableau 4.3** : Résultats du calcul des tuyères à bouchon PLUG NOZZLE

**Tableau 4.4** : Résultats numériques de conception des tuyères tronquées TIC

## **Nomenclature**

## **Symboles latins**

- $C_f$ :Le coefficient de poussée
- :Pression à la sortie de la tuyère
- **NL :** Nombre sections insérées longitudinalement
- **N<sup>T</sup>** : Nombre de points transversaux
- $P_0$ : Pression total
- **A** : Section de tuyère
- A<sup>\*</sup> : Section au col
- : Vitesse à la sortie de la tuyère
- M:Nombre de mach
- P<sub>a</sub>: Pression ambiant
- P:Pression statique
- :Force de poussée
- ̇ :Débit
- **M** : Nombre de mach
- $V_{eff}$ : Vitesse effective
- $I_s$ : Impulsion spécifique
- **P/P0** : Rapport de pression statique sur la pression initiale
- **T/T0** : Rapport de température sur la température initiale
- **L** : Longueur
- **P** : La poussée
- **E** : Energie
- **U** : Energie interne
- $v:$  Volume
- **T :** Température
- **V** : Vitesse
- **a** : Accélération de son
- $K_n$ :Nombre de Knudsen

 $R_e$ : Nombre de Reynolds

 $C_{1\varepsilon}$ ,  $C_{2\varepsilon}$ ,  $C_{\mu}$ : Constantes de modèle  $k - \varepsilon$ 

## *Symboles grecs*

- :Facteur de perte de poussée
- : Angle de divergence de la tuyère
- $\beta$ : Angle formé par l'axe de la tuyère et la paroi intérieur
- : Masse volumique
- $C_p$ : La chaleur spécifique à pression constante
- $C_v$ : La chaleur spécifique à volume constant
- $\gamma$ : Rapport des chaleurs spécifiques
- $\mu$ : Viscosité dynamique
- $\tau_{ij}$ : Tenseur des contraintes visqueuses
- $\delta_{ii}$ : Tenseur de Kroneker
- : Viscosité cinématique
- : Taux de dissipation de l'énergie cinétique
- : Fréquence de turbulence
- $\mu_t$ : Viscosité turbulente
- $\sigma_{\varepsilon}, \sigma_h, \sigma_k$  : Constantes de modèle  $k \varepsilon$

## **Acronyms**

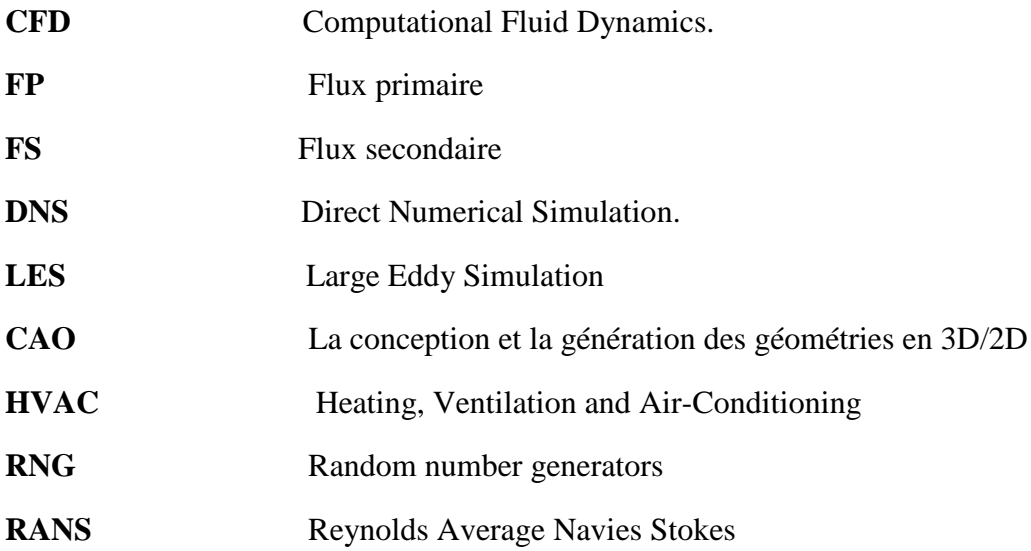

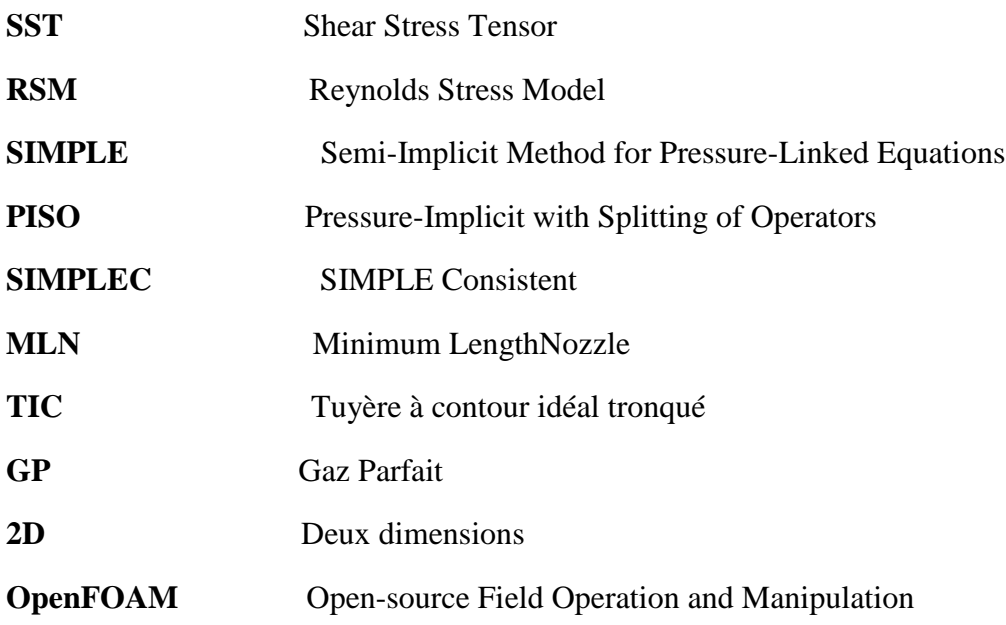

## **Indices inférieurs et exposants**

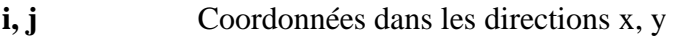

- **t** Turbulent
	- <sup>−</sup> Valeur moyenne
	- ′ Fluctuation
- ∗ Critique

## **INTRODUCTION**

La propulsion supersonique est un domaine d'étude clé dans le domaine de l'aéronautique et de l'exploration spatiale. Les tuyères jouent un rôle essentiel dans les systèmes de propulsion supersonique, permettant de générer une poussée suffisante pour propulser les avions de chasse, les missiles et les fusées spatiales. Les avancées technologiques dans la conception des tuyères ont un impact significatif sur les performances et l'efficacité de ces systèmes.

Parmi les différents types de tuyères utilisées, les tuyères MLN (Mixed-Flow Linear Nozzle), TIC (Thrust-Integrated Contoured) et Plug Nozzle ont suscité un intérêt particulier ces dernières années. Chacune de ces tuyères présente des caractéristiques et des comportements d'écoulement spécifiques, ce qui les rend adaptées à différents contextes d'application.

Le choix d'une tuyère appropriée dépend de plusieurs facteurs, tels que les performances souhaitées, les contraintes de poids et d'espace, et les conditions de vol spécifiques. Il est essentiel de comprendre les avantages et les limites de chaque type de tuyère afin de pouvoir prendre des décisions éclairées lors de la conception et de l'optimisation des systèmes de propulsion supersonique.

Dans le cadre de ce mémoire de master, nous nous proposons de réaliser une comparaison approfondie entre les tuyères MLN, TIC et Plug Nozzle. L'objectif principal de cette étude est d'évaluer et de quantifier les performances de ces tuyères en termes de poussée, d'efficacité et de comportement d'écoulement interne.

Pour atteindre cet objectif, nous utiliserons des méthodes de simulation numérique avancées, en nous appuyant sur le logiciel ANSYS FLUENT, qui est largement reconnu pour sa précision et sa fiabilité dans la modélisation des écoulements fluides. Nous allons appliquer les différentes étapes de la simulation, telles que la création de la géométrie, la génération de maillage et la résolution des équations de conservation de la masse, de la quantité de mouvement et de l'énergie.

Nous prévoyons également de valider nos résultats de simulation en les comparants à des données expérimentales ou à des résultats numériques déjà publiés dans la littérature scientifique. Cette étape de validation est cruciale pour évaluer la précision de nos simulations et pour renforcer la confiance dans nos résultats.

En fin de compte, cette étude comparative des tuyères MLN, TIC et Plug Nozzle contribuera à une meilleure compréhension des performances et des caractéristiques d'écoulement de chaque type de tuyère. Les conclusions de cette étude pourront être utilisées pour orienter les choix de conception et d'optimisation des systèmes de propulsion supersonique, ouvrir de nouvelles perspectives de recherche et stimuler l'innovation dans le domaine.

Dans les chapitres suivants, nous présenterons en détail les principes de fonctionnement de chaque type de tuyère, les méthodes de simulation utilisées, les résultats obtenus et les analyses effectuées. Cette étude comparative approfondie sera une contribution significative à la compréhension et à l'amélioration des technologies de propulsion supersonique.

# **01**

## **Résumé**

Le premier chapitre présente des informations générales sur les tuyères et les souffleries supersoniques, ainsi que les différents régimes d'écoulement. Il aborde également les divers types de profils utilisés dans les tuyères.

## **Aperçu**

## **1.1 Introduction.**

 **1.2 Définition de tuyère.**

 **1.3 Présentation d'une tuyère supersonique.**

## **1.4 Applications des tuyères supersoniques.**

1.4.1 Moteurs fusée

1.4.2 Moteurs avions de combats

1.4.3 Soufflerie.

## **1.5 Les différentes configurations des tuyères supersoniques.**

1.5.1 Les tuyères conventionnelles.

1.5.2 Tuyères adaptées en altitude

1.5.3 Tuyères innovantes.

## **1.6 Fonctionnement réel de la tuyère supersonique.**

1.6.1 Effet des variations de section sur l'écoulement.

1.6.2 Les différents régimes d'écoulement.

## **1.7 Les paramètre de performances.**

**1.8 Conclusion**

## **1.1 Introduction**

D'un point de vue historique, de nombreux chercheurs et ingénieurs se sont consacrés au développement de la tuyère pendant de nombreuses années. En 1887, **Gustaf de Laval** a construit une petite machine à vapeur afin de démontrer la faisabilité de créer de tels dispositifs en dimensions réduites. En 1890, il a ensuite conçu une tuyère permettant d'accroître la vitesse de la vapeur entrant dans une turbine. Aujourd'hui, cette tuyère est connue sous le nom de tuyère de Laval et elle joue un rôle essentiel dans la conception de fusées, de turbines à vapeur et à gaz, de machines frigorifiques, ainsi que dans l'écoulement des fluides à travers ces dispositifs.[1]

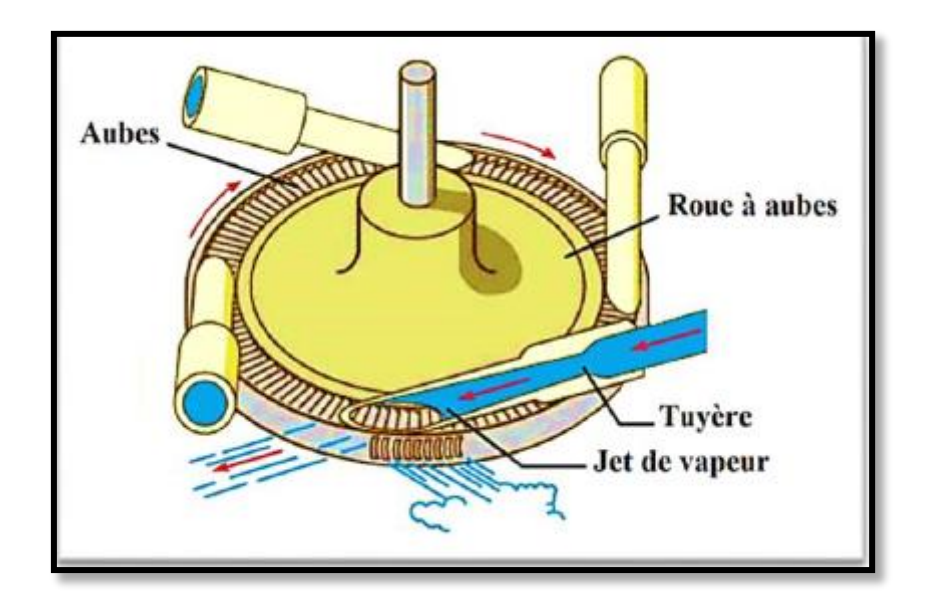

**Figure 1.1** : Tuyère de Laval.

La forme générale du contour d'une tuyère, présente trois parties essentielles [2], la figure (1.2) :

- **Le convergent** : c'est la partie amont de la tuyère. Situé entre la chambre de combustion et le col, son rétrécissement contribue à l'accélération des gaz ou l'écoulement est subsonique.
- **Le col** :est la partie du canal d'écoulement des gaz qui a le plus petit diamètre et qui par le choix de ses dimensions, fixe le point de fonctionnement de moteur où l'écoulement atteint la vitesse du son.
- **Le divergent** : il augmente la vitesse d'éjection des gaz au cours de leur détente et améliore, de ce fait, leur effet propulsif où l'écoulement atteint des vitesses supersoniques

## **1.2Définition de la tuyère**

Une tuyère est un canal où l'énergie cinétique d'un fluide est augmentée au cours d'une évolution adiabatique. Cette augmentation d'énergie entraîne une chute de pression et se réalise grâce à une modification appropriée de la section d'écoulement.

## **1.3Présentation d'une tuyère supersonique**

Une tuyère supersonique est un conduit en forme de convergent-divergent spécialement conçu pour faciliter l'évacuation d'un gaz comprimé de la chambre vers un milieu extérieur. La chambre et le milieu extérieur sont maintenus à des pressions différentes afin de permettre le déplacement du gaz. Le rôle principal de la tuyère supersonique est d'accélérer les gaz, passant d'une vitesse initiale faible à l'entrée du convergent, à une vitesse sonique au niveau du col, puis à une vitesse supersonique à la sortie du divergent.

La forme de la tuyère est conçue pour effectuer une détente des gaz. Ce processus de détente convertit l'énergie potentielle du gaz en énergie cinétique. Tout au long de la tuyère, la vitesse du gaz augmente tandis que sa pression et sa température diminuent. La tuyère supersonique est également connue sous le nom de tuyère de Laval et est illustrée dans la figure (1.2)[3].

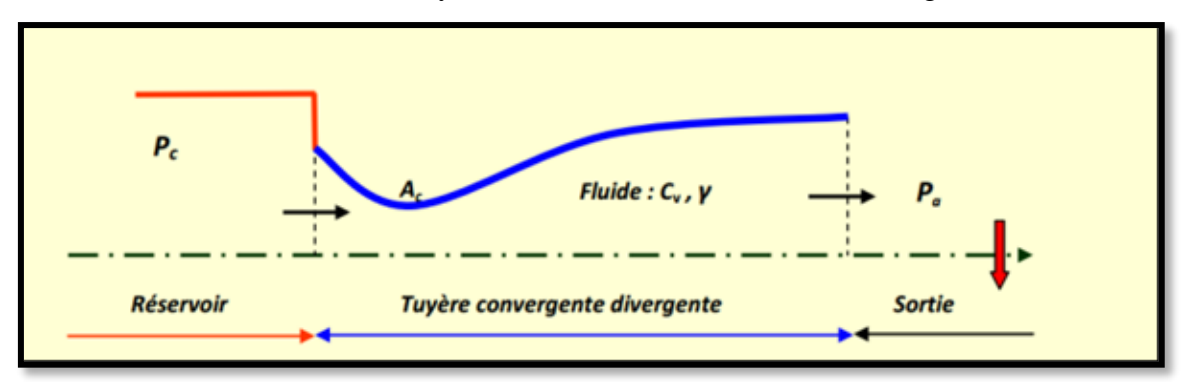

#### **Figure 1.2**: schéma d'une tuyère convergent-divergent (de Laval).

Selon la géométrie, on trouve des tuyères supersoniques planes ou axisymétriques .Les tuyères axisymétriques sont réalisées par la révolution d'une courbe autour de l'axe central. Les tuyères planes (2D) ont un profil variant dans le plan x-y, mais dont la largeur (plan z) reste constante [4].

## **1.4Applications des tuyères supersoniques**

## **1.4.1Moteurs fusée**

Dans le cas des tuyères propulsives pour les montreurs de fusées (figure 1.3), elles contribuent à la force propulsive en faisant guider et accélérer les gaz d'échappement produits par la combustion d'une manière à maximiser la vitesse de l'écoulement à la sortie, à vélocité supersonique dans le but d'obtenir une force de poussée. Notons ici que la structure d'un missile est constituée par la chambre de combustion et la tuyère constituant environ 70% de la masse totale d'une chambre propulsive.

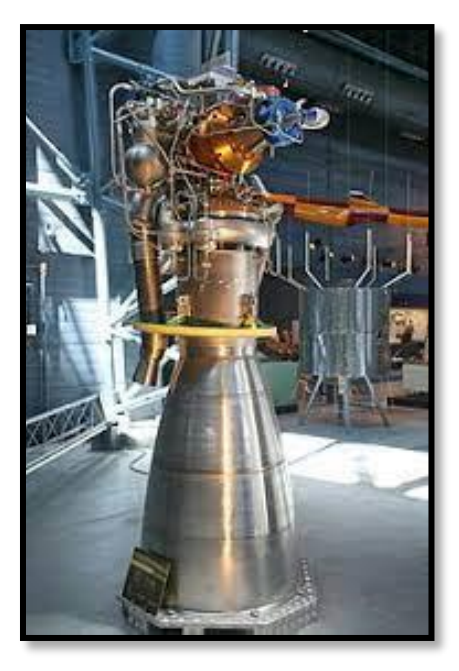

**Figure 1.3**: Tuyère propulsive d'un moteur fusée.

## **1.4.2 Moteurs avions de combats**

Le progrès majeur qui a été réalisé en aviation au cours de ce siècle, sans doute est l'avènement du vol supersonique, qui à ses débuts n'a d'ailleurs pas provoqué un changement d'attitude immédiat chez les constructeurs, car le souci primordial pour les premiers avions supersoniques militaires c'est d'assurer de bonnes conditions de vol subsonique ou transsonique de sorte que l'emploi d'un divergent était pratiquement proscrit pour éviter les régimes de sur détente à ces vitesses modérées. La rentabilité de tels projets n'est assurée que si les performances optimales sont obtenues de tous les éléments du moteur, dans tels projets le rôle assigné à la tuyère est définie de la façon suivante:

 assurer la détente optimale des gaz de combustion. C'est-à-dire, la poussée maximale du régime de la croisière. Ce problème est délicat, car la section de sortie doit être raccordée au maitre couple du moteur; ou la structure de l'avion par carénage.

- $\triangleright$  assurer le blocage de l'écoulement aux divers régimes de fonctionnement par la variation de la surface au col en fonction du débit et des conditions de températures et de pression des gaz à évacuer.
- Au régime du vol intermédiaire, la tuyère ne doit pas provoquer des pertes de poussé trop élevées du fait de son inadaptation.
- contribuer au freinage de l'avion à la phase d'atterrissage et à l'atténuation de bruit.

## **1.4.3 Soufflerie**

Une soufflerie supersonique est un dispositif d'essai utilisé en aérodynamique pour reproduire les conditions de vol d'un aéronef à des fins expérimentales. Elle simule les écoulements réels sur des maquettes à échelle réduite telles que des profils d'ailes ou des modèles d'avions. L'objectif est de créer des conditions similaires à celles de l'atmosphère en vol, en termes d'uniformité, de profil de vitesse et de nombre de Mach à la sortie de la tuyère.

La tuyère est un élément essentiel de la soufflerie, car elle permet d'accélérer l'écoulement d'air à une vitesse supersonique. Elle assure une analogie avec les conditions réelles en reproduisant la sortie de l'écoulement à la même vitesse et au même nombre de Mach que dans un vol réel en atmosphère libre. Ainsi, la soufflerie supersonique permet de réaliser des essais aérodynamiques précis sur des modèles réduits.

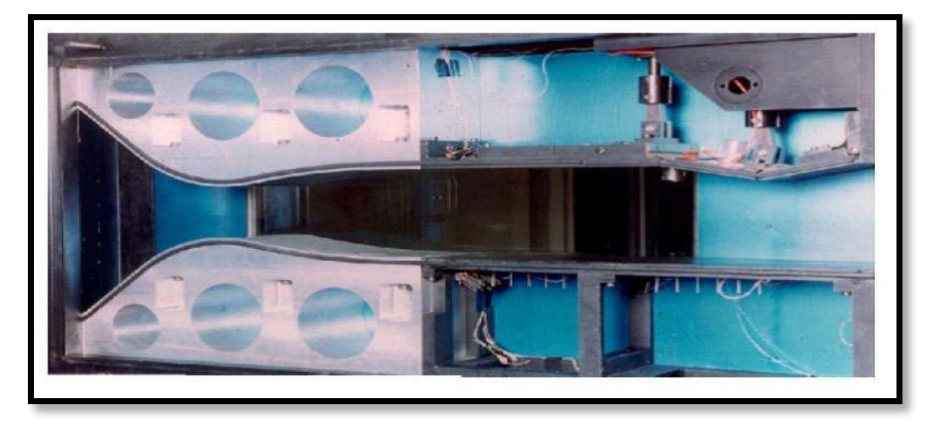

## **Figure 1.4**:Tuyère d'une soufflerie supersonique. **1.5 Les différentes configurations des tuyères supersoniques**

Les tuyères sont des canaux d'éjection ayant pour rôle principal, de transformer l'énergie de pression « enthalpie », en énergie cinétique. Les profils de ces tuyères sont tels qu'ils se confondent avec une ligne de courant. Leur détermination se fait généralement par la méthode des caractéristiques [5].

 Pour qu'une tuyère contribue de manière optimale l'accélération des gaz (tuyère adaptée), il est nécessaire qu'elle soit relativement longue induisant ainsi à l'alourdissement de la structure ce qui est préjudiciable aux performances globales. Cependant la poussée d'une tuyère n'est pas uniquement une image de taux d'accélération des gaz dans la partie divergente mais aussi de la direction des gaz à la section des sorties, pour ce faire plusieurs configurations de tuyères ont vu le jour fondés sur le principe de l'uniformité et l'axialité de l'écoulement produisant à la sortie une pression égale à la pression ambiante. En outre chaque configuration a été conçue dans le but de répondre à des critères ainsi qu'à des besoins précis permettant d'en faire une classification selon différentes catégories:

## **1.5.1 Les tuyères conventionnelles**

## **Tuyère conique**

C'est la configuration la plus simple d'une tuyère supersonique, elle fut largement utilisée pour la conception des premiers moteurs fusées où des méthodes de fabrication simple sont préférées, voir figure (1.5). Néanmoins, elles sont encore employées pour équiper les petits moteurs propulsifs. Généralement ces tuyères présentent des angles de divergence entre 15 et 30° [6].

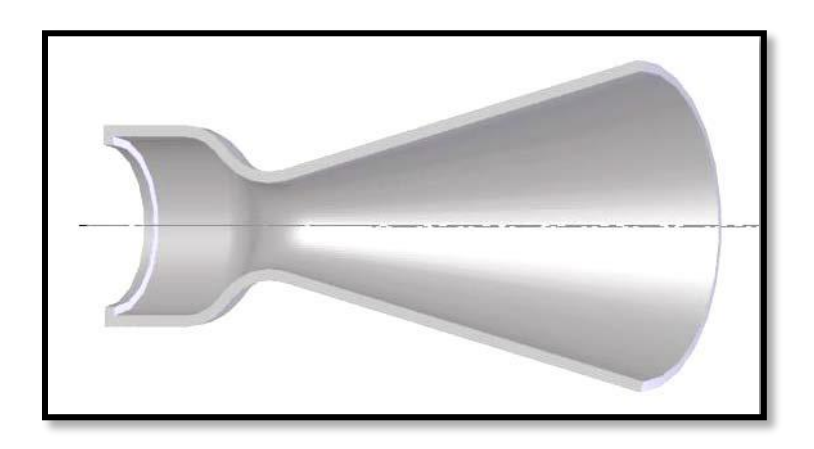

**Figure 1.5**:Tuyère conique.

Cette configuration engendre une perte considérable de poussée due à la divergence de l'écoulement (direction non axiale) à la section de sortie, cette perte est quantifiée par Malin [7] qui a défini un facteur qui dépend de l'angle de divergence du cône :

$$
\lambda = \frac{1 + \cos \alpha}{2} \tag{1.1}
$$

#### **α** : Angle de divergence de la tuyère

Le coefficient de poussée développé par ce type de tuyères est approximativementInférieur à 1.7% d'une tuyère idéal et est égal à [8] :

$$
C_f = \frac{P_e A_e}{P_0 A^*} + \frac{1 + \cos \alpha}{2} \frac{\rho_e V_e^2 A_e}{P_e A_e}
$$
 (1.2)

Avec :

**P<sup>e</sup>** : Pression à la sortie de la tuyère

**P0**: Pression total

**Ae**: Section de sortie de la tuyère

**A\***: Section au col de la tuyère

**e**: Masse volumique des gaz d'éjection.

**V<sup>e</sup>** : vitesse à la sortie de la tuyère

## **Tuyère à contour profilé**

Vu la perte considérable de poussée engendrée par les tuyères coniques, une approche directe pour la conception d'une tuyère supersonique, en l'application de la méthode des caractéristiques, pouvant fournir une poussé optimale a été proposé par Guderley et hentsh en 1955 pour pallier à ce problème du champ d'écoulement à la sortie de la tuyère.

Cette solution consiste à faire tourner le contour du divergent vers l'intérieur (près du col) pour ramener l'écoulement à une direction axiale afin de compenser la détente manquée. Le résultat de cette méthode est une tuyère développant une poussée optimale pour une valeur donnée de la section de sortie et de la longueur.

## **Tuyère annulaire**

Dans les deux types de tuyères citées précédemment, les formes de sections au col et à la sortie sont circulaires et normaux à l'axe. La tuyère annulaire est largement utilisée dans les turbomachines et diffère par ses contours en présentant des sections au col en forme d'anneau. Cet anneau est formé par un corps central au col et par une paroi externe qui définit le gabarit de la tuyère voir figure (1.6).Les gaz de combustion en aval de ce col se détendent au sein de ces anneaux et le long de la section divergente. Ce type de configuration induit toujours une perte de poussée du faite que le contour est de bordures coniques et que à la sortie, le gaz d'éjection n'est pas d'une direction axiale, dans ce cas, le facteur de perte de poussée est définit par la relation suivante:

$$
\lambda = \frac{\frac{1}{2}(\sin \beta + \cos \alpha)^2}{(\alpha + \beta)\sin \beta + \cos \beta - \cos \alpha}
$$
(1.3)

Avec :

 $\alpha, \beta$ : Respectivement les angles formés par l'axe de la tuyère et la paroi extérieure, et l'axe de la tuyère et la paroi intérieure.

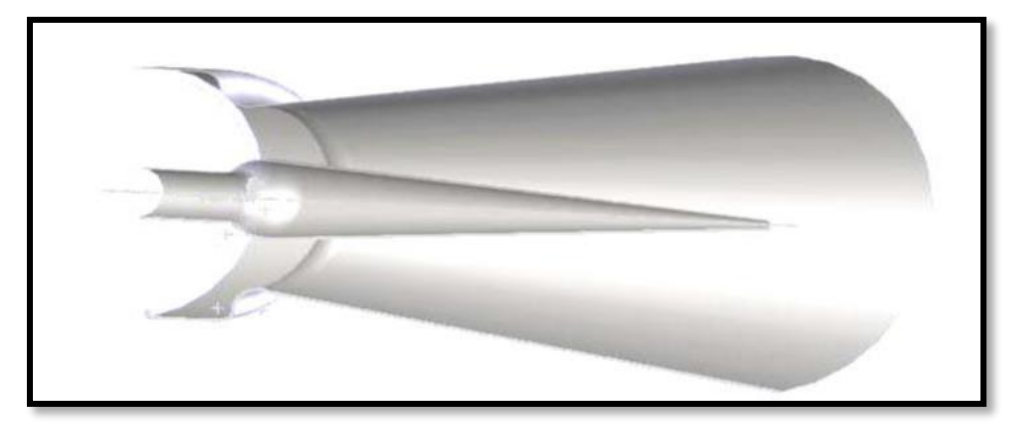

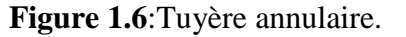

## **1.5.2Tuyères adaptées en altitude**

Les tuyères conventionnelles délivrent une certaine poussée, mais néanmoins avec des pertes de charges considérables dues à la non-axialité de l'écoulement dans le divergent à la sortie à cause des angles de déviations spécialement utilisées pour la détente des gaz. Afin d'optimiser ces pertes-là, les chercheurs ont modélisé une forme de tuyères donnant à la sortie un écoulement uniforme et parallèle et une réduction considérable des pertes de poussée.

## **1.5.2.1 Les tuyères à décollement contrôlé**

Elles sont proches de la tuyère profilée (Bell-Shape), elles comprennent :

## **Tuyère à double galbe**

 Formée par une jonction de deux tuyères à simple galbe au niveau d'un point dit d'inflexion[9], la tuyère à double galbe ,appelée aussi tuyère à double cloche est l'une des tuyères innovantes utilisée généralement pour les navettes spatiales Elle a l'avantage d'autoadaptation de l'écoulement pour deux plages de fonctionnement (à basse et à haute altitude) par une simple inflexion du contour (sans activation mécanique) et un décollement du jet à basse altitude, fixé à la jonction de deux galbes c'est-à-dire stable et symétrique à l'inflexion. Cependant, elle présente comme inconvénients une traînée d'aspiration supplémentaire à basse altitude et des charges latérales durant la transition entre les régimes.

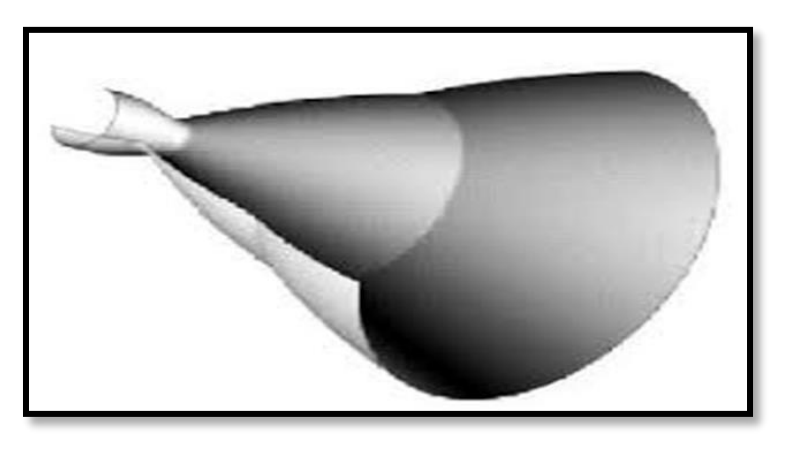

**Figure 1.7**:Tuyère à double galbe **Tuyère à zone d'expansion**

La forme de la zone d'expansion de la partie divergente est un peu arbitraire. Typiquement, une forme d'arc circulaire de grand rayon est utilisée dans les souffleries. A la sortie de la tuyère, l'écoulement devient uniforme et parallèle à l'axe de révolution.

## **Tuyère à détente centrée**

La tuyère est de type à détente centrée, si la zone d'expansion est contractée en un point, où la détente prend place à travers des ondes de Prandtl Meyer centrées et générées à partir du coin du col de la tuyère avec un angle initial  $\Theta^*[10, 11]$  comme le montre la figure (1.8).

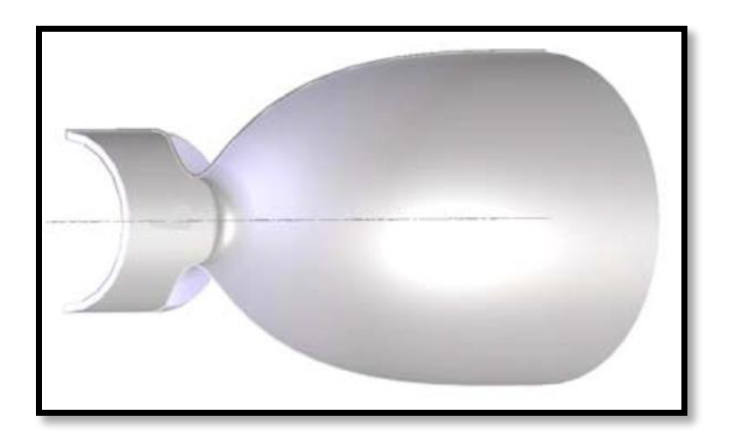

## **Figure1.8:**Tuyère à détente centrée**.**

Dans ce type de tuyères on peut donner une valeur relativement importante à l'angle de divergence située près du col allant de 20 à 30˚, pour donner une importante détente sans gêner l'axialité de l'écoulement à la sortie. La deuxième partie divergente tend à faire suivre l'écoulement dans la direction uniforme et parallèle [12]. Ces résultats sont ainsi justifiés numériquement par l'application de la méthode des caractéristiques en 1958, par Rao [13] qui a réussi à trouver une approche basée sur la prise en considération de la longueur de la tuyère, la pression ambiante ainsi les conditions d'écoulement au col comme paramètres pouvant donner une poussée maximale ainsi le contour de la paroi de la tuyère qui devra être défini.

## **1.5.2.2. Les tuyères bi-modes**

## **Tuyère double col (duel mode nozzle)**

À basse altitude la chambre de poussée (chambre de combustion + tuyère) externe fonctionne avec la chambre de poussée interne en parallèle. Dans ce mode d'opération, le moteur a un col large qui produit un rapport de détente modéré. À une certaine altitude la chambre de poussée externe s'éteint et le moteur continue à fonctionner seulement avec la chambre de poussée interne. Avec cette configuration, l'écoulement de la chambre interne se détend et s'attache d'une manière supersonique à la chambre externe en résultant un rapport de détente élevé pour le reste de la mission [14].

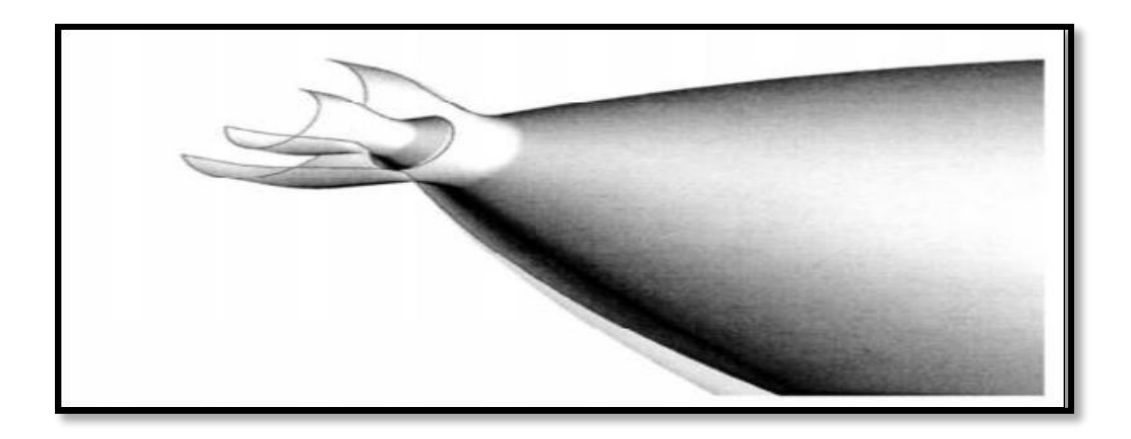

**Figure 1.9**:Tuyère double col.

## **1.5.2.3 Tuyère auto-ajustables**

Contrairement aux configurations précédemment présentées ou le processus de détente de gaz est principalement influencé par le contour de la paroi à la section divergente de la tuyère, le processus de détente de ces gaz dans ce cas est directement ou indirectement régulé par la pression ambiante. L'écoulement des gaz dans ce cas s'ajuste donc de lui-même pour être conforme aux conditions extérieures. Ces tuyères sont classées en deux catégories :

## **Tuyère type bouchon**

Le col de ce type de tuyères possède la forme d'un anneau localisé au diamètre extérieur figure (1.10). L'écoulement est contrôlé par des ondes de détente provoquées parla déviation du bouchon dont la surface constitue le principal paramètre qui l'influence. Les gaz d'échappement subissent une détente de la pression de la chambre de combustion Pt jusqu'à la pression ambiante Pa .La pousse de ce type de tuyères et identique à celle de la tuyère convergente-divergente.

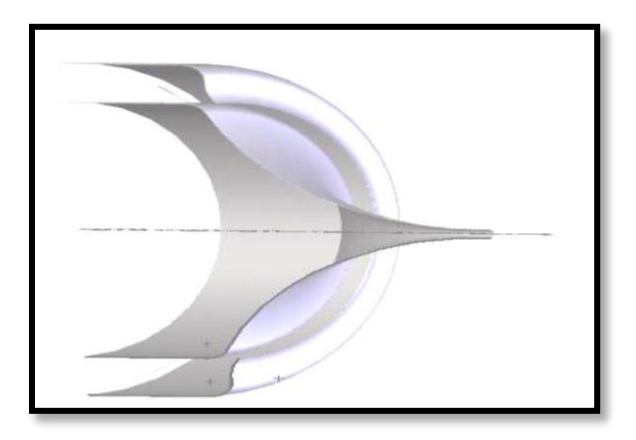

**Figure 1.10**: Tuyère type bouchon.

## **Tuyère type détente-déviation**

Dans ce type de tuyère une chambre de combustion compacte se positionne autour de la ligne centrale et présente un col annulaire au voisinage de cette dernière. Dans ce cas, les gaz se dirigent dans la direction de l'écoulement du bouchon central qui réalise une rotation de l'écoulement en expansion à une direction presque axiale. C'est pourquoi on la qualifie de tuyère à détente-déviation. Cette configuration permet l'obtention des bonnes performances même dans des conditions au-dessous de celles pour lesquelles elle a été initialement conçue. Les travaux expérimentaux sur de telles tuyères ont montré qu'une utilisation d'angles de déviation d'une valeur aussi importante que 40° pour des rapports de détentes bas n'entraine que des pertes minimes de poussée (une perte de 1% a été enregistrée pour un angle de 30°).

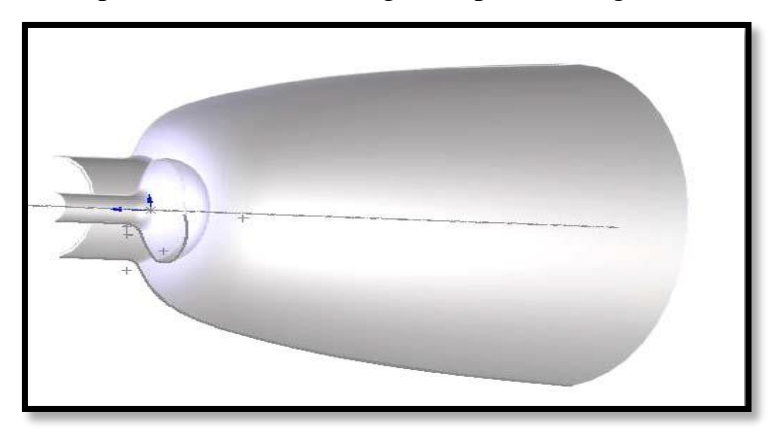

**Figure 1.11**: Tuyère type détente-déviation

## **1.5.3 Tuyères innovantes**

## **Tuyère à section variable**

La sortie de la tuyère est à section variable et constituée d'une multitude de volets qui, en se rapprochant ou en s'écartant, modifient le diamètre de la tuyère afin qu'elle soit «adaptée". Afin de se rapprocher le plus possible de la forme circulaire, les demi-volets sont réalisés par une multitude de petits volets, s'emboîtant les uns dans les autres. En général la commande de position est assurée par un anneau qui est tiré ou poussé (fermeture –ouverture) par des vérins répartis à la périphérie du canal de postcombustion. La pression et la vitesse du jet maintiennent plaqués les volets sur l'anneau de commande.

Un ergot de position interdit aux volets de descendre lorsque le moteur est arrêté.

## **Tuyère à chevrons (tuyères en dents de scie)**

C'est une tuyère pour les turboréacteurs de type double flux d'air séparés, comportant :

- Une paroi interne à l'intérieur de laquelle circule un flux d'air primaire (FP) et qui comporte, à l'extrémité externe, des chevrons.

-Une paroi externe entourant au moins partiellement la paroi interne et le long de laquelle s'écoule un flux d'air secondaire (FS), la paroi externe étant mobile le long de la paroi interne. L'invention trouve des applications dans le domaine de l'aéronautique et en particulier, dans le domaine de la réduction des nuisances sonores extérieures produites par les turboréacteurs d'un aéronef notamment lors de la phase de décollage.

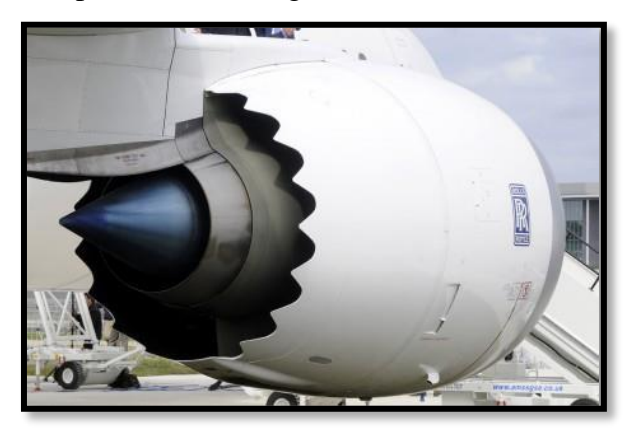

**Figure 1.12**: Tuyère à chevrons

## **Tuyère orientable**

C'est une tuyère articulé autour d'un ou deux axes comportant une partie fixe d'une part et de l'autre une partie pivotante et des vérins de commande permettant de déplacer la partie pivotante avec déformation de la structure annulaire élastique ce qui permet d'orienter l'axe de poussé.

## **1.6 Fonctionnement réel de la tuyère supersonique**

D'après plusieurs chercheurs, le changement de pression et de la section à la sortie d'une tuyère à un effet considérable sur le régime et le type d'écoulement dans les tuyères supersonique. Cela est bien expliqué ci-dessous **:**

## **1.6.1 Forme géométrique d'une tuyère supersonique**

Une des relations fondamentales que nous enseigne la théorie des écoulements monodimensionnels est la relation d'Hugoniot, qui exprime en absence de frottement, la variation

de la vitesse V du fluide le long de la tuyère en fonction du nombre de mach pour les deux régimes d'écoulements :

$$
\frac{dA}{A} = (M^2 - 1)\frac{dV}{V} \qquad (1.4)
$$

Avec:

**A**: Section de la tuyère.

**V**: Vitesse d'écoulement.

## **M** : Nombre de Mach

- Quand l'écoulement est subsonique M<1, la section varie en sens inverse de la vitesse, lorsque la section diminue la vitesse augmente et vice versa.
- Dans le cas d'un écoulement supersonique M>1, la vitesse varie dans le même sens que la section.
- Dans le cas où le nombre de Mach est égale à l'unité=1, la conduite présente un minimum ou un maximum de section seul le minimum convient.

## **1.6.2 Les différents régimes d'écoulement**

Dans les écoulements réels, la tuyère comporte une couche limite qui est très sensible aux variations de pression, ce qui rend les phénomènes physiques dans la tuyère plus complexes. Lorsque le col de la tuyère est sonique, l'écoulement dans la tuyère dépend uniquement de la pression à la sortie de la tuyère notée P<sup>s</sup> et de la pression du milieu ambiant Pa. En fonction de la différence entre ces deux pressions, on distingue trois cas :

- $\bullet$  Si P<sub>s</sub>= P<sub>a</sub>, la tuyère est dite adaptée.
- Si Ps> Pa*,* la tuyère est dite sous-détendue.
- Si Ps< Pa, la tuyère est dite sur-détendue*.*

## **Le régime d'adaptation**

Dans le cas du régime adapté, la détente du gaz est complètement accomplie dans la tuyère. Les gaz se détendent depuis la chambre jusqu'à la sortie de la tuyère. Dans ce cas, le jet de gaz à partir de la tuyère se détend exactement à la pression ambiante vue que la pression du milieu ambiant Pa est égale à la pression de sortie  $P_s$ .

## **Le régime de sous-détente**

Ce régime se concrétise lorsque la pression du milieu ambiant **Pa** est inférieure à la pression d'adaptation. Le fluide se décharge à une pression supérieure à celle de la pression extérieure parce que le rapport de section  $\frac{A_s}{A^*}$ est petit par rapport à celui de la détente complète. La suite de la détente du gaz est réalisée à la sortie de la tuyère par un faisceau d'ondes de détente centré et attaché à la sortie. Vu que **Ps > P<sup>a</sup>** on observe à la sortie de la tuyère, un élargissement du jet supersonique.

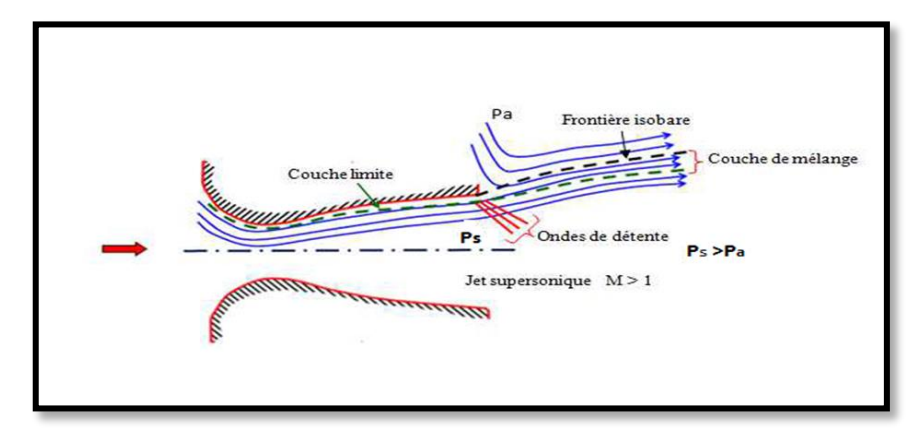

**Figure 1.13** : Organisation de l'écoulement en régime de sous-détente.

## **Le régime de sur-détente**

Ce régime se produit lorsque la pression du milieu ambiant Pa est supérieure à la pression d'adaptation de la tuyère. L'écoulement dans la tuyère est entièrement isentropique. Le rapport des sections **AS/A\*** est plus grand que celui de la détente complète. Le fluide se détend en plus dans la tuyère et devra être comprimé à l'extérieur pour rendre la pression compatible avec la pression ambiante. Suivant l'intensité du choc, nous pouvons distinguer deux cas : le régime de sur-détente avec décollement naissant et le régime de sur-détente avec décollement étendu.

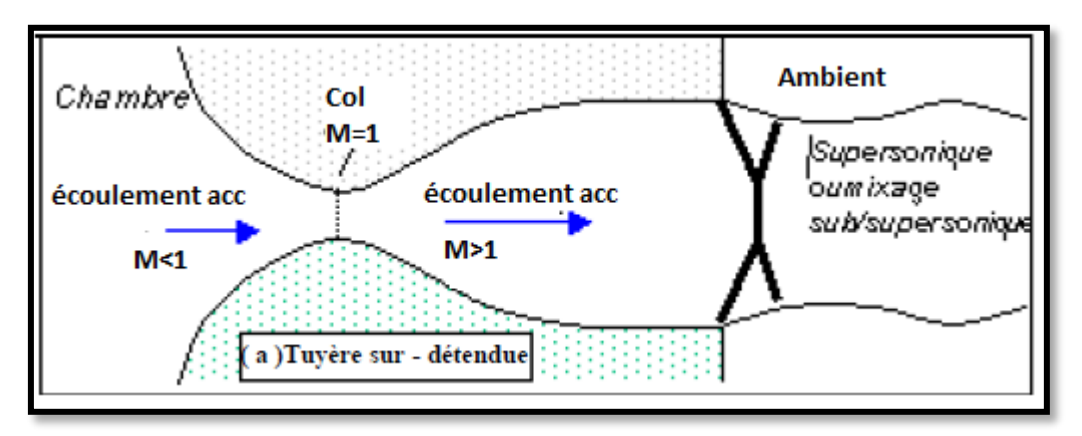

**Figure 1.14** : régime d'écoulement supersonique sur détente.

## **1.7Les paramètre de performances**

## **La force de poussée**

C'est la force délivrée par la tuyère elle est en fonction non seulement de la vitesse d'éjection des gaz et du débit qui la traverse, mais aussi de la différence entre la pression de sortie et ambiante. Elle est décrite par la relation (1.4) :

$$
F = \dot{m}V_e + (P_e - P_a)A_e \tag{1.5}
$$

Avec :

**F** : La poussée(N)

**A<sup>e</sup>** : Section de sortie tuyère

**m** : Débit massique (kg/s)

## **Le coefficient de poussée**

C'est une quantité adimensionnelle représentant le rapport de la force de poussée sur le produit de la pression génératrice :

$$
\mathcal{C}_f = \frac{F}{P_0 A^*} \tag{1.6}
$$

Avec :

 **P<sup>0</sup>** : Pression total

 **A\***: Section de sortie de la tuyère

#### **La vitesse caractéristique**

C'est la vitesse mesurée au niveau du col noté C\* .C'est un paramètre qui exprime les vitesses tout au long des conduites ou plus particulièrement dans les tuyères, il dépend de la nature du fluide et de sa température génératrice :

$$
C^* = \frac{P_0 A^*}{m} \tag{1.7}
$$

## **La vitesse effective V***eff*

C'est la vitesse réelle mesurée à la sortie d'une tuyère, elle est en fonction de la force de poussée générée par une tuyère adaptée et du débit qui la traverse :

$$
V_{eff} = \frac{F}{m} \tag{1.8}
$$

#### **L'impulsion spécifique**

L'impulsion spécifique, notée I<sup>s</sup> est définie comme le rapport de la poussée au produit du débit massique par l'accélération de la pesanteur :

$$
l_s = \frac{F}{mg}(I.9)
$$

Avec :

 $\mathbf{g}$  : La gravité (m.s<sup>-2</sup>)

#### **Impulsion totale**

L'impulsion totale, notée comme l'intégral de la poussée durant la totalité du temps de fonctionnement :

$$
I_{\text{totale}} = \int_0^t F dt \tag{1.10}
$$

## **1.8 Conclusion** :
Dans ce chapitre, nous examinerons les différents types de tuyères et les différents paramètres qui influencent leur efficacité. Une étude bibliographique a révélé que l'évolution des tuyères dépend principalement de leur géométrie.

Dans le prochain chapitre, nous aborderons la description d'un écoulement d'air dans une tuyère MLN 2D, ainsi que les équations qui décrivent cet écoulement.

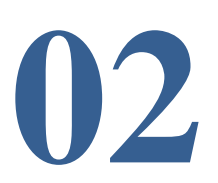

## **Résumé**

Dans ce chapitre, nous avons examiné trois conceptions de tuyères : MLN, TIC et Plug Nozzle en utilisant la méthode des caractéristiques. Chacune de ces conceptions présente des caractéristiques spécifiques qui visent à améliorer les performances des moteurs fusées et des aéronefs dans des contextes différents.

### **Aperçu**

#### **2.1Introduction.**

#### **2.2Démissionnement de la tuyère à détente centrée MLN**

2.2.1 Champ d'écoulement au centre de détente

2.2.2 Détermination du profil d'une tuyère plane

2.2.3 Volume d'une tuyère MLN plane

2.2.4 Masse de la tuyère plane

## **2.3Méthodologie de la conception de la tuyère à corps central 2D « Plug Nozzle »**

- 2.3.1 La pression
- 2.3.2 La température
- 2.3.3 La masse du corps
- 2.3.4 Force de pression sur le bouchon
- 2.3.5 Masse de gaz dans le divergent

#### **2.1. Introduction**

Les tuyères supersoniques bidimensionnelles sont conçues pour accélérer les gaz à une vitesse supersonique, générant ainsi une poussée propulsive. La conception implique plusieurs étapes, telles que la détermination des caractéristiques du flux de gaz, la conception de la section convergente pour accélérer les gaz, la minimisation des pertes de pression et d'énergie cinétique, la réduction des effets des ondes de choc, le choix des matériaux appropriés et la mise en place de systèmes de refroidissement pour prévenir les dommages causés par la chaleur extrême.

Dans ce chapitre nous avons abordé Les trois conceptions de tuyères, MLN, TIC et Plug Nozzle, qui sont montrent toutes des caractéristiques spécifiques visant à optimiser les performances des moteurs-fusées et des aéronefs dans différents contextes.

#### **2.2. Dimensionnement de la tuyère à détente centrée MLN**

La tuyère est un organe utilisé pour accélérer un écoulement supersonique jusqu'à un nombre de Mach de sortie Ms, afin d'engendrer une force de poussée comme résultante de cette accélération. Pour cela, une forme convergente – divergente est nécessaire.

Pour notre étude, on s'intéresse à une tuyère très intéressante connue dans le domaine de propulsion, c'est lorsque son expansion est contractée en un seul point où la détente prend place à travers des ondes de Prandtl – Meyer, centrées et générées à partir du col de la tuyère avec un angle initial θ comme le montre la Figure (2.1). Elle est nommée tuyère à détente centrée où on peut distinguer deux types :

- Tuyère à détente centrée de forme plane
- Tuyère à détente centrée de forme axisymétrique

Dans ce chapitre on travaille sur la tuyère à détente centrée de forme plane. [15, 17]

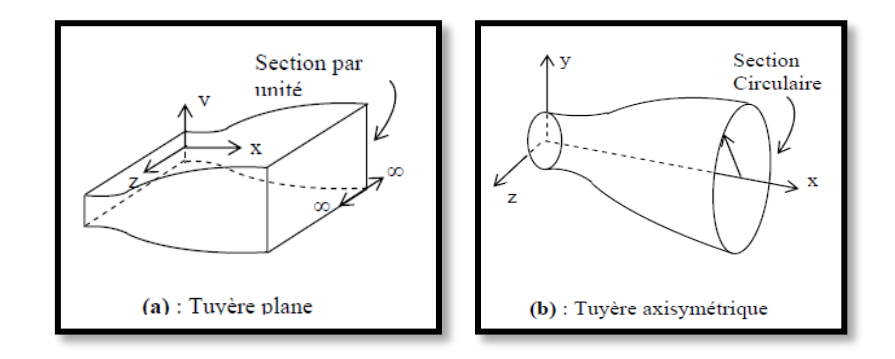

**Figure 2.1** : Différentes géométries de tuyères

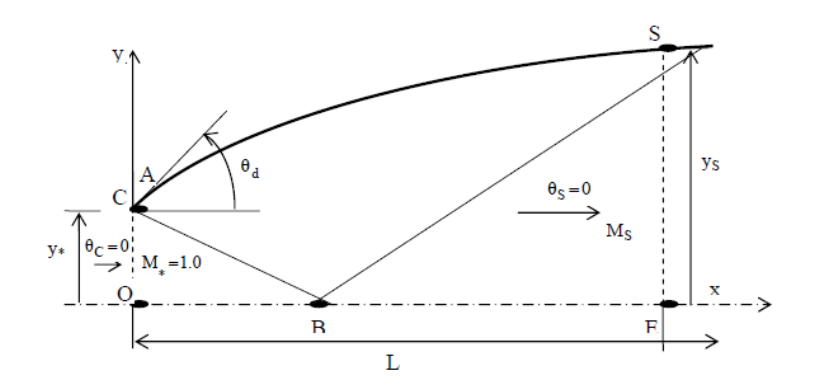

**Figure 2.2** : Schéma représentatif d'une tuyère à détente centrée

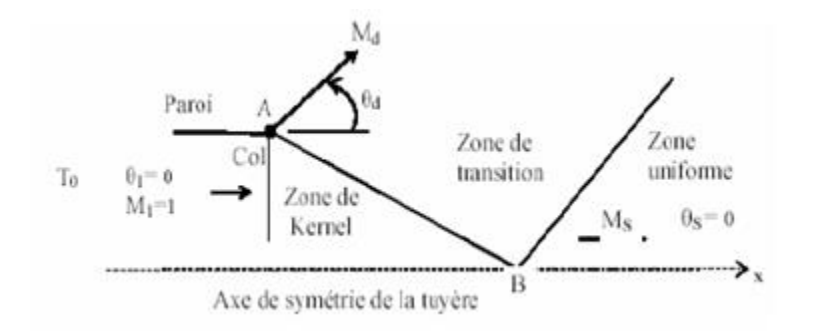

AB : Dernière caractéristique descendante de la zone de kernel.

- : Centre de détente au col de la tuyère.
- M<sup>d</sup> : Nombre de Mach juste après la détente.
- θ <sup>d</sup> : Déviation de l'écoulement juste après la détente.

Figure 2.3 : Champ d'écoulement dans une tuyère à détente centrée<sup>[18]</sup>.

## **2.2.1. Champ d'écoulement au centre de détente**

La région de l'écoulement entre le col OA et la dernière caractéristique descendante AB est appelée région de Kernel, qui est une région non simple pour le cas plan et axisymétrique. Dans cette région, il existe un nombre infini d'ondes qui sont issues à partir du point A et réfléchies sur l'axe de symétrie. La variation de l'angle de déviation de l'écoulement au point A noté θ\*, varie de θ = 0 jusqu'à θ = θmax = θ\*. Par contre, le nombre de Mach M varie de l'unité jusqu'à une certaine valeur  $M^*$  inférieur à  $M_s$  [16,17].

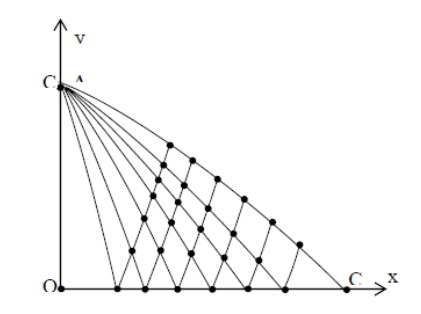

**Figure 2.4** : Région à partir du centre de détente

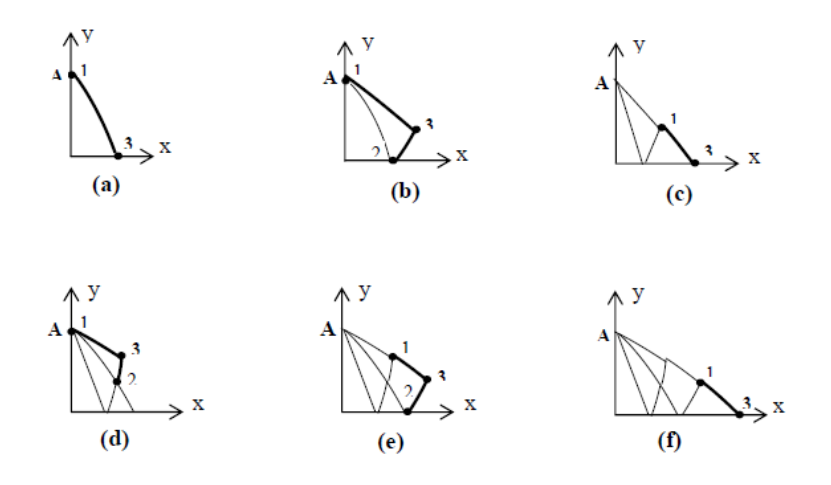

**Figure 2.5** : Processus de calcul des caractéristiques dans la région de Kernel.

La procédure de calcul dans la région de Kernel est présentée dans la figure (2.5). En premier lieu on détermine les propriétés au point 1 de la figure (2.5.a). En ce point, on a x1=0, y1= y<sub>A</sub>= y<sub>d</sub>= 1 et  $\theta_1$  = v<sub>1</sub>. On procède ensuite à la détermination des propriétés au point 3de la figure (2.5.b) en utilisant la procédure d'un point sur l'axe de symétrie. Maintenant la 1ère caractéristique est calculée. On passe à la 2ème C et le calcul commence par la détermination des propriétés au point 1 de la figure (2.5.c). En ce point on a toujours  $x_1=0$  et  $y_1=y_A$ , mais θ1=ν2 ou θ1=2 Δθ suivant le maillage est avec ou sans procédure de condensation. La détermination de la température T1 se fait toujours par la relation (4.6) avec la nouvelle valeur de θ1. On passe ensuite à la détermination des propriétés au point 3 de la figure (2.5.d) en utilisant la procédure pour un point interne. Finissant le calcul sur cette caractéristique par la détermination des propriétés au point 3 de la figure (2.5.f) en utilisant la procédure d'un point sur l'axe de symétrie. Le calcul de l'écoulement dans la région de Kernel s'arrête si le calcul suivant toutes les N caractéristiques sélectionnées au départ est achevé.

#### **2.2.2. Détermination du profil d'une tuyère plane**

Les points sur le contour AS sont déterminés de telle sorte que les lignes de Mach montantes à partir de la dernière caractéristique C- du point A, soient absorbées par la paroi supérieure. C'est-à-dire qu'il n'y a aucune onde qui va être réfléchie à partir de la paroi. Alors, les ondes descendantes ne coupent pas la ligne de Mach joignant les nœuds i et p [19]. Par conséquent, les lignes entre les nœuds i et p sont des lignes de droites, telle que M et θ le long de celle-ci sont constantes, donc on aura :

> $\theta_{p,i} = \theta_i$  $M_{p,i} = M_i$ Avec i=1, 2, …….N

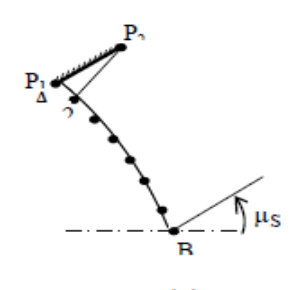

 $(a)$ Détection du point P<sub>2</sub>

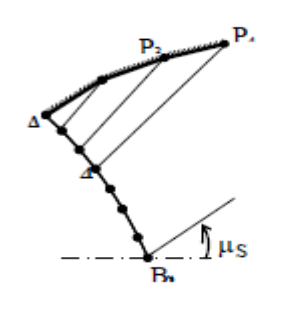

 $\left( \text{c} \right)$ Détection du point P<sub>4</sub>

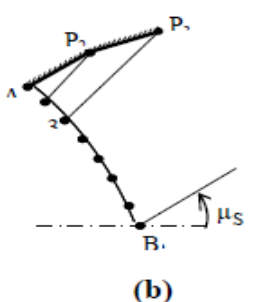

Détection du point P3

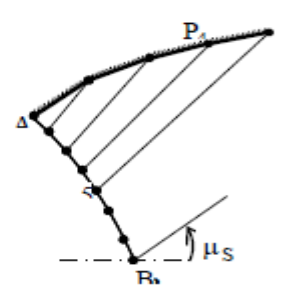

 $(d)$ Détection du point P<sub>5</sub>

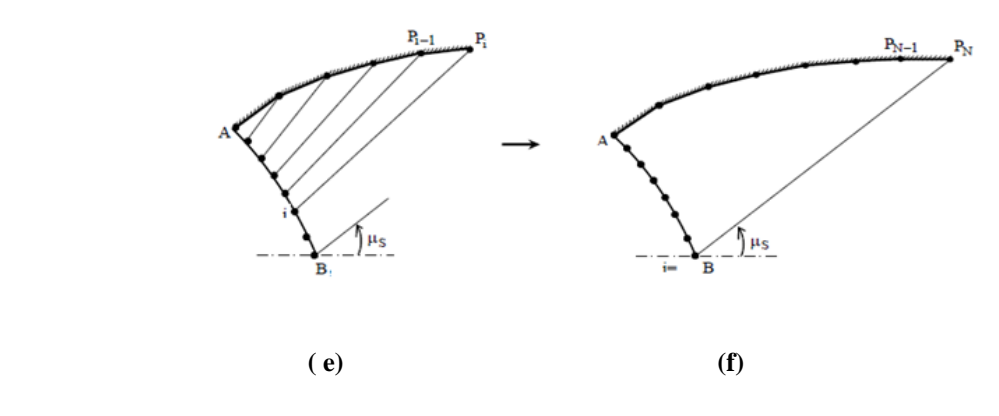

Détection du point  $P_i (i=2, 3, 4, \ldots, N)$  Détection du point  $P_N$  (Dernier point) paroi complète.

**Figure 2.6** : Processus de calcul des points de la paroi d'une tuyère plane.

#### **2.2.3. Volume d'une tuyère MLN plane**

Le volume d'une tuyère est défini par l'espace occupé par le fluide en écoulement à l'intérieur du domaine limité par la paroi de la tuyère. Par définition, le volume se calcul par la relation suivante :

$$
Volume = \iiint dx dy dz
$$
 (2.1)

Pour une tuyère à détente centrée type plan, l'écoulement est considéré comme plan (x,y), alors le volume de cette tuyère se calcule par unité de profondeur. Par conséquent, l'intégration de l'équation (2.1) se fait par rapport à x et y qui s'écrit comme suit :

Volume =21 
$$
\iint dx dy = 21 \sum_{i=1}^{N-1} \int \int dx dy
$$
 (2.2)

Finalement, après un calcul simple, on a :

$$
21 y_*^2 \sum_{i=1}^{N-1} \left[ \frac{x p_i i + 1}{Y_*} - \frac{x p_i i}{Y_*} \right] \left[ \frac{y p_i i + 1}{Y_*} + \frac{y p_i i}{Y_*} \right] \tag{2.3}
$$

#### **2.2.4. Masse de la structure de la tuyère MLN plane**

Le calcul de la masse d'une tuyère est donné par la relation suivante :

$$
Masse = \rho_m e_m \, surface \tag{2.4}
$$

Avec :

 $\rho_m$ : Masse volumique du métal.  $e<sub>m</sub>$ : Epaisseur de la paroi de la tuyère. Surface : Surface interne de la paroi de la tuyère. L'équation (2.4) peut être écrite comme suit :

$$
\text{Masse} = 21 \, \rho m \int_L \sqrt{1 + \left(\frac{dy}{dx}\right)^2} \, dx \tag{2.5}
$$

D'où la masse d'une tuyère à détente centrée se calcule de la façon suivante :

Masse = 
$$
21 \rho m e_m y * \sum_{i=1}^{N-1} \sqrt{\left[\frac{Xp_{i+1}}{Y*} - \frac{Xp}{Y*}\right]^2 + \left[\frac{Yp_{i+1}}{Y*} - \frac{Yp}{Y*}\right]^2}
$$
 (2.6)

#### **2.3. Méthodologie de la conception de la tuyère à corps central 2D « Plug Nozzle »**

Dans cette section, nous présenterons la méthode de conception pour le modèle gaz parfait GP du corps central de la tuyère à bouchon bidimensionnel (Aerospike).Dans cette tuyère, le flux est uniforme et parallèle à la section de sortie. Deux formes de tuyères existent pour ce type, comme illustré à la Figure2.7. Le premier type est appelé tuyère à bouchon PN (Figure 2.7 (a)), tandis que le second type est appelé tuyère d'expansion-déflexion E-D (Figure2.7 (b)).La méthode de conception est la même pour les deux types de tuyères. La différence entre cette tuyère et la cloche est que le débit au col est titré d'un angle θ\* par rapport à l'horizontale comme l'indique la Figure2.7, ce qui n'est pas le cas pour les autres modèles où le débit est horizontal au niveau du col. Par conséquent, le Lip est incliné d'un angle Ψ par rapport à la verticale comme illustré à la Figure2.8. Pour obtenir la forme géométrique du corps central, la ligne de courant, déterminée par calcul, est remplacée par une surface rigide limitant le champ d'écoulement, et par conséquent la forme du corps central est obtenue.

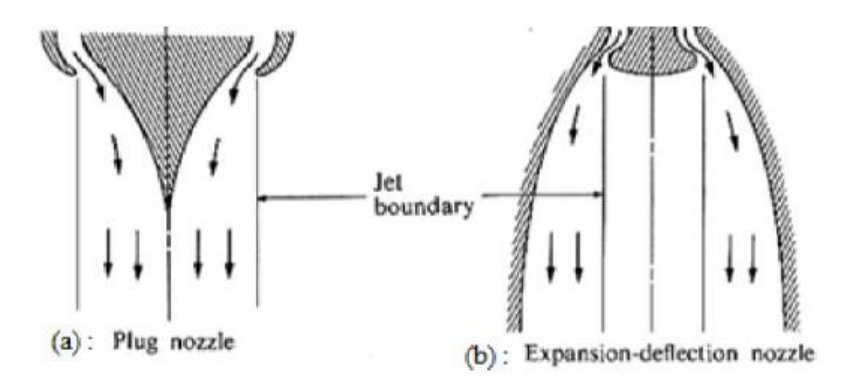

Figure 2.7 : Type de géométrie de tuyère à bouchon

La forme du corps de la tuyère à bouchon bidimensionnelle accélère l'écoulement d'un nombre de Mach  $M = 1,00$  au col à un nombre de Mach  $M = M_S$  à la section de sortie de la tuyère. L'écoulement à travers le corps central se redresse de l'angle θ=θ\* au niveau du col à

l'angle  $\theta$ =0 au niveau de la section de sortie. Le rapport des sections critiques reste valable dans notre modèle afin de comparer les calculs numériques avec ceux de la théorie.

$$
\frac{1}{M} \left[ \frac{2}{y+1} \left( 1 + \frac{y-1}{2} M^2 \right) \right]^{\frac{y+1}{2(y-1)}} \tag{2.7}
$$

La recherche de la forme du corps dans le cas d'un modèle gaz parfait est basée sur le développement de Prandtl-Meyer présenté par l'équation suivante :

$$
\vartheta(Mach) = \sqrt{\frac{\gamma + 1}{\gamma - 1}} \tan^{-1} \sqrt{\frac{\gamma - 1}{\gamma + 1}(Mach^2 - 1)} + \tan^{-1} \sqrt{(Mach^2 - 1)}
$$
(2.8)

Sur la Figure (2.8), les lignes AB et AS présentent respectivement les ondes de Mach du col et de la section de sortie. Ces droites sont inclinées sur les angles μB et μE donnés respectivement par  $\mu_B=90^\circ$  et  $\mu_E=arcsin[1/M_S]<90^\circ$ . Entre ces deux lignes de Mach, il existe une infinité d'ondes de Mach divergentes centrées à partir du point A de Lip. Chaque ligne donne un nombre de Mach, dont on peut facilement déduire un point de la forme du bouchon. On peut facilement déterminer ceux du point suivant jusqu'à ce qu'on atteigne le point de section de sortie.

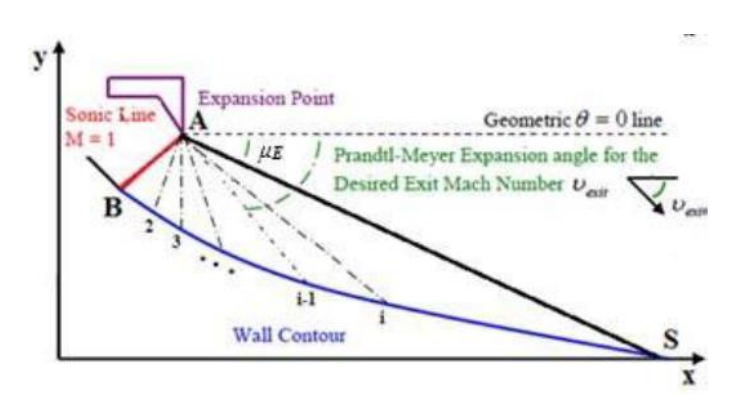

**Figure 2.8** : Géométrie générique du corps de la tuyère à bouchon 2D

Avoir une bonne présentation de la forme du bouchon ; le nombre N des ondes de Mach doit être grand. Si nous connaissons la position et les propriétés d'un point sur le mur, nous pouvons facilement déterminer celles du point suivant jusqu'à ce que nous atteignions le point de section de sortie. La relation entre la ligne de Mach et la direction de l'écoulement est illustrée à la Figure (2.9).

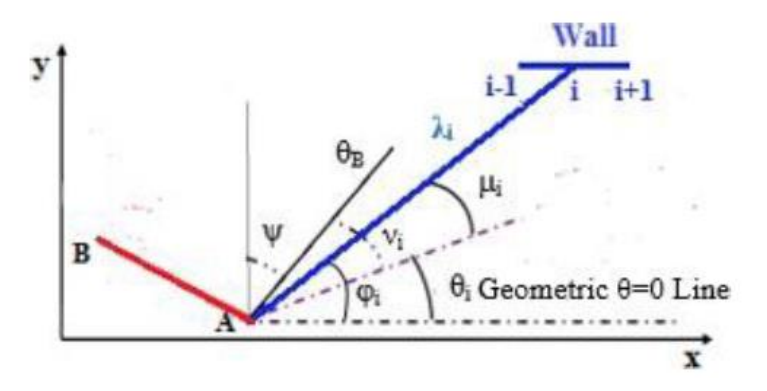

**Figure 2.9** : Relation géométrique entre les lignes de Mach et la direction

Et pour le point  $i + 1$  on  $a$ :

$$
\frac{X_{i+1}}{\lambda_B} = \frac{\lambda_{i+1}}{\lambda_B} \cos \varphi_{i+1}
$$
\n(2.9)

$$
\frac{Y_{i+1}}{\lambda_B} = \frac{\lambda_{i+1}}{\lambda_B} \sin \varphi_{i+1}
$$
 (2.10)

λ est le rayon polaire d'une onde de Mach avec :

$$
\frac{\lambda_{i+1}}{\lambda_B} = \frac{\lambda_i}{\lambda_B} \frac{\sin \alpha}{\sin \beta} \tag{2.11}
$$

$$
\alpha = \pi - \varphi_i + \vartheta_E + \vartheta_i \tag{2.12}
$$

$$
\beta = \varphi_{i+1} - \vartheta_E + \vartheta_i \tag{2.13}
$$

 $\alpha$  et  $\beta$  (angles respectivement aux sommets A et i du triangle reliant les points A, i et i + 1 de la Figure (2.2. j) est l'angle polaire de Mach.

#### **2.3.1. La pression**

Le rapport de pression est donné par :

$$
\left(\frac{P}{P_0}\right)_i = \left(\frac{\rho}{\rho_0}\right)_i \left(\frac{T}{T_0}\right)_i \tag{2.14}
$$

P, ρ et T représentent respectivement la pression statique, la densité et la température, avec un indice de 0 pour les conditions à la chambre de combustion.

### **2.3.2. La température**

Pour le rapport de température, nous avons :

$$
\left(\frac{T}{T_0}\right)_i = \left(1 + \frac{\gamma - 1}{2M_i^2}\right)^{-1} \tag{2.15}
$$

#### **2.3.3. La masse du corps**

Supposons que la forme de la paroi entre deux points successifs soit une droite, si le nombre de points N (nombre de points de discrétisation de la paroi de tuyère) est très élevé. La somme de ces droites donne la masse du corps par :

$$
\frac{Masse}{\rho_m t_m \lambda_B l} = 2 \sum_{i=1}^{N-1} \sqrt{\left(\frac{x_{i+1}}{\lambda_B} - \frac{x_i}{\lambda_B}\right)^2 + \left(\frac{y_{i+1}}{\lambda_B} - \frac{y_i}{\lambda_B}\right)^2} \tag{2.16}
$$

 $\rho_m$ : La densité d'un matériau structurel d'une tuyère à bouchon  $t_m$ : L'épaisseur d'un matériau structurel d'une tuyère à bouchon

- : L'unité de profondeur de la tuyère
- x, y : Coordonnées cartésiennes d'un point

#### **2.3.4. Force de pression sur le bouchon**

La force de pression axiale exercée sur le bouchon est la somme de toutes les forces de pression axiale exercées sur tous les panneaux :

$$
\frac{F_x}{P_0 \lambda_B l} = 2 \sum_{i=1}^{N-1} \left(\frac{P}{P_0}\right)_i \left(\frac{y_{i+1}}{\lambda_B} - \frac{y_i}{\lambda_B}\right) \tag{2.17}
$$

F<sup>X</sup> : force de pression axiale exercée sur la paroi du corps central

#### **2.3.5. Masse de gaz dans le divergent**

La masse de gaz dans le divergent peut être considérée comme la somme des triangles placés les uns à côté des autres comme indiqué sur la Figure (2.2), et la zone uniforme entre la ligne Mach AE et l'horizontale :

$$
\frac{Mass_{Gass}}{\rho_0 \lambda_B{}^2 l} = \left(\frac{\rho}{\rho_0}\right)_E \left[\frac{x_E}{\lambda_B} \frac{y_E}{\lambda_B}\right] + 0.5 \sum_{i=1}^{N-1} \left[ \left(\frac{\rho}{\rho_0}\right)_i + \left(\frac{\rho}{\rho_0}\right)_{i+1} \right] \left[\frac{x_{i+1}}{\lambda_B} \frac{y_i}{\lambda_B} - \frac{x_i}{\lambda_B} \frac{y_i}{\lambda_B}\right]
$$
(2.18)

La figure(2.10)illustre un exemple de maillage avec la tuyère à bouchon bidimensionnel dans le modèle gaz parfait pour un nombre de Mach de sortie  $M<sub>S</sub> = 3,00$  et  $T<sub>0</sub> = 300$  K. L'application est pour l'air. Deux exemples de maillages sont présentés, un pour un maillage Large (cas (a)) et l'autre un maillage fin (cas (b)). Les deux cas sont illustrés à la Figure (2.10) (a-b). La convergence des résultats de conception dépend du maillage considéré pour le calcul. Un maillage fin donne de meilleurs résultats.

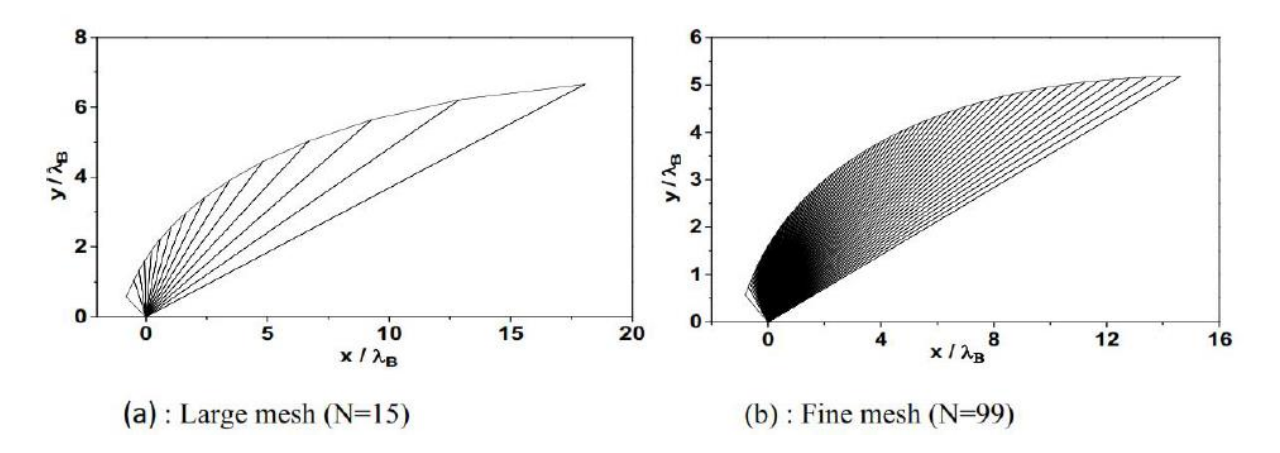

Figure 2.10 : Contour et le maillage de la tuyère à bouchon pour M<sub>S</sub>=3.00

La Figure (2.11) illustre un résultat numérique calculer en programmation Fortran qui représente les contours du nombre de Mach d'une tuyère à bouchon (Plug Nozzle) lorsque le nombre de Mach de sortie est égal a Ms=3,00.

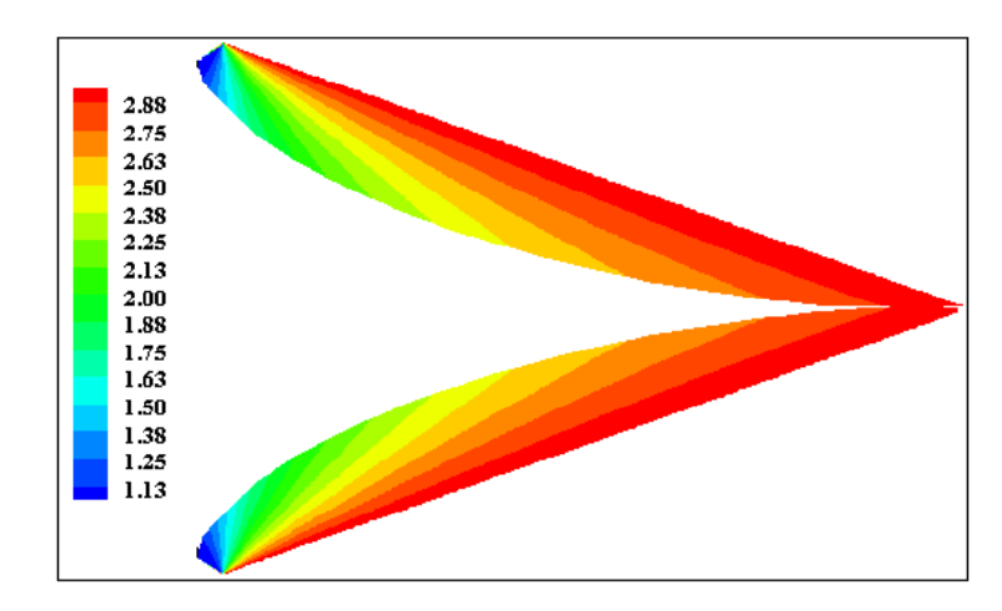

Figure 2.11 : Profile et les contours de la tuyère à corps central pour M<sub>S</sub>=3.00

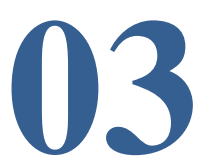

### **Résumé**

 Ce chapitre se concentre sur la présentation et l'utilisation du logiciel ANSYS-Fluent dans le contexte de la modélisation des tuyères. Il aborde également les notions fondamentales relatives au maillage, en mettant l'accent sur les différents types de maillage et leurs utilisations. Les étapes spécifiques du logiciel ANSYS-Fluent ont été appliquées à nos tuyères pour mener à bien la modélisation et l'analyse.

#### **Aperçu**

#### **3.1. Introduction**

#### **3.2. Simulation Ansys-fluent**

3.2.1. Le modèle ANSYS Workbench

#### 3.2.2. Architecture du logiciel FLUENT

- A. Le processeur : Design Modeler et ANSYS Meshing
- B. Le solveur Fluent
- C. Le post-processeur CFD post
- 3.2.3. Procédure de résolution numérique par « Fluent »

#### **3.3. Simulation de la tuyère MLN**

- 3.3.1 Géométrie
- 3.3.2 Maillage
- 3.3.3 Critère de qualité de maillage
- 3.3.4 Configuration
- 3.3.5 paramètres de configuration
- 3.3.6 Schéma de convergence

## **3.4. Simulation de la tuyère PLUG NOZZLE**

- 3.4.1 Géométrie
- 3.4.2 Maillage
- 3.4.3 Critère de qualité de maillage
- 3.4.4 Configuration
- 3.4.5 paramètres de configuration
- 3.4.6 Schéma de convergence

## **3.5. Simulation de la tuyère PLUG NOZZLE**

- 3.5.1 Géométrie
- 3.5.2 Maillage
- 3.5.3 Critère de qualité de maillage
- 3.5.4 Configuration
- 3.5.5 paramètres de configuration
- 3.5.6 Schéma de convergence

## **3.6. Conclusion**

#### **3.1. Introduction**

Les simulations numériques de la dynamique des fluides, communément appelées CFD (ComputationalFluid Dynamics), sont devenues des outils essentiels dans les domaines scientifiques et technologiques. Elles consistent à reproduire, par le biais de calculs, le comportement d'un système décrit par un modèle, souvent constitué d'équations aux dérivées partielles. Ces équations sont la traduction mathématique des lois scientifiques. Les simulations numériques renforcent donc l'étude mathématique et la résolution numérique de ces équations.

Les écoulements internes présentent une particularité : l'absence de conditions aux limites à l'infini, contrairement aux écoulements externes. Ainsi, l'influence des parois se manifeste dans toutes les directions, à l'exception des sections d'entrée et de sortie du fluide. Ces types d'écoulements sont fréquemment observés dans les systèmes de propulsion des avions et des fusées.

La modélisation des écoulements internes dans les tuyères supersoniques, avec leur passage du régime subsonique au régime supersonique, constitue un cas d'étude complexe. Les effets de compressibilité non négligeables et la diversité des géométries possibles engendrent une grande variété dans la structure des écoulements, tels que les chocs, les décollements de couche limite et les zones de recirculation. Ces phénomènes sévères rendent les simulations numériques difficiles.

L'expérience alimente les simulations, et inversement, l'exploration des nombreuses solutions permises par les simulations permet d'observer et de prédire des comportements inattendus, contribuant ainsi à l'avancement des connaissances.

Les écoulements de fluides, qu'ils soient internes ou externes, en régime laminaire ou turbulent, sont décrits par un système d'équations aux dérivées partielles (EDP). Ce système, composé des équations de continuité, de quantité de mouvement et d'énergie, régit tous les phénomènes physiques. Résoudre ces équations permet de déterminer les caractéristiques du champ thermique et du champ d'écoulement.

La phase de discrétisation constitue une étape clé de l'approche numérique et dépend du choix de la méthode de discrétisation pour le modèle mathématique sélectionné. Elle comporte deux étapes :

- a) La discrétisation de l'espace, qui consiste à créer un maillage. Ce maillage remplace l'espace continu par un nombre fini de points où les valeurs numériques des variables seront déterminées.
- b) La discrétisation des équations, qui permet de transformer les équations différentielles ou intégrales en équations algébriques discrètes. Ces équations comportent les valeurs des inconnues, qui sont liées à chaque point du maillage.[20,21]

#### **3.2. Simulation Ansys-fluent**

 L'analyse de l'algorithme numérique sélectionné, cette étape concerne l'analyse des qualités du schéma en termes de stabilité et de convergence.

 L'un de cet outil utilisé est l'ANSYS **19** est un outil de conception assistée par ordinateur *(CAO)* qui permet la conception et la génération des géométries en 3D/2D et applique des simulations. Il permet de construire des surfaces et des volumes à partir d'une série de points définissant la géométrie de base. Une fois la géométrie construite, elle peut être exportée en différents formats vers le générateur de maillage et les solveurs pour faire les analyses ou les simulations. **ANSYS 19** est un logiciel de génie mécanique qui collabore à de nombreux différents types de logiciels utilisés dans différents domaines comme : Vibrations, mécanique des fluides, aérodynamique, transfert de chaleur et dynamiques. Pour notre étude, deux systèmes de composants **d'ANSYS 19** sont utilisés pour effectuer le calcul aérothermique ; GEOMETRY, ICEM CFD et un système d'analyse FLUENT. **FLUENT** est un solveur qui utilise un maillage non structuré 2D ou 3D (avec la méthode de volume fini). Ces maillages sont : soit des maillages triangulaires (tétraédriques en 3D), soit des maillages structurés interprétés en format non structuré comme des rectangles (hexaèdres), pour une simulation de tous les écoulements compressibles ou incompressibles, impliquant des phénomènes physiques complexes tels que la turbulence, le transfert thermique, les réactions chimiques, les écoulements multiphasiques… sur les géométries industrielles. L'analyse en 2D ou 3D montre la capacité de FLUENT à simuler les caractéristiques de l'écoulement autour des tuyères supersoniques. Ce problème est résolu en utilisant les équations d'Euler.

#### **3.2.1. Le modèle ANSYS Workbench**

 ANSYS Workbench offre une plateforme intégrée qui permet de réaliser toutes les étapes de simulation de manière efficace, en réduisant les temps de transfert entre les différents logiciels et en favorisant la productivité globale. C'est un outil précieux pour les ingénieurs et les chercheurs qui souhaitent mener des études de simulation complexes et obtenir des résultats précis et fiables.

#### **3.2.2. Architecture du logiciel FLUENT**

 Le code de calcul est un code commercialisé par le groupe ANSYS, l'un des pôles de compétences en mécanique des fluides les plus importants, il est largement utilisé dans l'industrie vu que son interface facilite son utilisation.

 ANSYS Fluent est modélise par la méthode des volumes finis, il est composé de trois éléments (le processeur, le solveur et le post-processeur) :

#### A. **Le processeur : Design Modeler et ANSYS Meshing**

 Design Modeler permet de représenter la géométrie du système et spécifie le type du matériau (fluide ou solide) puis l'utilisation d'ANSYS Meshing pour effectuer le maillage qui sert à discrétiser le domaine et définir les frontières.

#### B. **Le solveur Fluent**

 Le solveur Fluent se caractérise par une interface permettant de suivre l'état d'avancement du calcul, définir les conditions aux limites. Permet de définir numériquement les conditions opératoires (pression et gravité) dans lesquelles est effectuée la simulation, ainsi que la spécification des conditions aux limites et choisir le processus itératif.

#### C. **Le post-processeur CFD post**

 Ce troisième et dernier élément nous permet d'afficher les résultats obtenus, on nous les présentant sous forme de champs de vecteurs, de contours, de lignes de courant ou encore de courbes de toutes les grandeurs calculées (vitesse, pression, température, Nombre de mach…etc.) Sur un segment, une section du domaine, ou sur tout le volume.

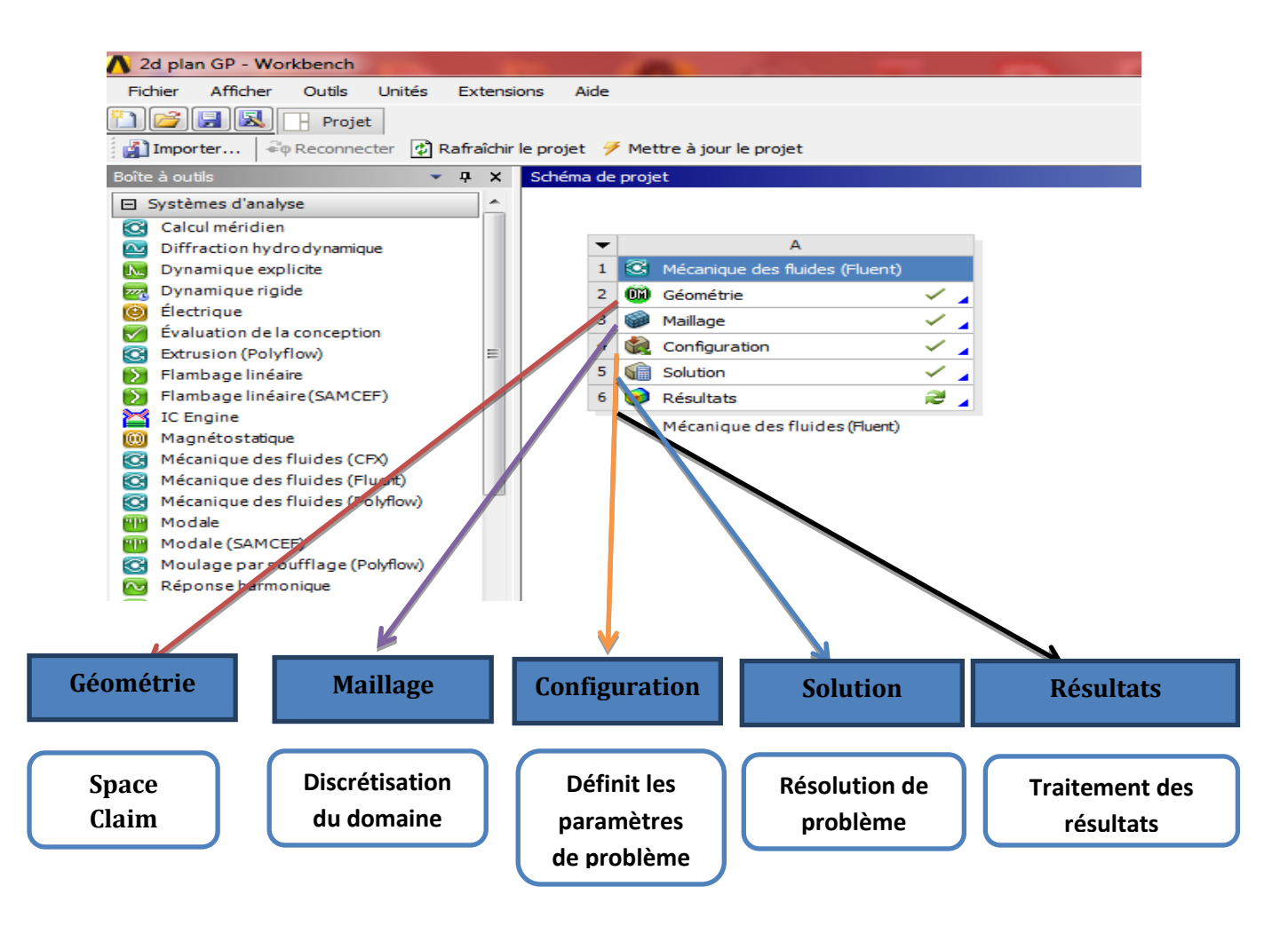

**Figure 3.1**: les principales étapes d'ANSYS Fluent.

## **3.2.3. Procédure de résolution numérique par « Fluent »**

 Une fois que la géométrie est créée et les frontières sont définies, on exporte le maillage pour pouvoir effectuer une résolution numérique et discrétiser des équations intégrales qui traduisent la conservation de la masse, de la quantité de mouvement et de l'énergie.

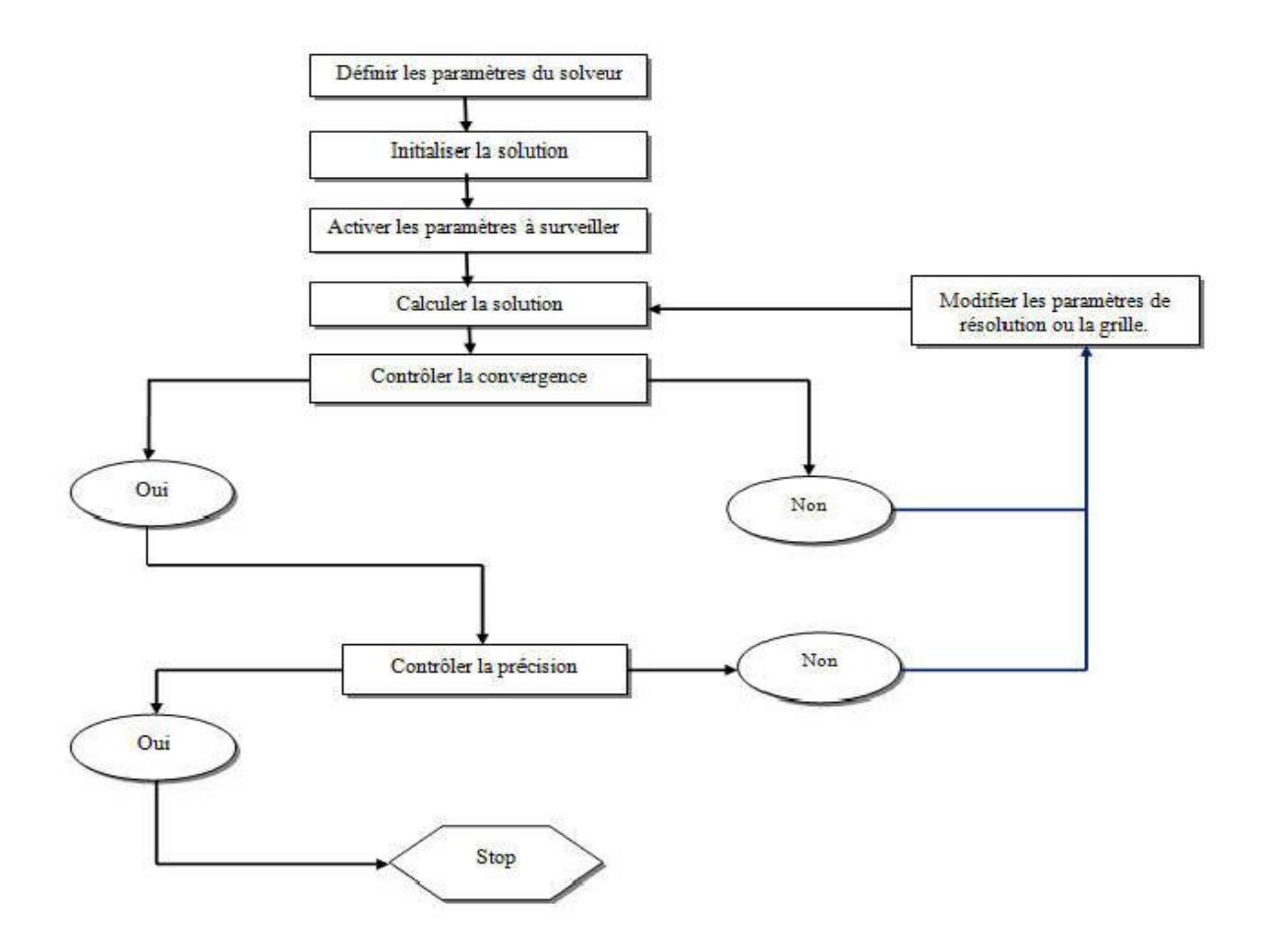

**Figure 3.2**: Étape de la résolution numérique par Fluent.

### **3.3. Simulation de la tuyère MLN**

#### **3.3.1 Géométrie**

 C'est une tuyère divergente de 8.35 m de langueur avec un rapport de section égale à 4.22. Les points de profile de cette tuyère sont obtenus à l'aide de logiciel Fortran. La géométrie a été dessinée dans Space Claim.

Dans ce cas, notre géométrie est symétrique, seule la moitié supérieure sera dessinée sur Space Claim.

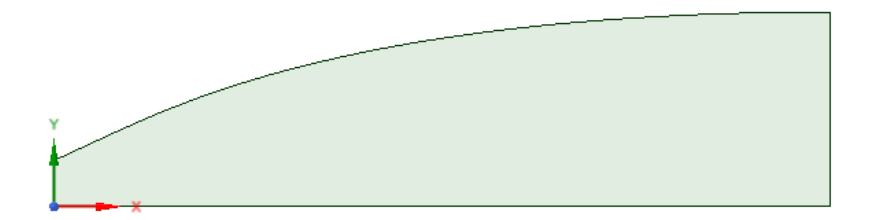

**Figure 3.3** : la géométrie de la tuyère sur Space Claim.

## **3.3.2 Maillage**

Le choix du maillage est une étape essentielle de la simulation numérique. Il est donc important de bien choisir un maillage qui s'adapte au mieux aux problèmes considérés.

Il est préférable d'utiliser un maillage structuré qui induit un temps de calcul généralement plus court que celui produit que sa contrepartie non structurée. En plus, la qualité de maillage est meilleure, les rapports de formes étant plus près de l'unité, ce qui conduit à des résultats plus satisfaisants. Donc dans cette étude, nous avons choisi un maillage quadratique structuré uniforme raffiné au niveau des parois.

- Tout d'abord, on commence par la génération d'un maillage par défaut.
- Réglage et Raffinement du maillage. Ces maillages sont raffinés dans la région du col et près de la paroi (les régions où les propriétés locales de l'écoulement varient rapidement)
- Finalement, on va nommer les arrêtes de notre tuyère

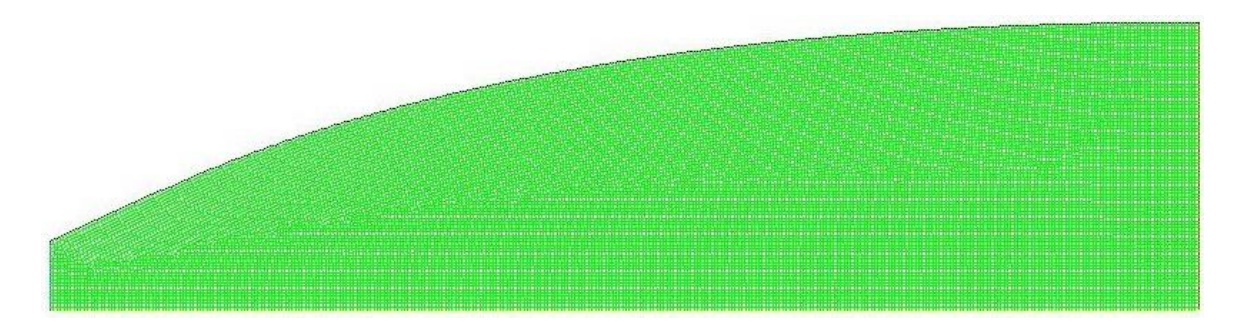

**Figure 0.4** : maillage finale de la tuyère MLN.

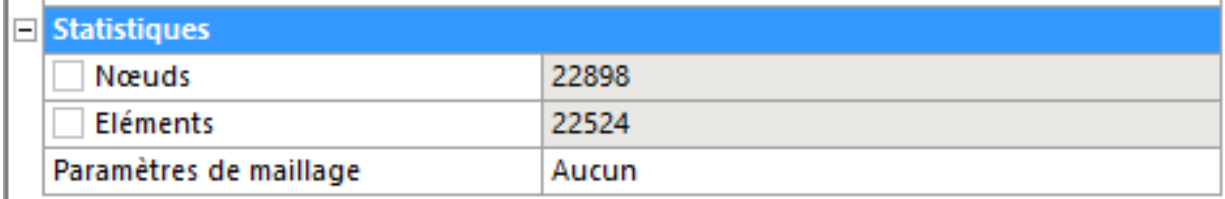

## **Figure 3.5** : Statistiques du maillage précédent

## **3.3.3Critère de qualité de maillage**

 $\sim$ 

 $\sim$   $\cdot$ 

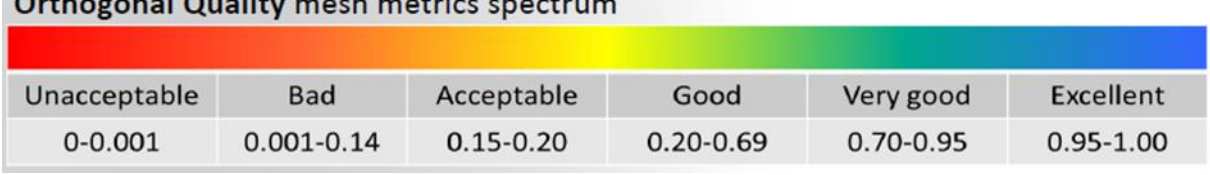

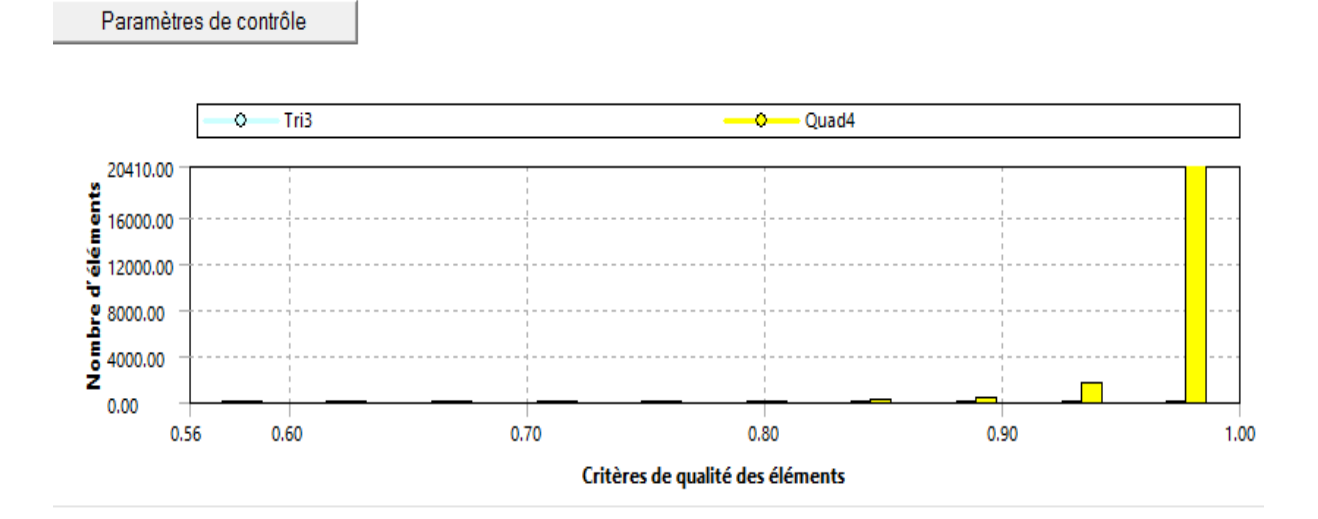

## **Figure 0.6**: Vérification du critère d'orthogonalité

## **3.3. 4. Configuration**

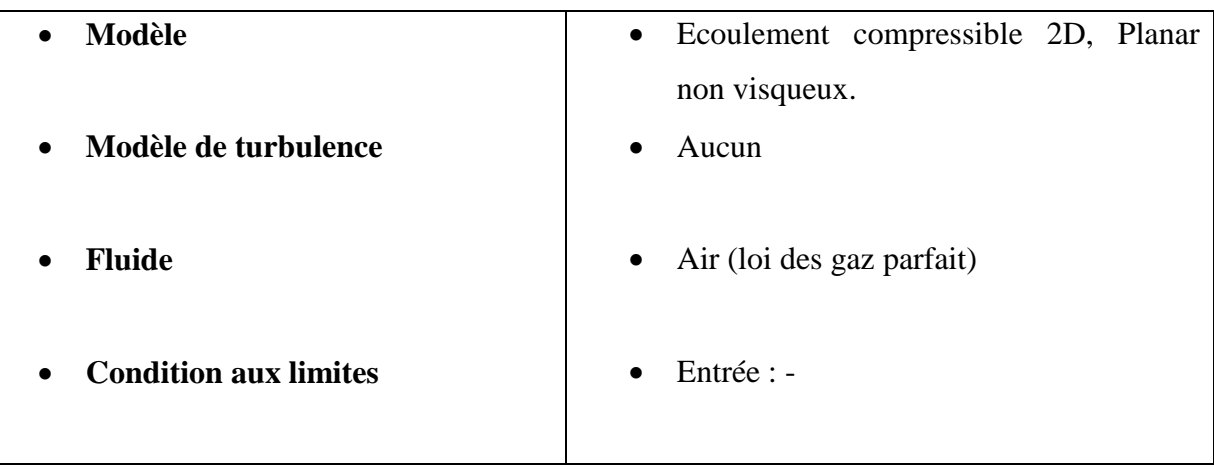

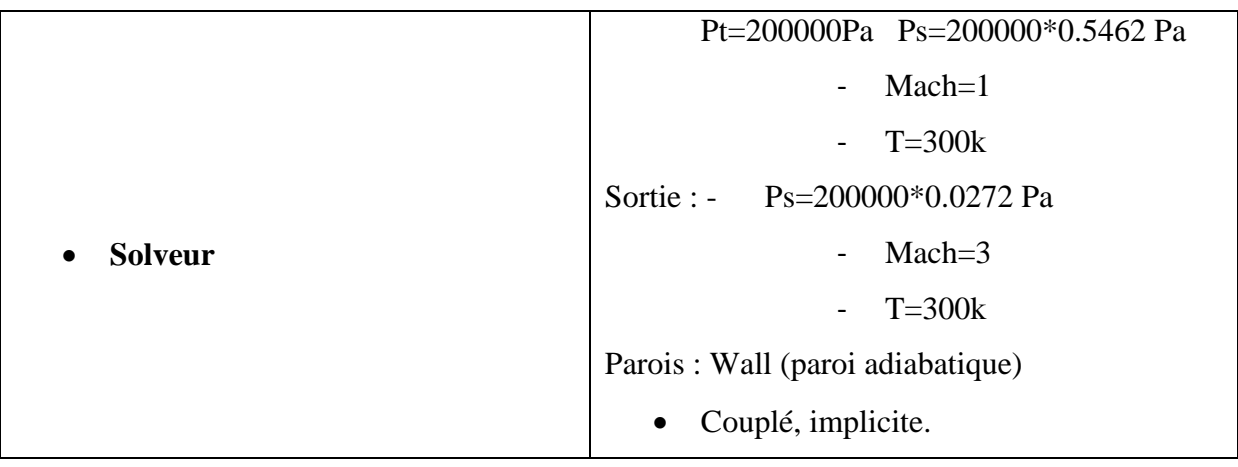

## **3.3.5Paramètres de configuration**

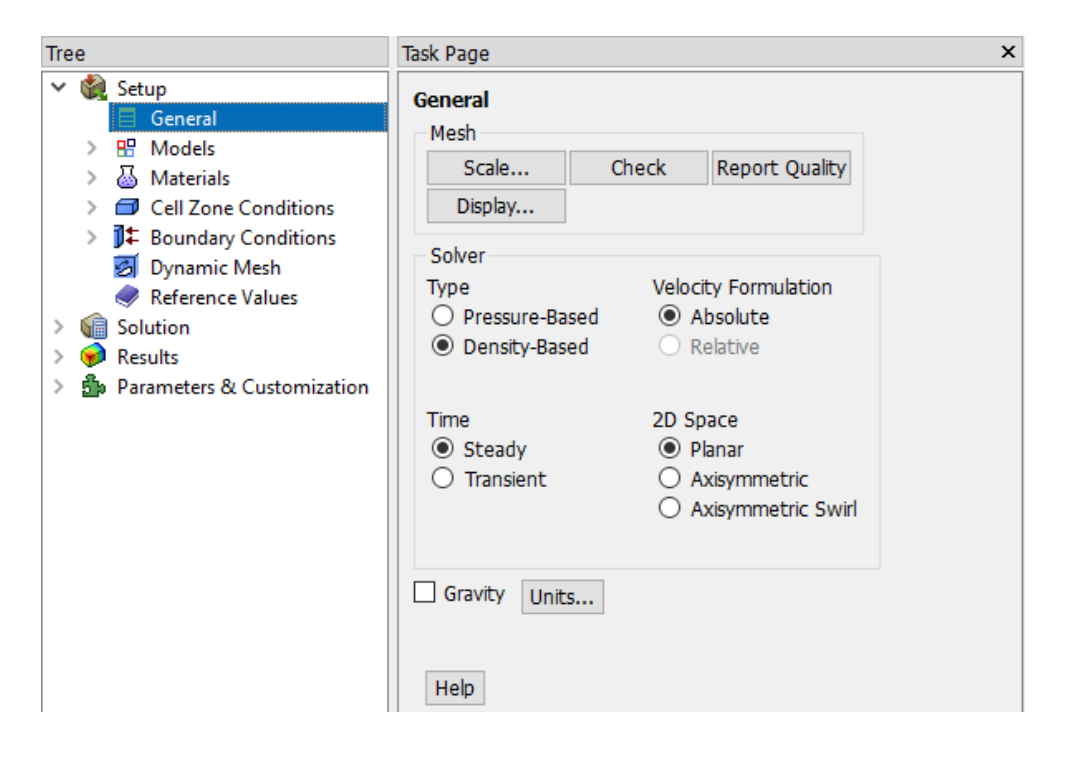

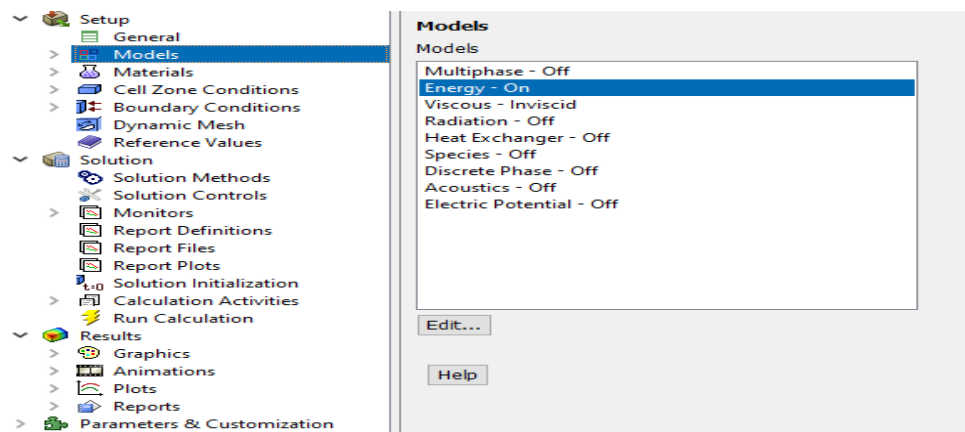

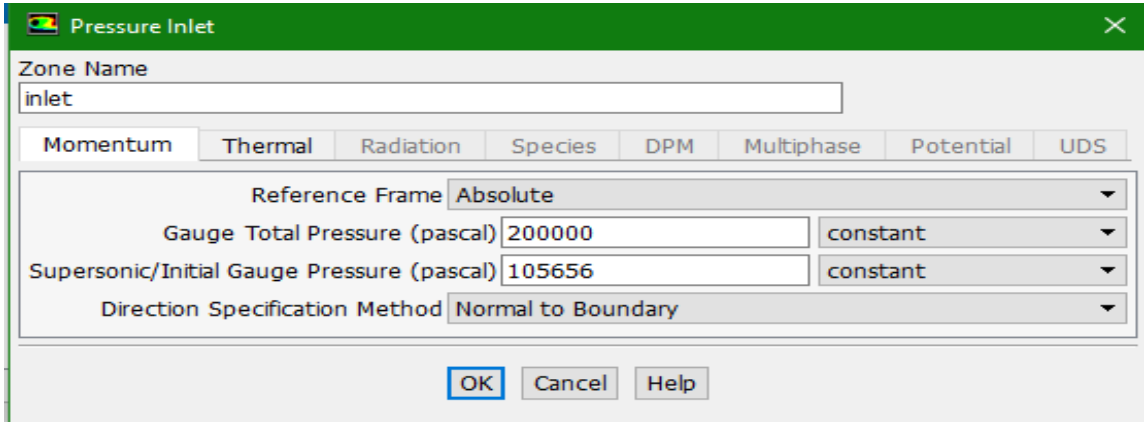

**Figure 3.7** : Les paramètres pour un gaz parfait

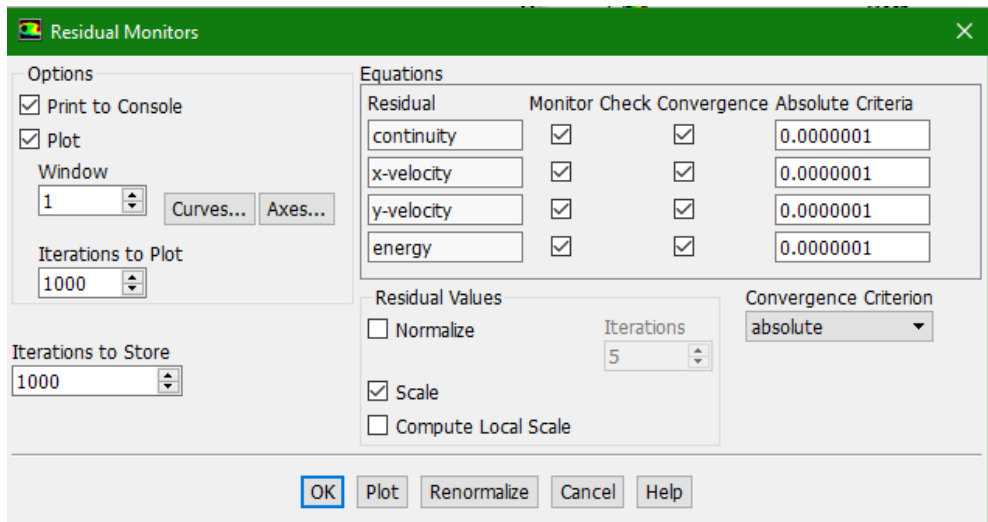

**Figure 0.8**: Précision de la convergence

#### **3.3.6. Schéma de convergence**

 Ce critère est une condition spécifique pour les résidus qui définissent la convergence d'une solution itérative. La convergence a été jugée sur la base de trois critères. Tout d'abord, les résidus d'équations normalisées pour les équations de la quantité de mouvement, de la continuité et de la turbulence ont été surveillés et devraient baisser de manière souhaitable en dessous de 1e-6. Cependant, ce critère seul ne suffit pas pour juger de la validité de la solution. Dans certains cas, le critère résiduel peut ne jamais être rempli même si la solution est valide et pour d'autres, la solution peut être incorrecte même si les résidus sont faibles.

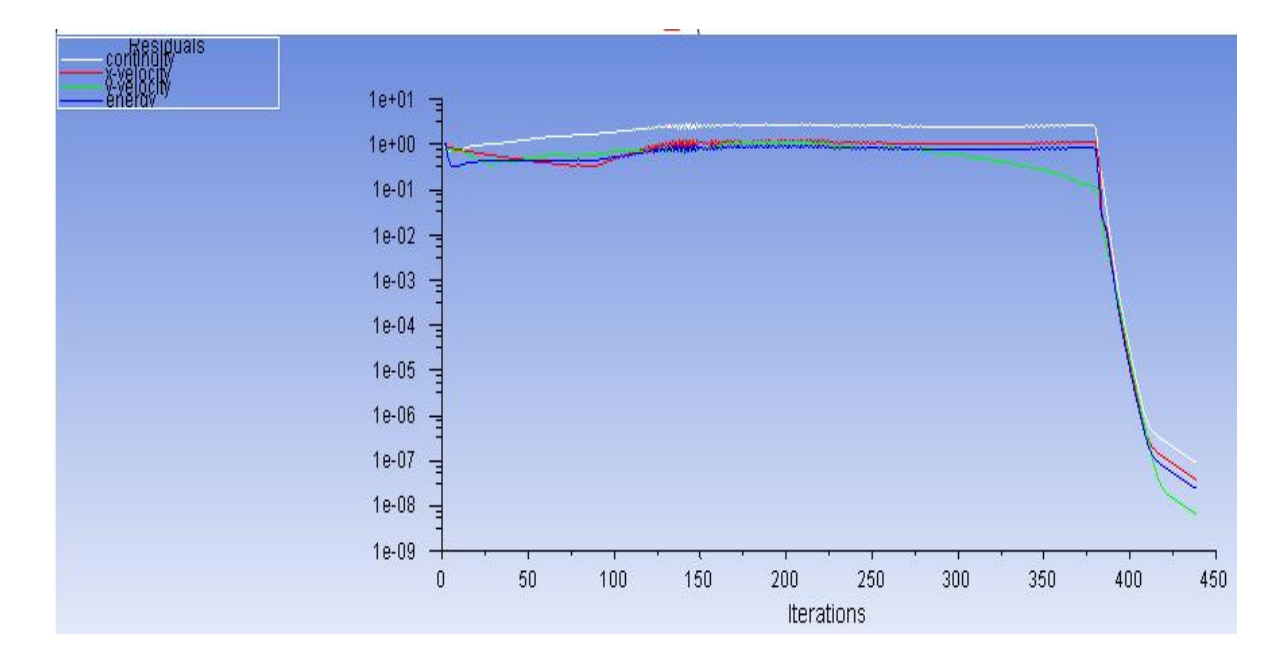

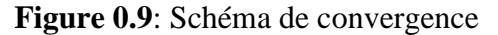

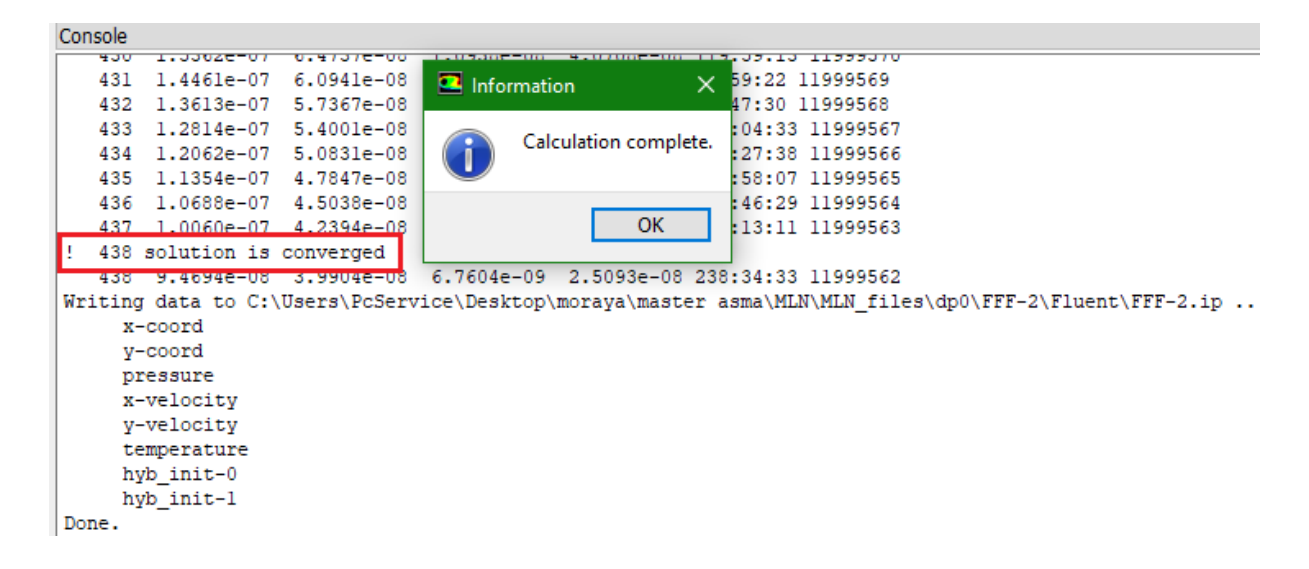

#### **3.4. Simulation de la tuyère PLUG NOZZLE**

#### **3.4.1 Géométrie**

 C'est une tuyère divergente de 8.35 m de langueur avec un rapport de section égale à 4.22. Les points de profile de cette tuyère sont obtenus à l'aide de logiciel Fortran. La géométrie a été dessinée dans Space Claim.

 Dans ce cas, notre géométrie est symétrique, seule la moitié supérieure sera dessinée sur Space Claim.

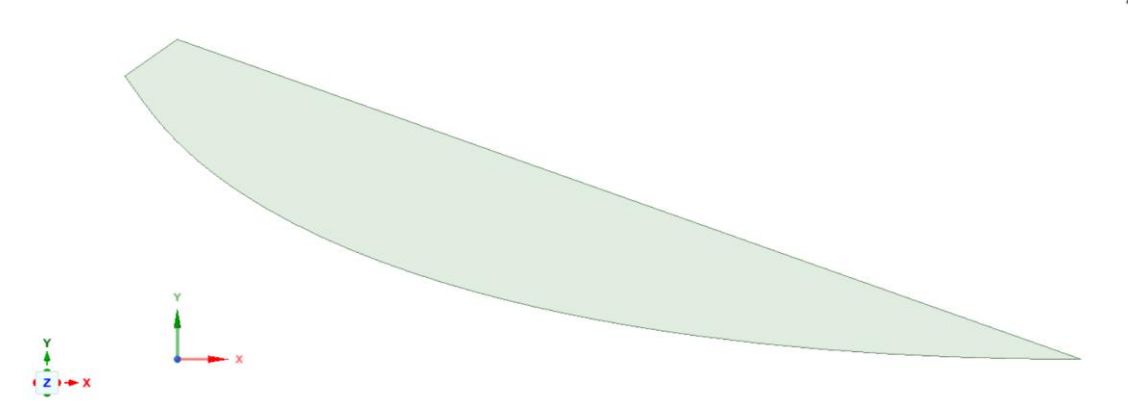

**Figure 3.10** : la géométrie de la tuyère sur Space Claim

#### **3.4.2 Maillage**

Le choix du maillage est une étape essentielle de la simulation numérique. Il est donc important de bien choisir un maillage qui s'adapte au mieux aux problèmes considérés.

 Il est préférable d'utiliser un maillage structuré qui induit un temps de calcul généralement plus court que celui produit que sa contrepartie non structurée. En plus, la qualité de maillage est meilleure, les rapports de formes étant plus près de l'unité, ce qui conduit à des résultats plus satisfaisants. Donc dans cette étude, nous avons choisi un maillage quadratique structuré uniforme raffiné au niveau des parois.

- Tout d'abord, on commence par la génération d'un maillage par défaut.
- Réglage et Raffinement du maillage. Ces maillages sont raffinés dans la région du col et près de la paroi (les régions où les propriétés locales de l'écoulement varient rapidement)

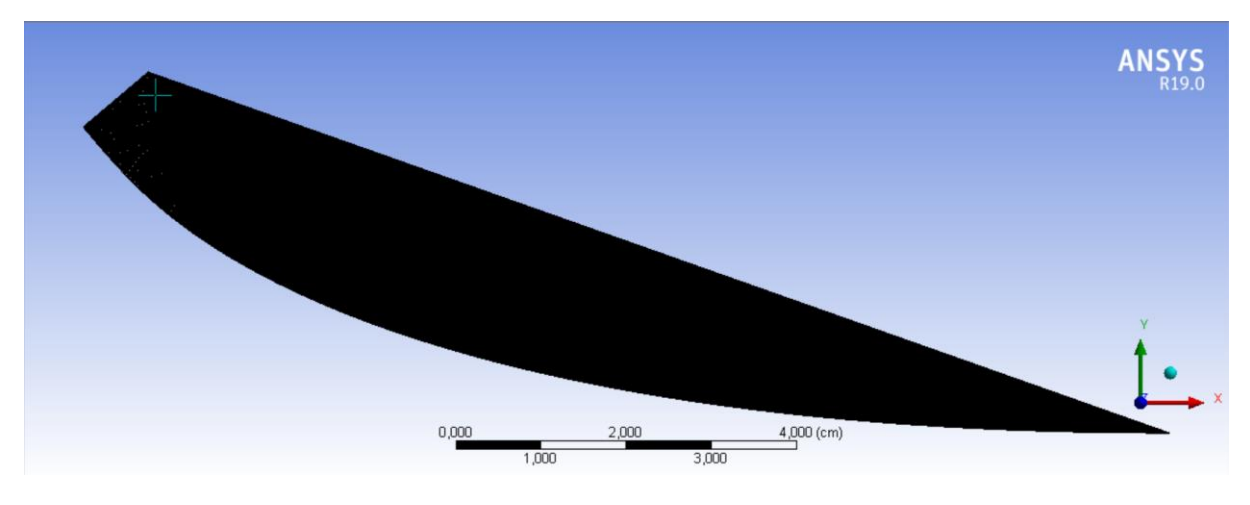

Finalement, on va nommer les arrêtes de notre tuyère

**Figure 0.11** : maillage finale de la tuyère axisymétrique

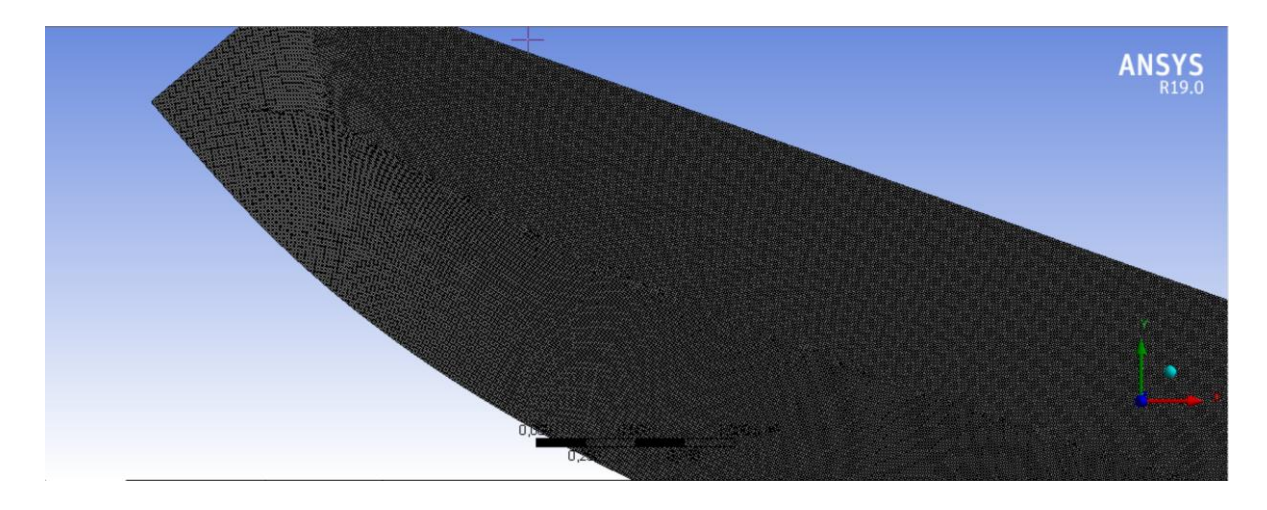

**Figure 0.12** : Zoom de maillage final de la tuyère axisymétrique

## **3.4.3 Critère de qualité de maillage**

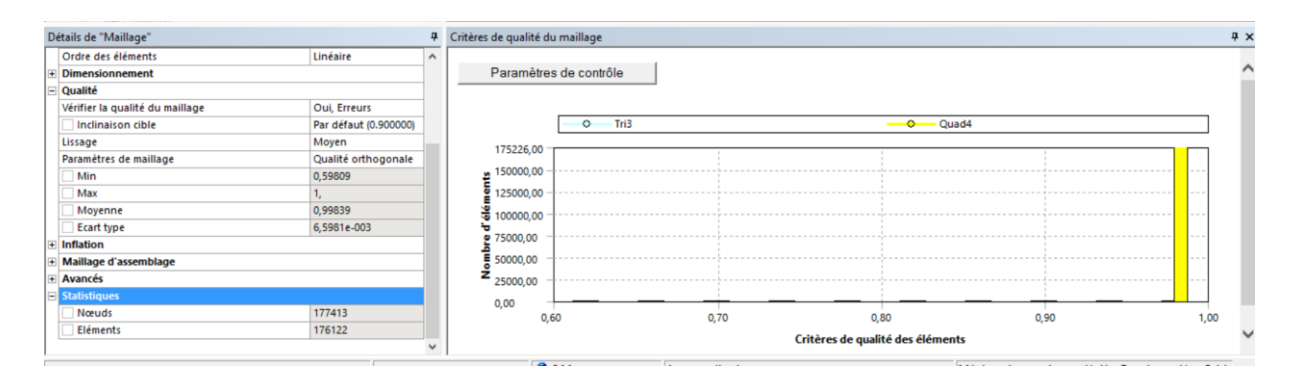

**Figure 3.13** : Statistiques du maillage précédent

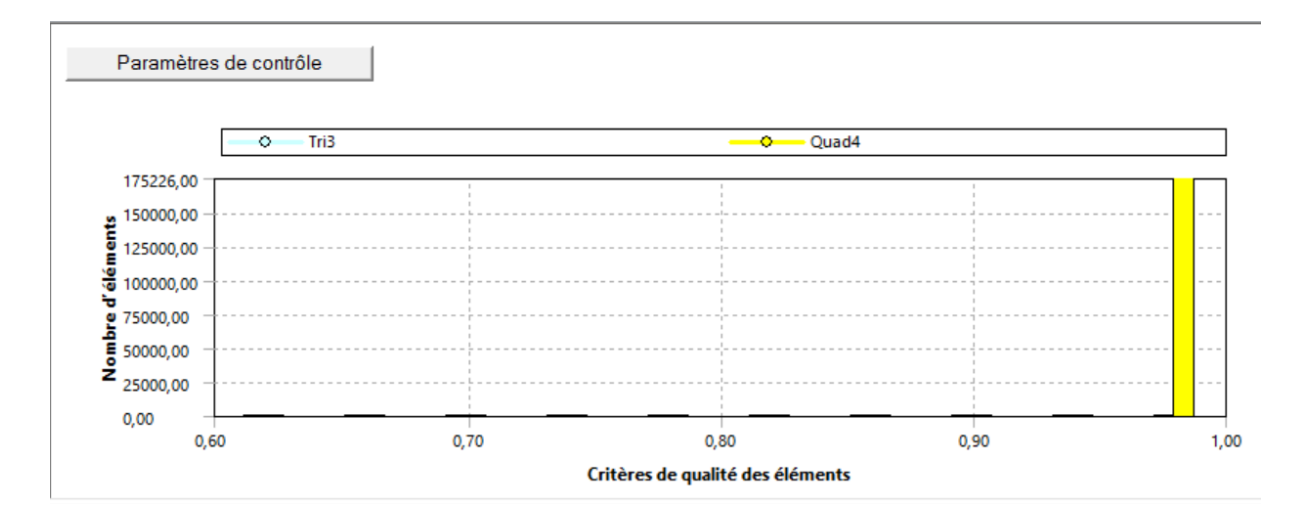

**Figure 0.14** : Vérification du critère d'orthogonalité

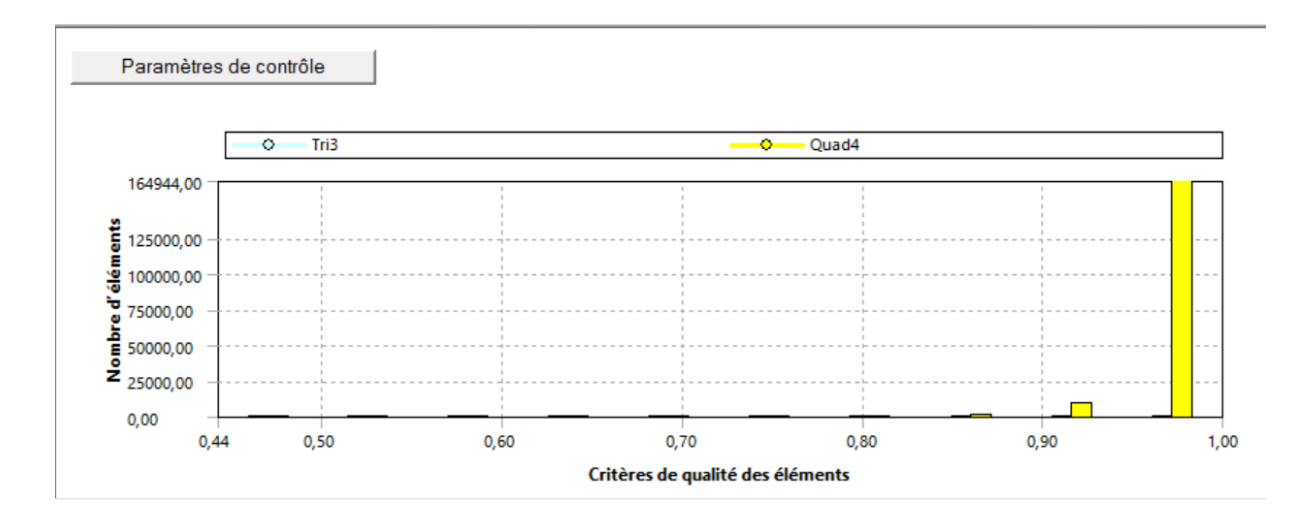

**Figure 0.15**: Vérification du critère de l'élément

## **3.4.4 Configuration**

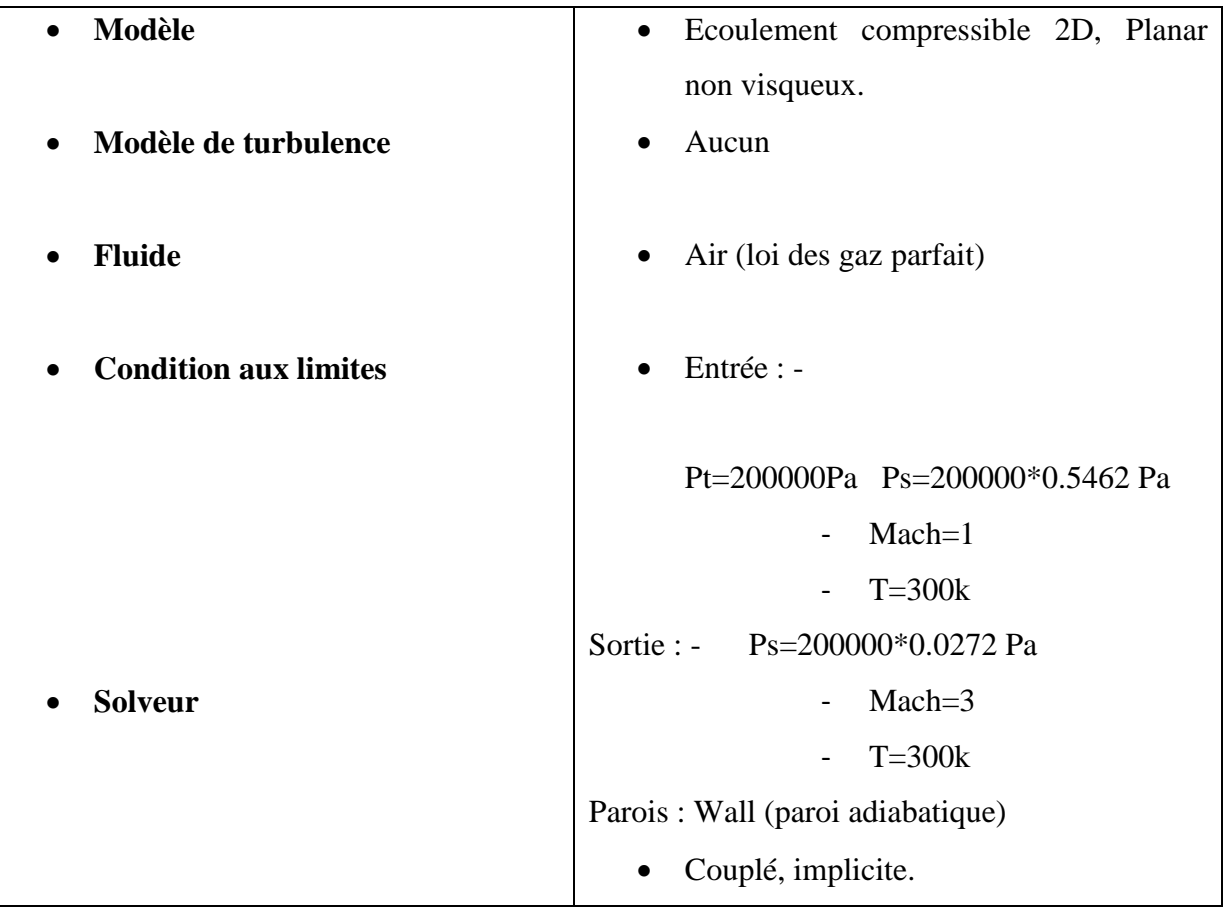

## **3.4.5 Paramètres de configuration**

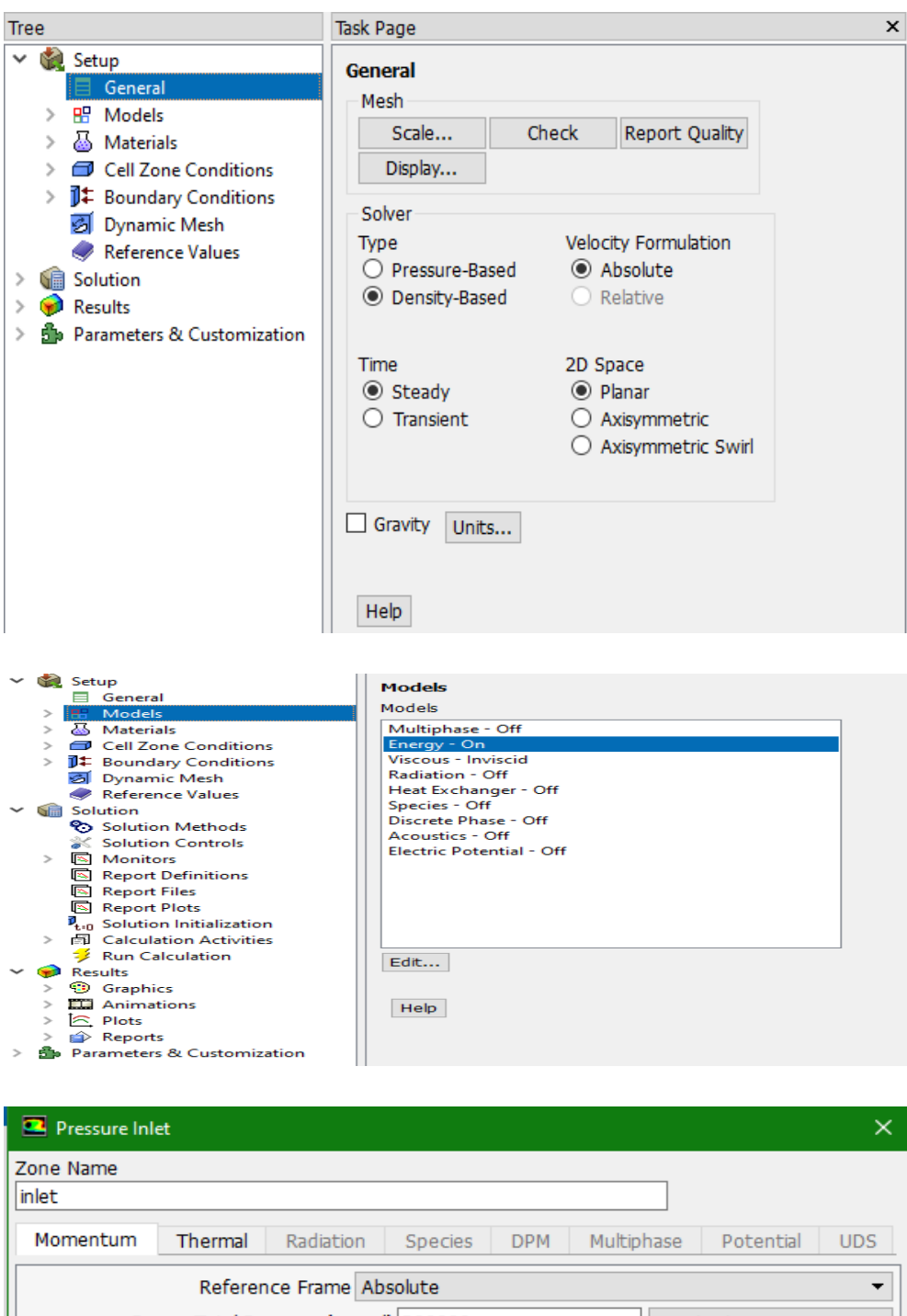

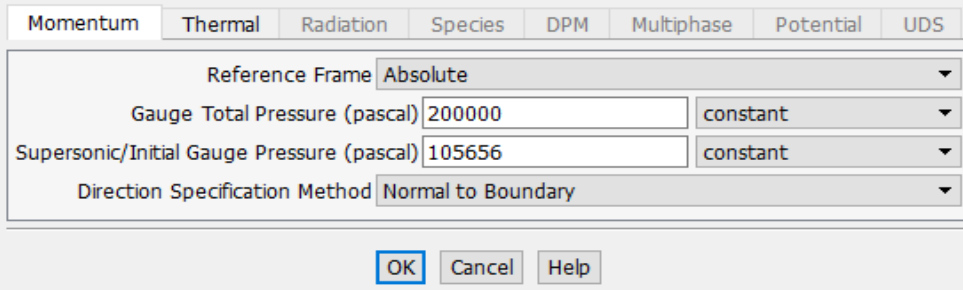

**Figure3.16**:Les paramètres pour un gaz parfait

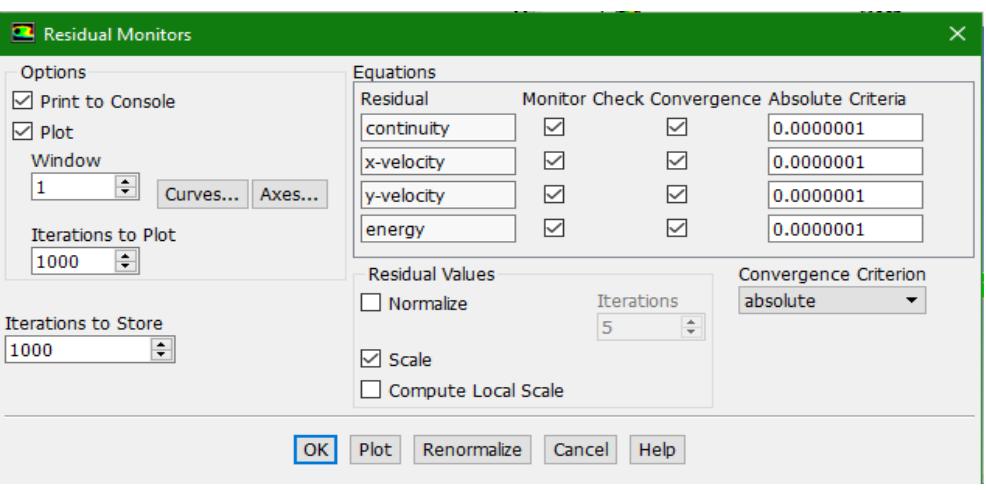

**Figure 0.17**: Précision de la convergence

### **3.4.6 Schéma de convergence**

 Ce critère est une condition spécifique pour les résidus qui définissent la convergence d'une solution itérative. La convergence a été jugée sur la base de trois critères. Tout d'abord, les résidus d'équations normalisées pour les équations de la quantité de mouvement, de la continuité et de la turbulence ont été surveillés et devraient baisser de manière souhaitable en dessous de 1e-6. Cependant, ce critère seul ne suffit pas pour juger de la validité de la solution. Dans certains cas, le critère résiduel peut ne jamais être rempli même si la solution est valide et pour d'autres, la solution peut être incorrecte même si les résidus sont faibles.

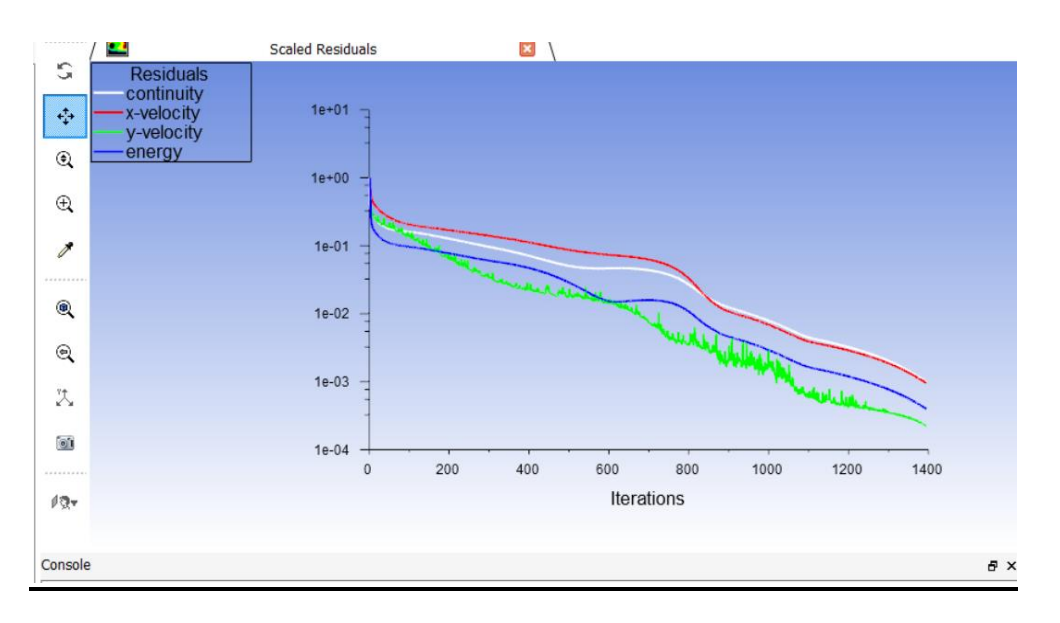

**Figure 0.18**: Schéma de convergence

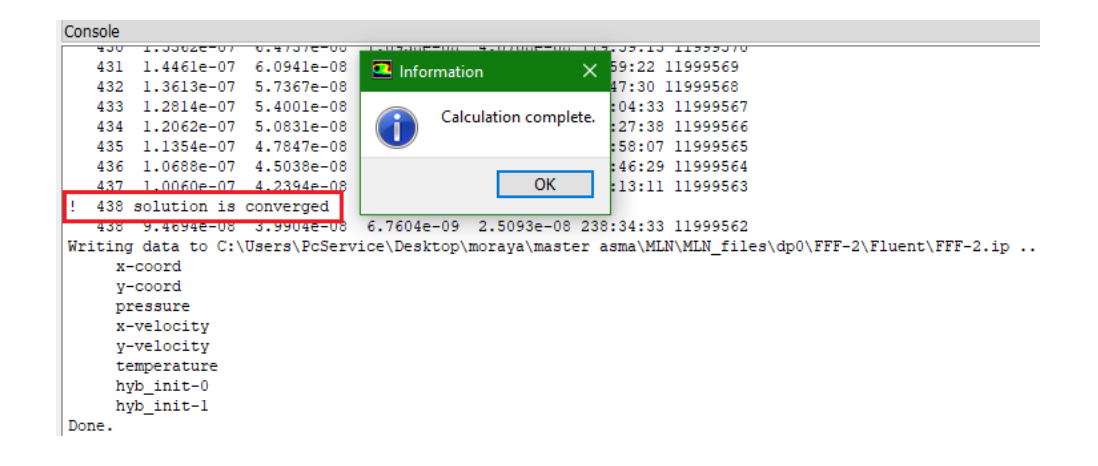

#### **3.5 Simulation de la tuyère TIC**

#### **3.5.1 Géométrie**

 C'est une tuyère divergente de 8.35 m de langueur avec un rapport de section égale à 4.22. Les points de profile de cette tuyère sont obtenus à l'aide de logiciel Fortran. La géométrie a été dessinée dans Space Claim.

 Dans ce cas, notre géométrie est symétrique, seule la moitié supérieure sera dessinée sur Space Claim.

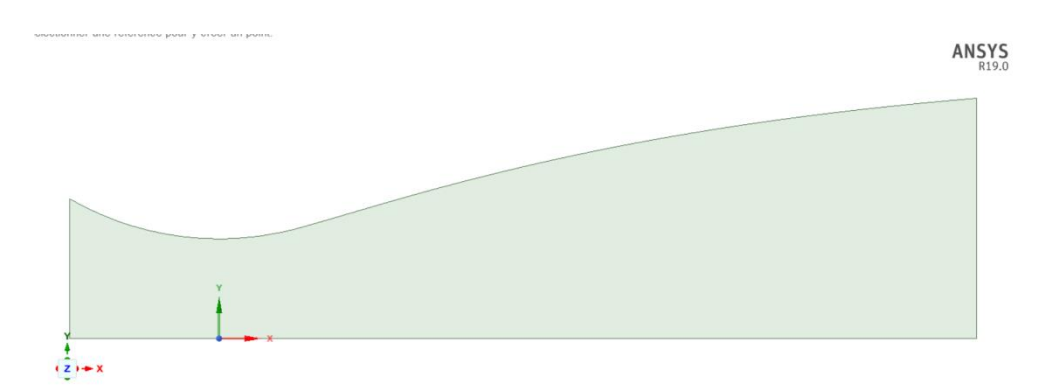

**Figure 3.19**: la géométrie de la tuyère sur Space Claim

#### **3.5.2 Maillage**

Le choix du maillage est une étape essentielle de la simulation numérique. Il est donc important de bien choisir un maillage qui s'adapte au mieux aux problèmes considérés.

Il est préférable d'utiliser un maillage structuré qui induit un temps de calcul généralement plus court que celui produit que sa contrepartie non structurée. En plus, la qualité de maillage est meilleure, les rapports de formes étant plus près de l'unité, ce qui conduit à des résultats plus satisfaisants. Donc dans cette étude, nous avons choisi un maillage quadratique structuré uniforme raffiné au niveau des parois.

- Tout d'abord, on commence par la génération d'un maillage par défaut.
- Réglage et Raffinement du maillage. Ces maillages sont raffinés dans la région du col et près de la paroi (les régions où les propriétés locales de l'écoulement varient rapidement)

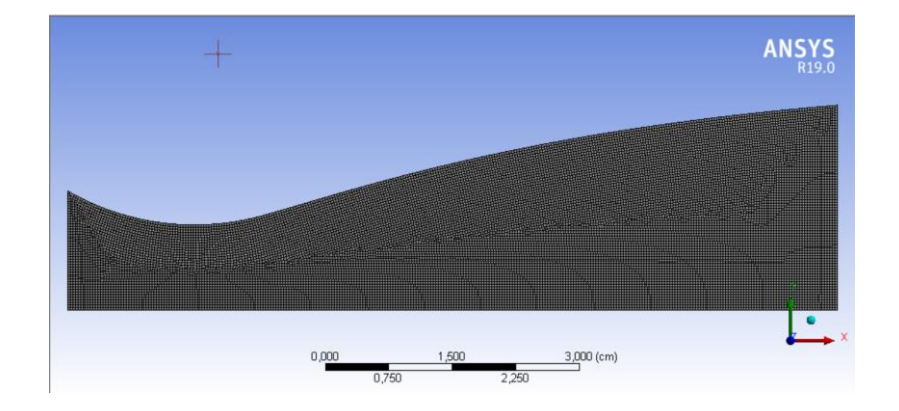

Finalement, on va nommer les arrêtes de notre tuyère

**Figure 0.20** : maillage finale de la tuyère TIC

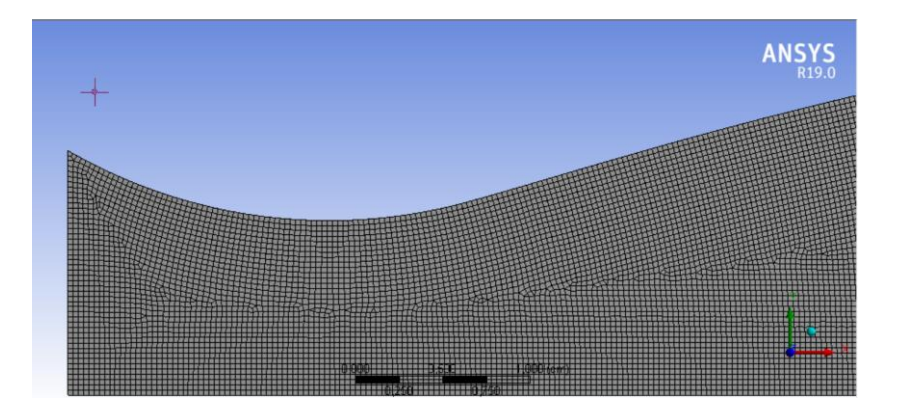

**Figure 0.21** : Zoom de maillage final de la tuyère TIC

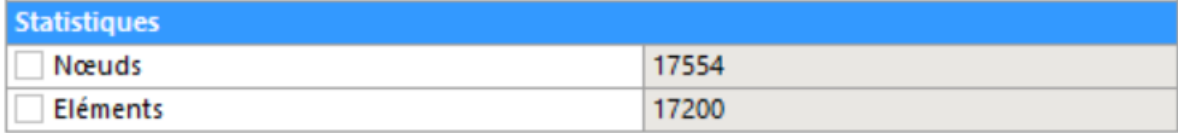

### **Figure 3.22** : Statistiques du maillage précédent

## **3.5.3 Critère de qualité de maillage**

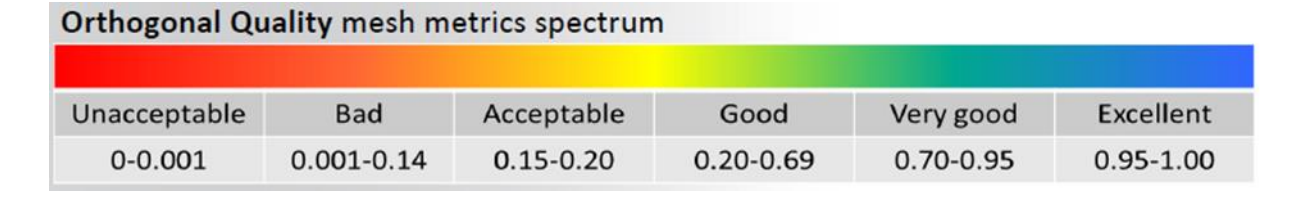

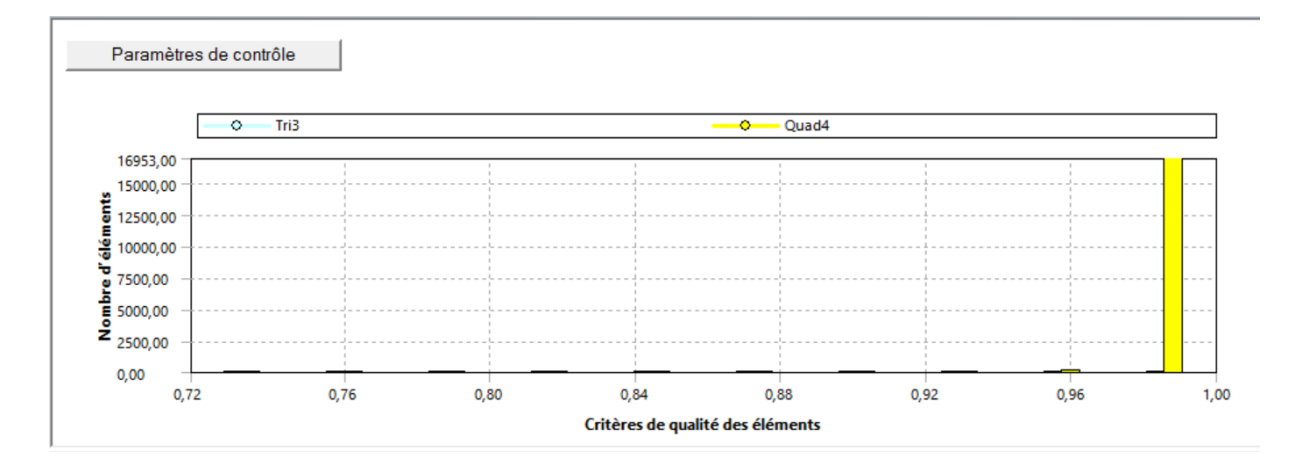

**Figure 0.23**: Vérification du critère d'orthogonalité

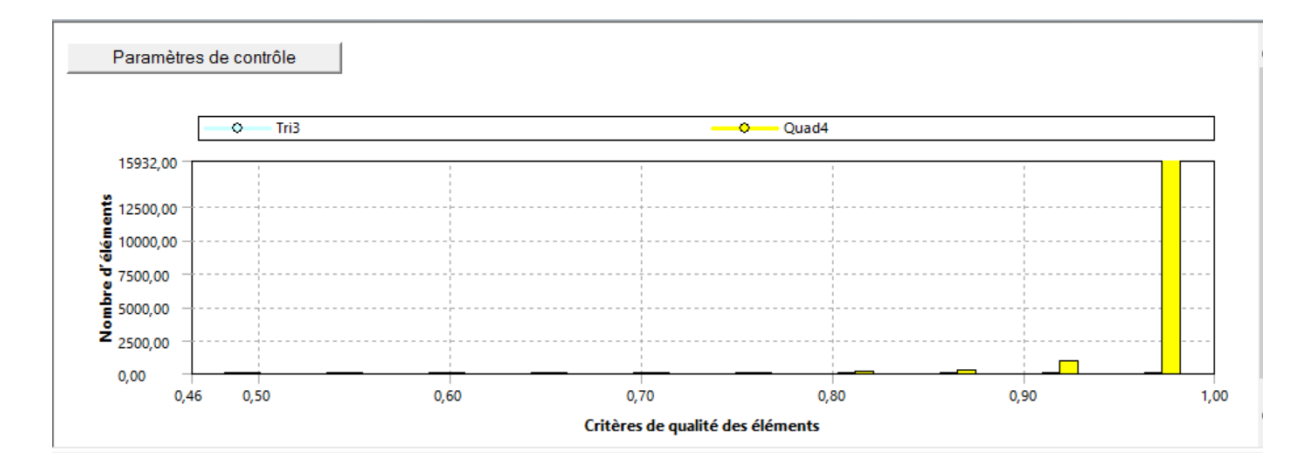

**Figure 0.24**: Vérification du critère de l'élément

# **3.5.4. Configuration**

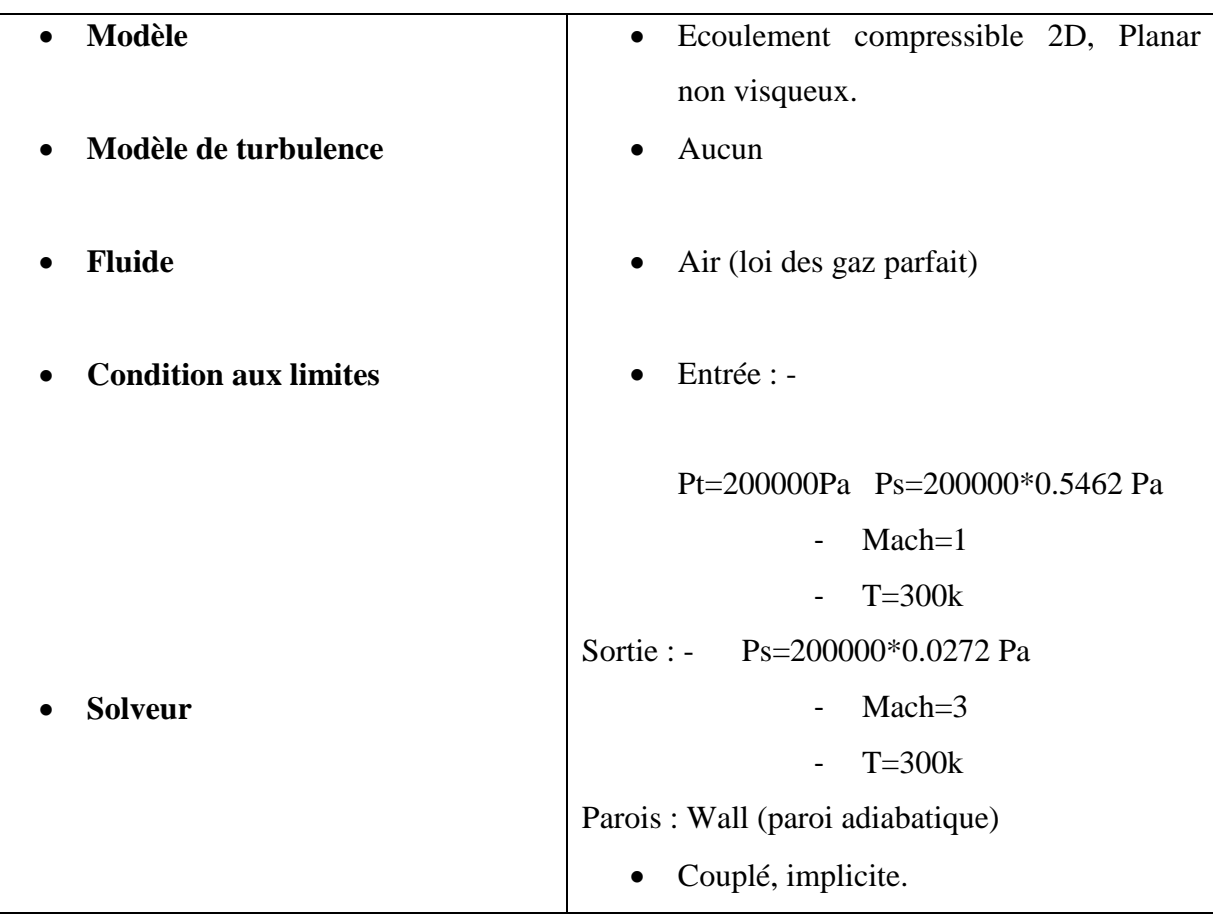

## **3.5.5Paramètres de configuration**

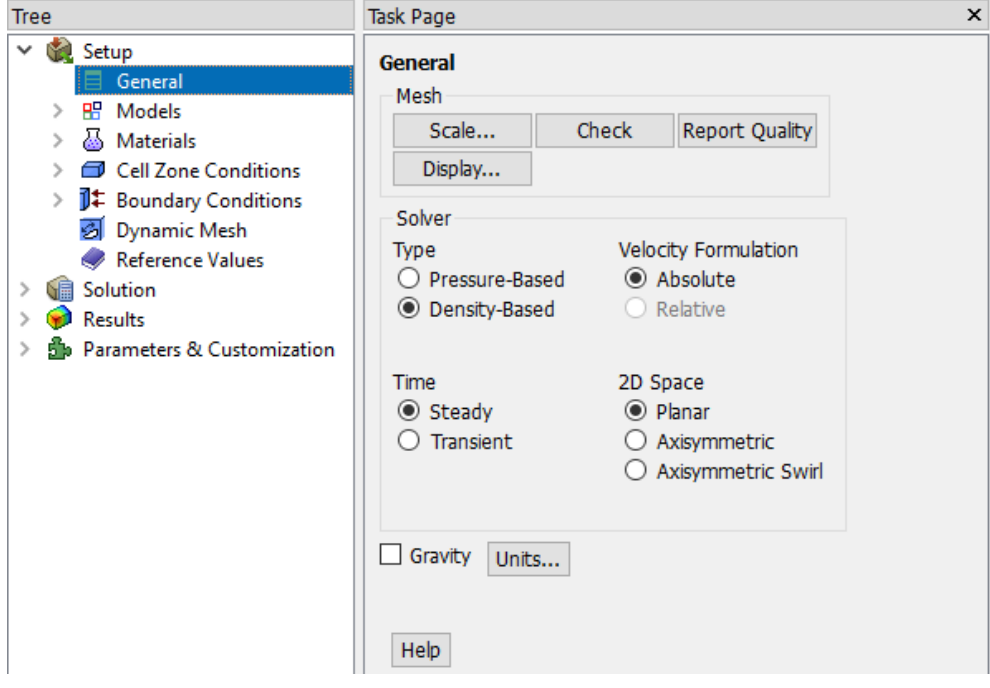

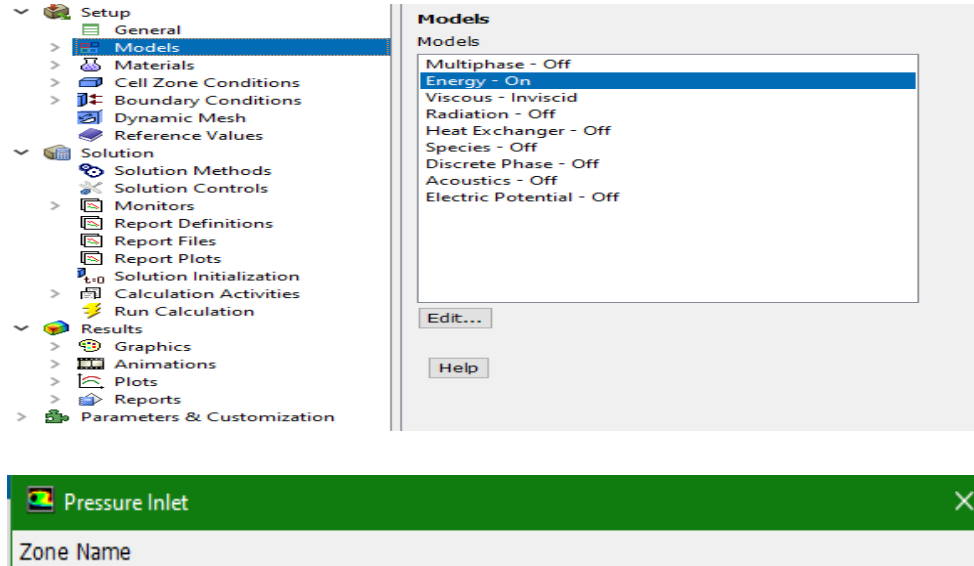

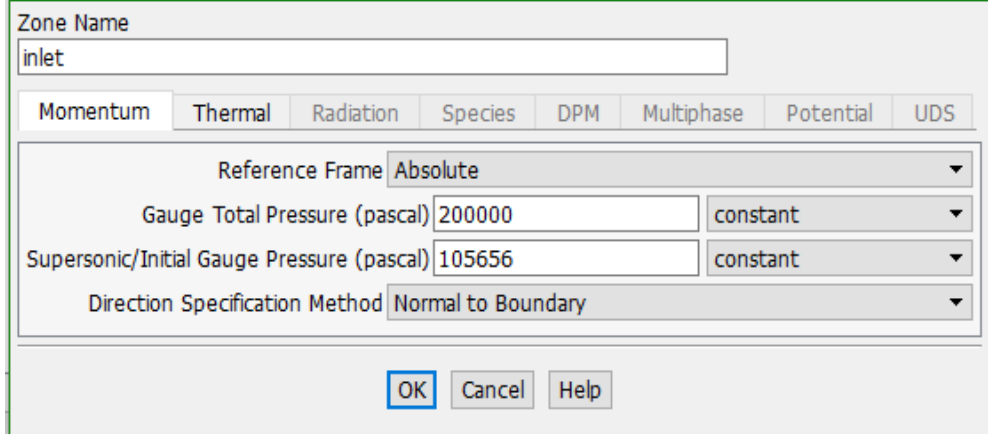

**Figure 3.25** : Les paramètres pour un gaz parfait

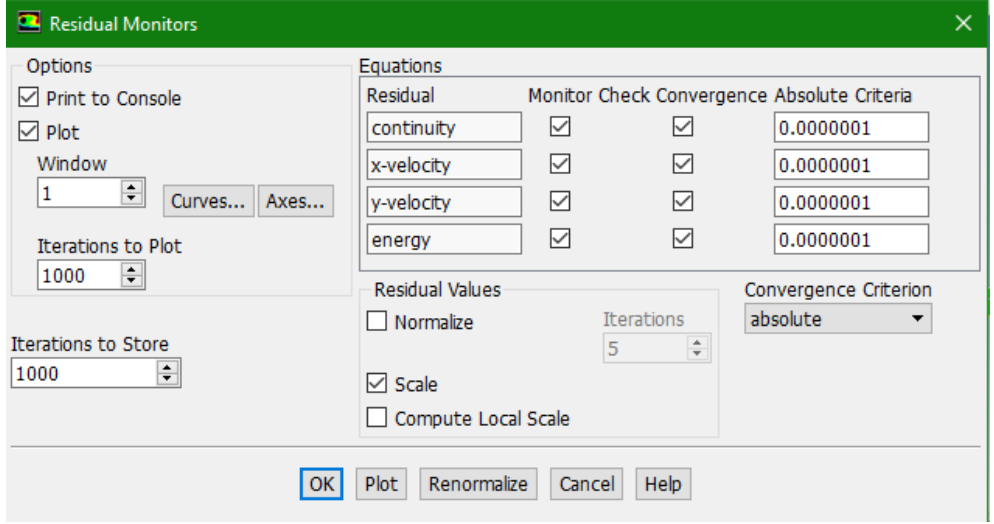

**Figure 0.26** : Précision de la convergence

### **3.5.6 Schéma de convergence**

 Ce critère est une condition spécifique pour les résidus qui définissent la convergence d'une solution itérative. La convergence a été jugée sur la base de trois critères. Tout d'abord, les résidus d'équations normalisées pour les équations de la quantité de mouvement, de la continuité et de la turbulence ont été surveillés et devraient baisser de manière souhaitable en dessous de 1e-6. Cependant, ce critère seul ne suffit pas pour juger de la validité de la solution. Dans certains cas, le critère résiduel peut ne jamais être rempli même si la solution est valide et pour d'autres, la solution peut être incorrecte même si les résidus sont faibles.

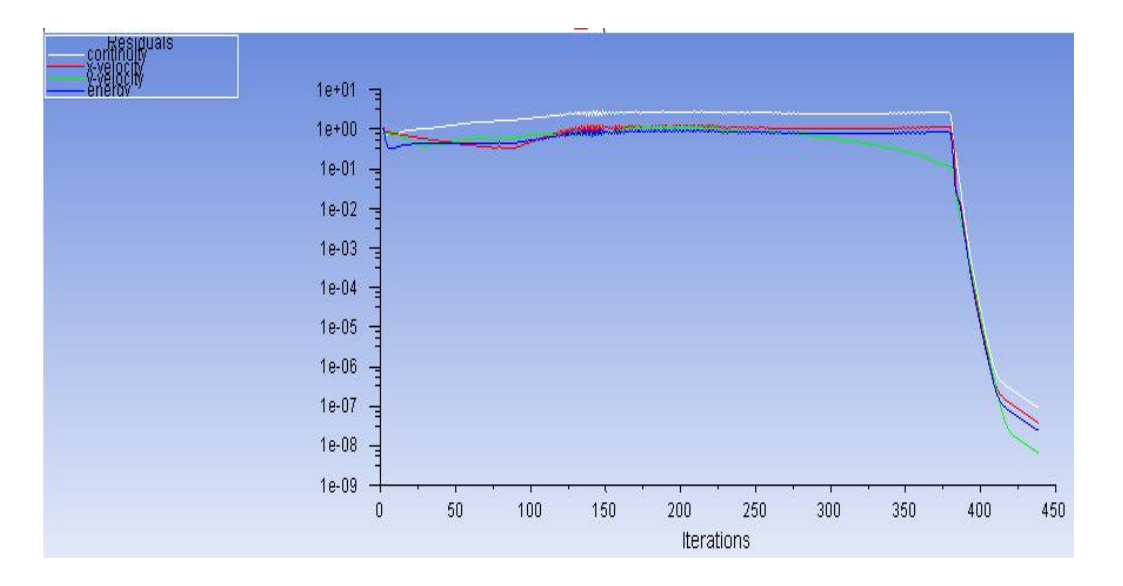

**Figure 0.27** : Schéma de convergence

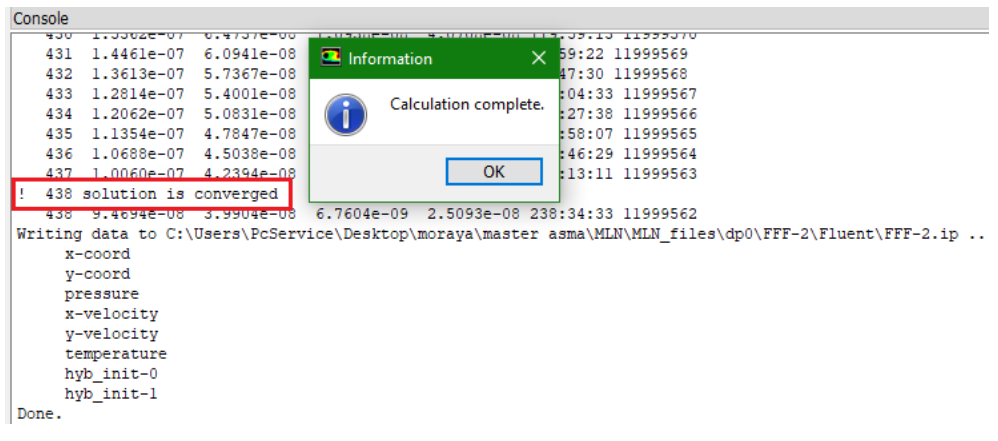

#### **3.6 Conclusion**

Dans ce chapitre, nous avons examiné en détail le logiciel ANSYS FLUENT, qui a été utilisé pour résoudre notre problématique et obtenir des résultats pertinents. Nous avons également décrit les différentes étapes de la simulation numérique, notamment la création de la géométrie à l'aide d'ANSYS SpaceClaim, la génération de maillage avec ANSYS Meshing, et la mise en place des données de simulation en utilisant le code de calcul Fluent.

Nous prévoyons d'appliquer ces étapes de simulation à d'autres types de tuyères, notamment les tuyères MLN (Mixed-Flow LinearNozzle), les tuyères Plug Nozzle et les tuyères TIC (Thrust-IntegratedContoured), afin d'élargir notre étude comparative. Dans le prochain chapitre, nous examinerons en premier lieu la validation de nos simulations réalisées avec le logiciel Fluent, en le comparant à des résultats obtenus numériquement.
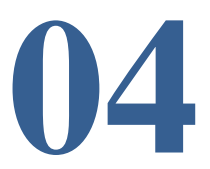

# **Résumé**

Dans ce 4eme chapitre on va faire la simulation de 3 tuyères supersonique (MLN, PLUG NOZZLE, TIC) 2d dans le modèle GP pour le but de comparer entre les résultats d'une simulation et d'une étude numérique de ces dernières tuyères mentionnées.

# **Aperçu**

# **4.1 Introduction.**

**4.2 Influence du nombre de Mach de sortie sur l'allure de la tuyère.**

# **4.3 Variation des paramètres à travers la tuyère à détente centrée plane**

- 4.3.1Variation du nombre de Mach.
- 4.3.2 Variation du rapport de pression  $P/P<sub>0</sub>$
- 4.3.3 Variation du rapport de température  $T/T_0$
- 4.3.4 Variation du rapport de densité  $\rho/\rho_0$

# **4.4 Variation des paramètres à travers la tuyère PLUG NOZZLE.**

- 4.4.1 Variation du nombre de Mach.
- 4.4.2 Variation du rapport de pression  $P/P<sub>0</sub>$ .
- 4.4.3 Variation du rapport de température  $T/T<sub>0</sub>$ .
- 4.4.4 Variation du rapport de densité  $\rho/\rho_0$

# **4.5 Variation des paramètres à travers la tuyère TIC.**

- 4.5.1 Variation du nombre de Mach.
- 4.5.2 Variation du rapport de pression  $P/P<sub>0</sub>$ .
- 4.5.3 Variation du rapport de température  $T/T<sub>0</sub>$ .
- 4.5.4 Variation du rapport de densité  $\rho/\rho_0$

# **4.6 Comparaison entre les tuyères supersoniques planes**

#### **4.1 Introduction**

Le chapitre des résultats d'une simulation et d'une étude numérique des tuyères MLN, TIC et Plug Nozzle 2D dans le modèle GP présente une analyse approfondie des performances de ces différentes configurations de tuyères.

L'objectif de cette étude est d'évaluer et de comparer les performances de ces tuyères en utilisant une approche de simulation numérique basée sur le modèle GP (GAZ PARFAIT) qui est largement utilisé dans le domaine de la propulsion. La simulation numérique permet d'obtenir des informations détaillées sur les caractéristiques de l'écoulement à l'intérieur des tuyères, telles que le rapport de pression, le rapport de température, le rapport de densité et le nombre de mach Dans ce chapitre, nous présenterons les résultats obtenus pour chaque type de tuyère par simulation et numériquement, Ensuite, nous les comparerons.

#### **4.2 Influence du nombre de Mach de sortie sur l'allure de la tuyère**

Le but de ce paragraphe c'est de voir l'influence du changement du nombre de mach de dimensionnement M<sub>s</sub> sur le contour de la tuyère pour le modèle gaz parfait ( $\gamma$ =1.42). La figure  $(4.1)$ , présente les formes des tuyères obtenus pour différents nombres de mach de sortie  $M_s$  $(M<sub>S</sub>=1.50/M<sub>S</sub>=2/M<sub>S</sub>=3/M<sub>S</sub>=4/M<sub>S</sub>=5)$  dans le cas du gaz parfait GP.

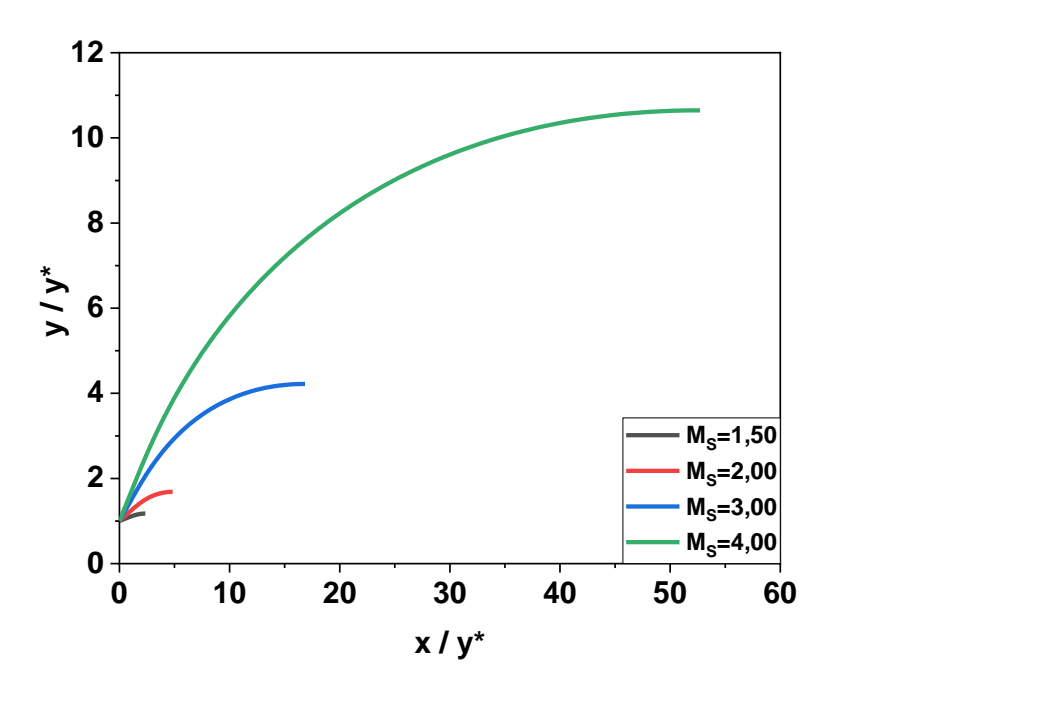

**Figure 4.1**: Formes des tuyères donnant à des sorties  $M_s = 1.50/M_s = 2/M_s = 3/M_s = 4/M_s$ . Le tableau (4.1), représente les valeurs numériques de dimensionnement des tuyères donnant à des sorties ( $M_S = 1.50/M_S = 2/M_S = 3/M_S = 4/M_S = 5$ ).

|                                  | $Ms = 1.5$ | $Ms=2$  | $Ms=3$  | $Ms=4$  | $Ms = 5$ |
|----------------------------------|------------|---------|---------|---------|----------|
| $L_d/y^*$                        | 1.0365     | 1.9063  | 4.9161  | 11.4808 | 25.0111  |
| L/v                              | 2.3512     | 4.8265  | 16.8521 | 52.7168 | 146.2574 |
| $\Theta^*(\text{degr\acute{e}})$ | 5.9453     | 13.1688 | 24.8258 | 32.8115 | 38.3570  |
| $\mathbf{M}^*$                   | 1.2919     | 1.5433  | 1.9454  | 2.2441  | 2.4704   |
| $C_{Masse}$                      | 2.3591     | 4.8897  | 17.3268 | 54.2856 | 150.0359 |
| $C_{\text{force}}$               | 0.0616     | 0.1551  | 0.2989  | 0.3825  | 0.4313   |
| $y_s/y^*$                        | 1.1759     | 1.6859  | 4.2200  | 10.6470 | 24.7491  |
|                                  |            |         |         |         |          |

**Tableau 4.1**:Valeurs numériques de dimensionnement des tuyères donnant à des sorties

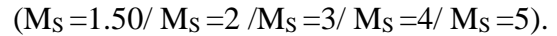

## **4.3 Variation des paramètres à travers la tuyère à détente centrée plane MLN**

Dans ce paragraphe, on représente les Variation des rapports des températures  $T/T_0$ , des pressions  $P/P_0$ , de densité  $\rho/\rho_0$  et la Variation du nombre de mach  $M_s$  pour la tuyère à détente centrée

## **4.3.1 Variation du nombre de Mach**

Les figures ci-dessous illustrent la variation du nombre de Mach le long de la paroi de la tuyère pour un nombre de sortie Ms=3.

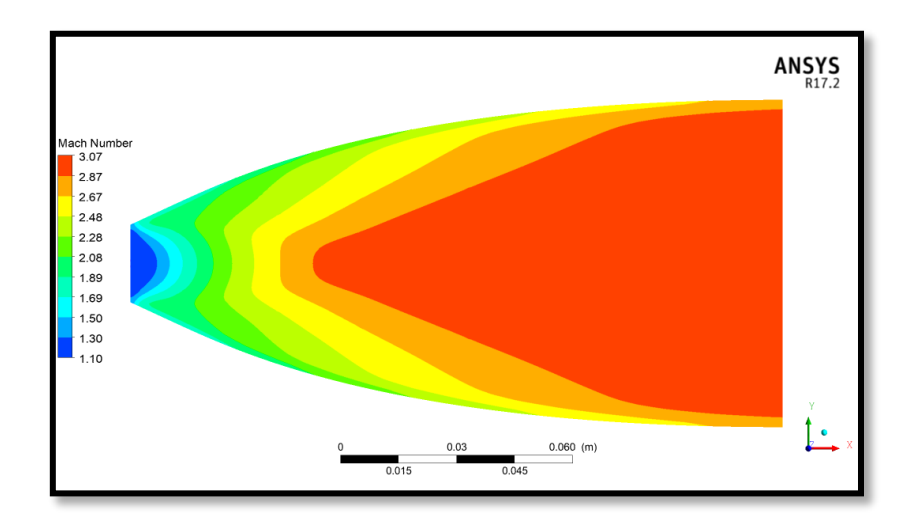

**Figure 4.2**: Contour de variation du nombre de mach obtenue par la simulation pour le modèle GP

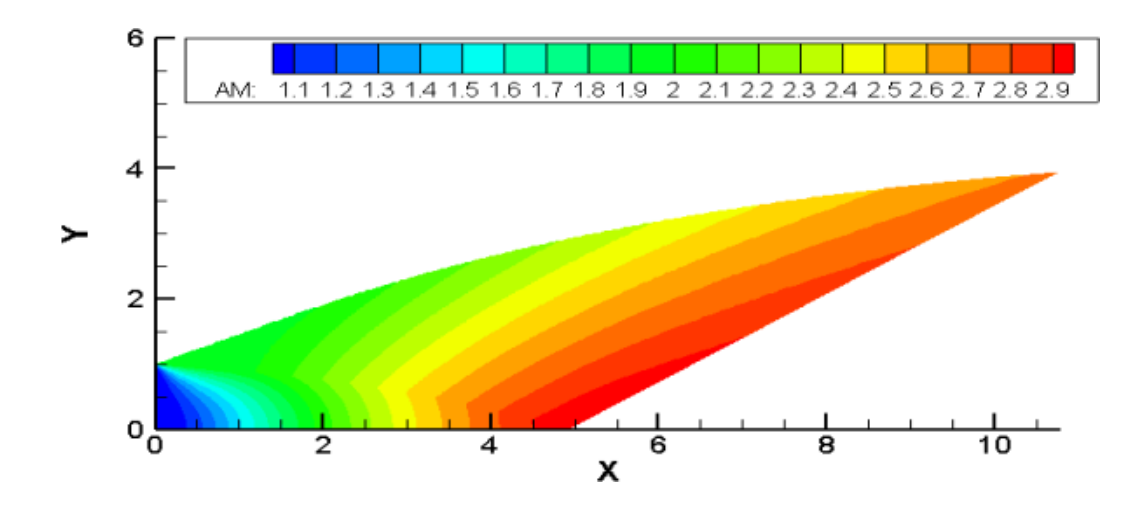

**Figure 4.3**: Contour de variation du nombre de mach obtenus numériquement pour le modèle

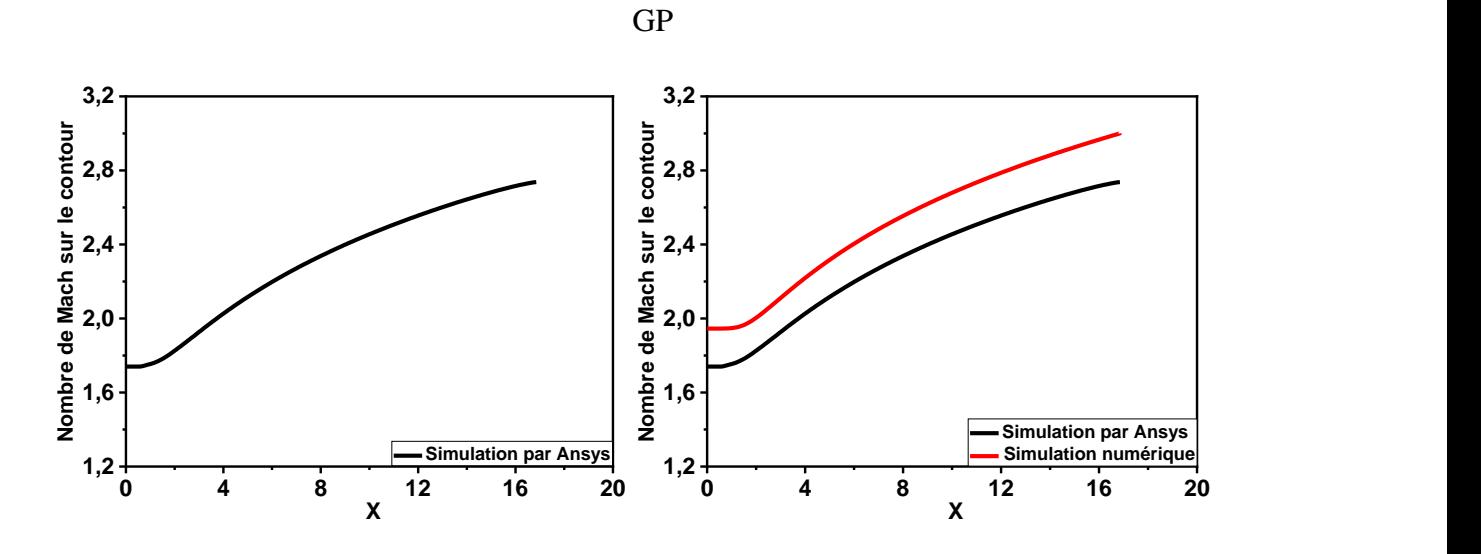

**Figure 4.4** : courbe de variation du nombre du mach Sur le contour de la tuyère calculer numériquement par Fluent et comparaison avec ceux calculer numériquement par Fortran.

Le nombre de Mach augmente graduellement depuis le col jusqu'à la section de sortie le long de la tuyère chose logique vu que la vitesse est proportionnelle à la section pour un écoulement supersonique selon la loi d'Hugoniot. Pour le modèle GP le nombre de Mach augmente graduellement dans le cas de simulation avec une détente brusque au niveau de section de sortie.

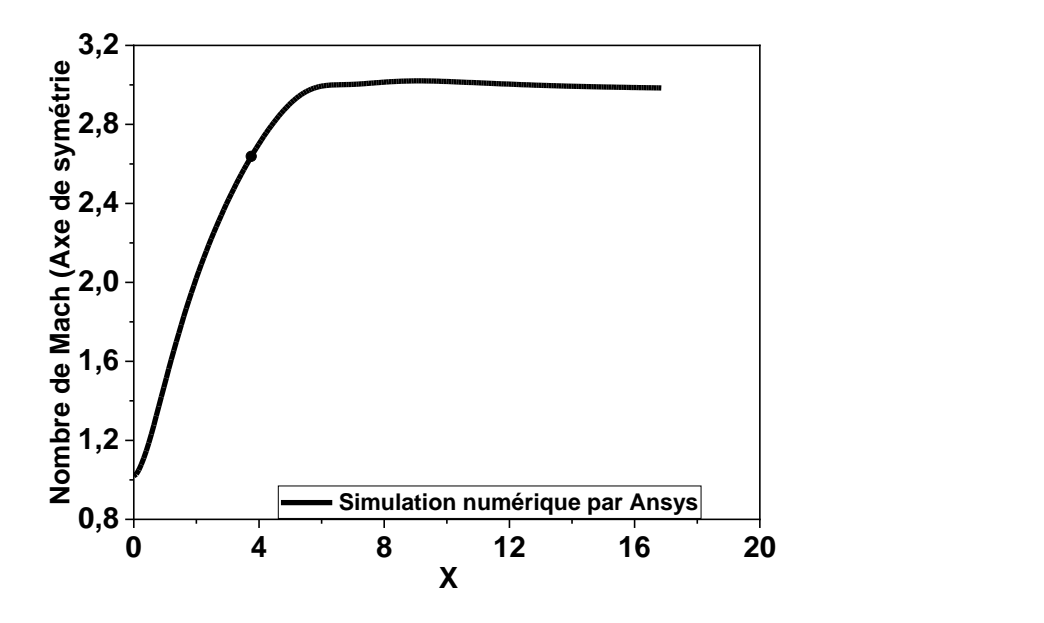

**Figure 4.5** : Variation du nombre du mach Sur l'axe de symétrie de la tuyère.2D MLN

## **4.3.2 Variation du rapport des pressions P/P<sup>0</sup>**

Les figures ci-dessous  $(4.6)$  représente la variation du rapport de pression statique  $P/P<sub>0</sub>$  le long de la tuyère, par contre la figure (4.7) représenté Les courbes de variation du rapport de pression P/P<sup>0</sup> obtenues par la simulation sur Ansys et numériquement pour le cas d'un gaz parfait GP.

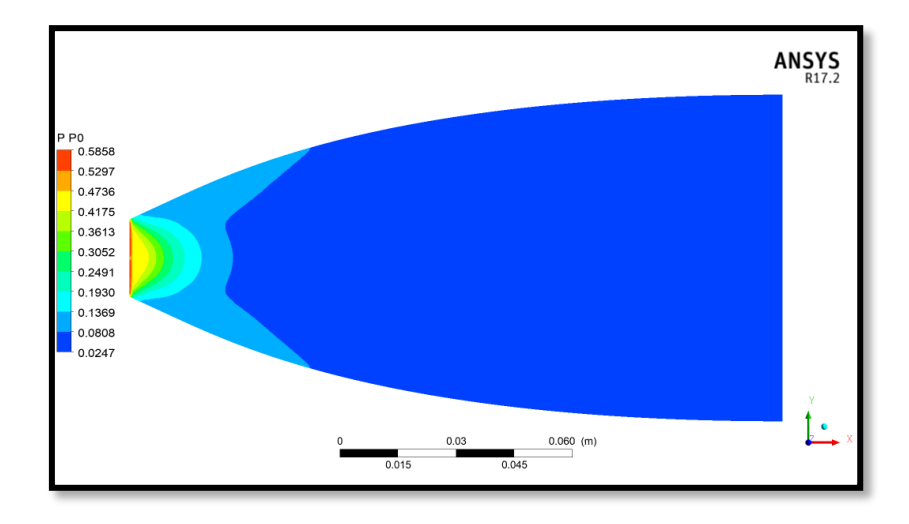

Figure 4.6: Contour de Variation du rapport des pressions P/P<sub>0</sub>par simulation pour le modèle

GP

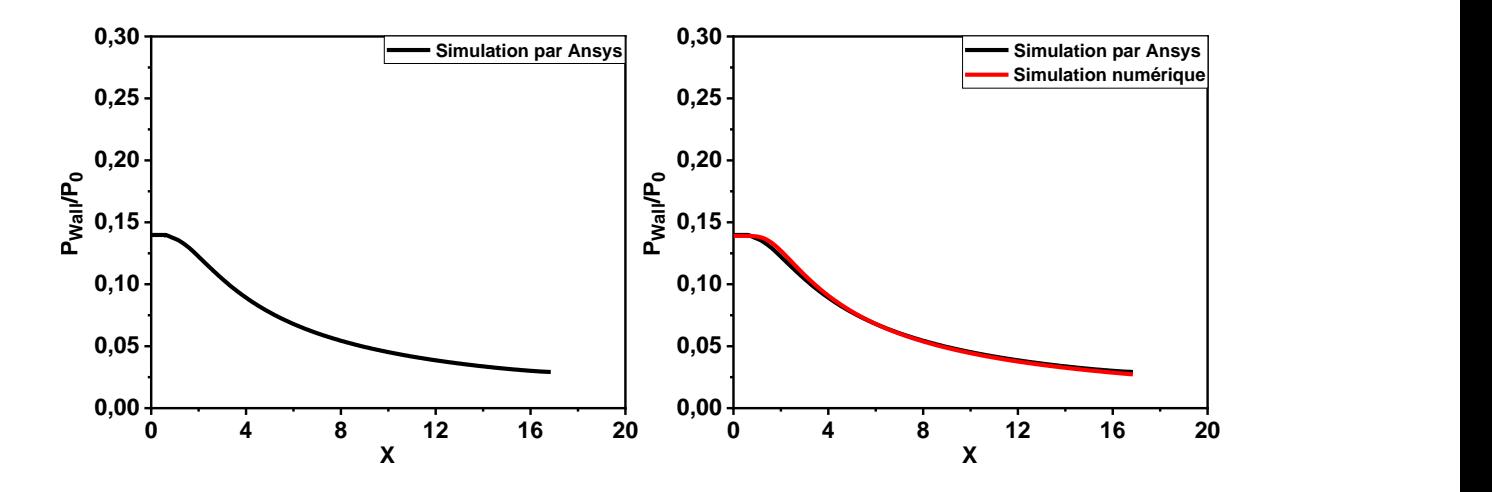

**Figure 4.7** : courbe de variation du rapport de pression Sur le contour de la tuyère calculer numériquement par Fluent et comparaison avec ceux calculer numériquement par Fortran.

On remarque que le rapport de pression obtenu par la simulation figure (4.7) présente une petite zone où il reste constant au niveau de col (l'entrée) donc la détente prend de temps, après il commence à diminuer jusqu'à la valeur 0.4. Par contre les résultats numériques de la zone où le rapport de pression reste constant est considérable suives par une diminution jusqu'à la valeur de 0.38.On voit clairement une diminution importante de la pression à l'entrée de la tuyère, puis continu une diminution graduelle dans la zone uniforme jusqu'à la sortie. Cette diminution est justifiée par l'augmentation du nombre de Mach.

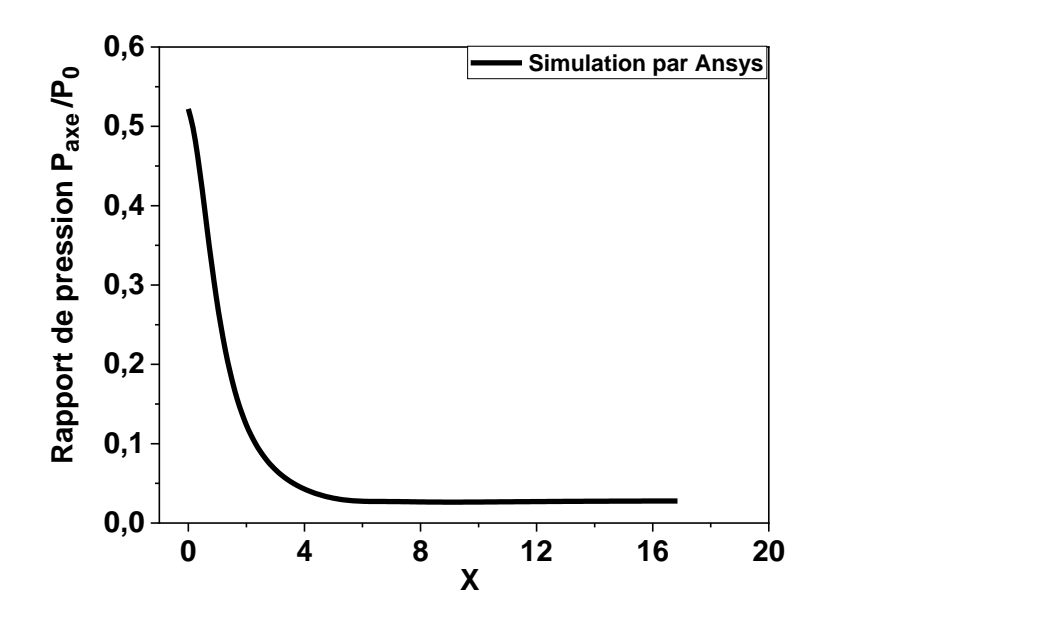

**Figure 4.8** : courbe de variation du rapport de pression Sur l'axe de symétrie de la tuyère.

#### **4.3.3 Variation du rapport des températures T/T<sup>0</sup>**

la figure (4.9) représenté Les courbes de variation du rapport de température  $T/T_0$  obtenue par la simulation sur Ansys et numériquement sur le contour de la tuyère pour le cas d'un gaz parfait, par contre la figure (4.10) représenté les courbes de variation du rapport de température sur l'axe de symétrie de la tuyère.

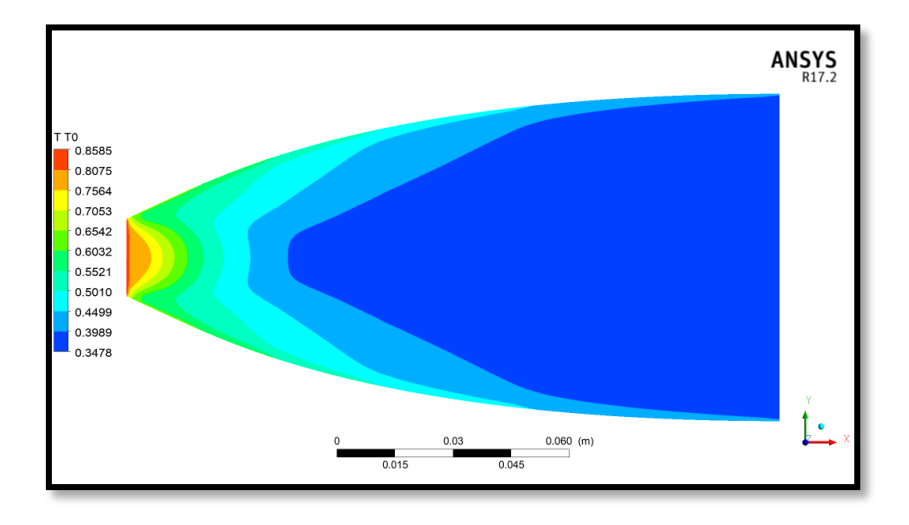

**Figure 4.9** : Contour de Variation du rapport des températures  $T/T_0$  obtenue par simulation pour le modèle GP

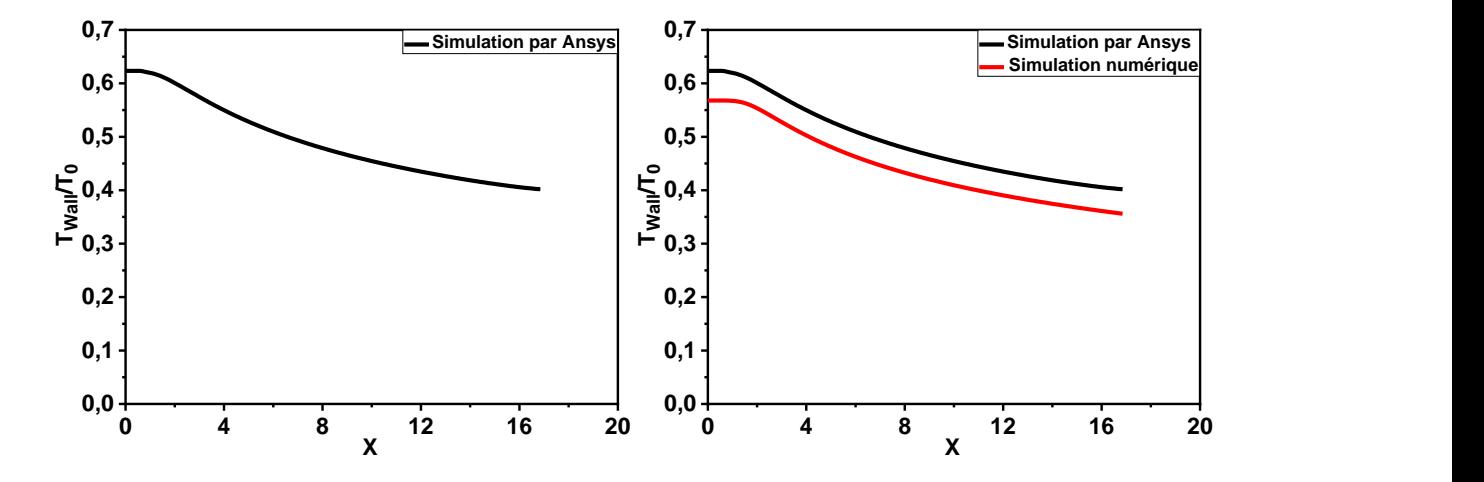

**Figure 4.10** : courbe de variation du rapport de température Sur le contour de la tuyère calculer numériquement par Fluent et comparaison avec ceux calculer numériquement par Fortran.

On remarque qu'il n'ya pas une différence entre les résultats obtenus par la simulation et ceux obtenus par le calcul numérique, car le modèle considéré est le cas d'un gaz parfait.

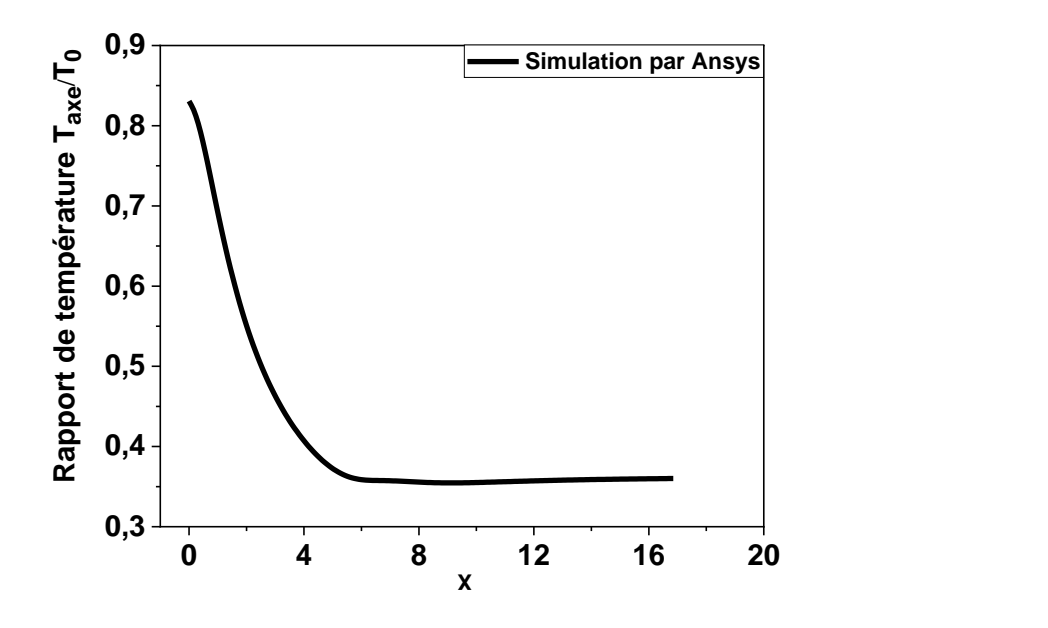

**Figure 4.11** : courbe de variation du rapport température Sur l'axe de symétrie de la tuyère

## **4.3.4 Variation du rapport des densités /<sup>0</sup>**

La figure suivante (Fig. 4.12) représente la variation du rapport des densités le long de la tuyère, La figure (4.13) représenté les courbes de variation du rapport de densité  $\rho/\rho_0$ obtenues par la simulation sur Ansys et numériquement sur le contour de la tuyère pour le cas d'un gaz parfait, par contre la figure (4.14) représenté la courbes de variation du rapport de densité  $\rho/\rho_0$  sur l'axe de symétrie de la tuyère.

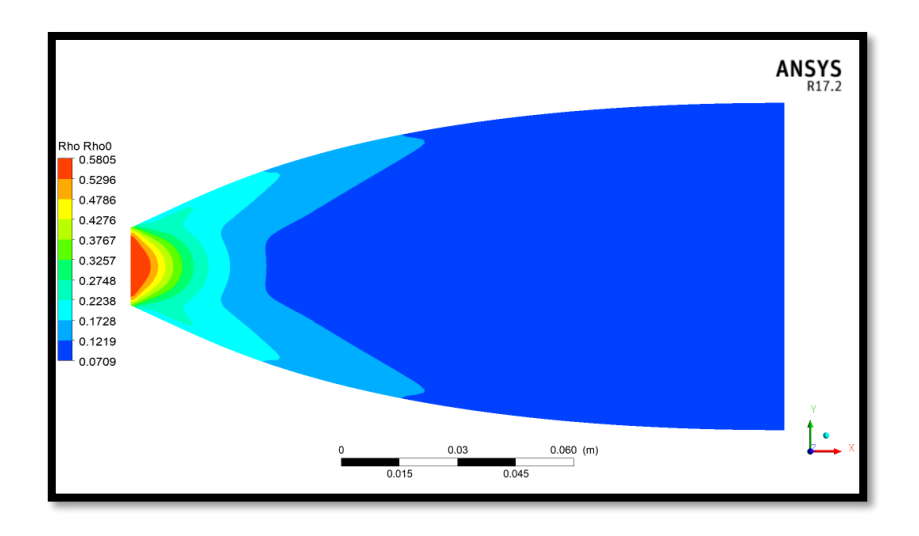

**Figure 4.12** : Contour de variation du rapport des densités  $\rho/\rho_0$  obtenue par simulation pour le modèle GP.

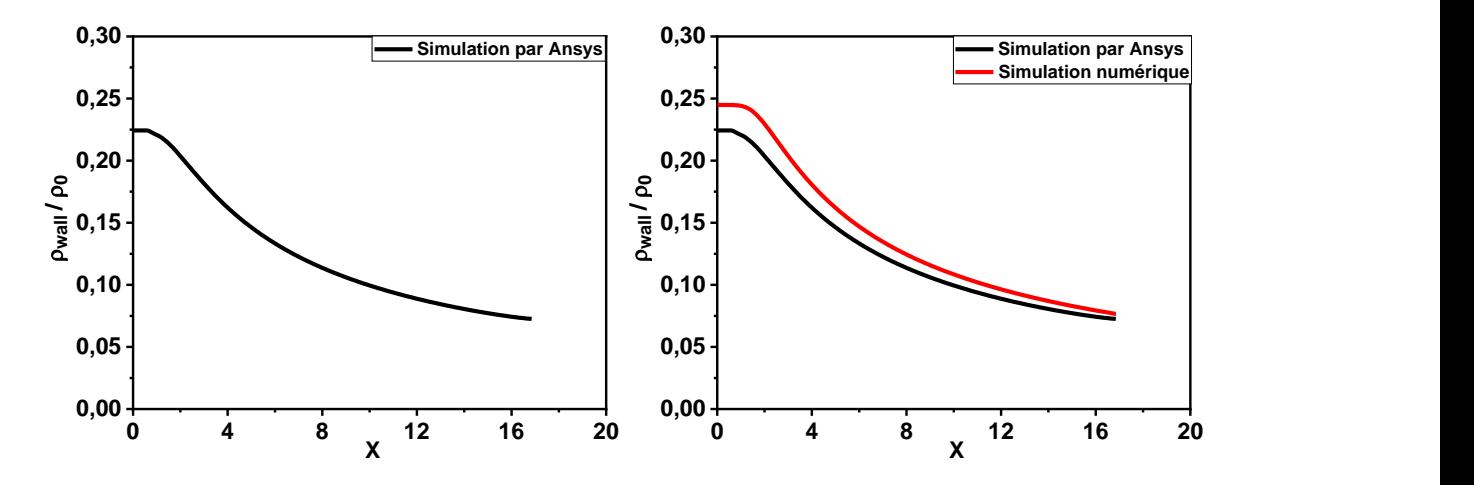

**Figure 4.13** : courbe de variation du rapport de densité Sur le contour de la tuyère calculer numériquement par Fluent et comparaison avec ceux calculer numériquement par Fortran.

Le rapport de densité  $\rho/\rho_0$  diminue graduellement depuis le col jusqu'à la section de sortie le long de la tuyère chose logique vu que la vitesse est proportionnelle à la section pour un écoulement supersonique selon la loi d'Hugoniot.

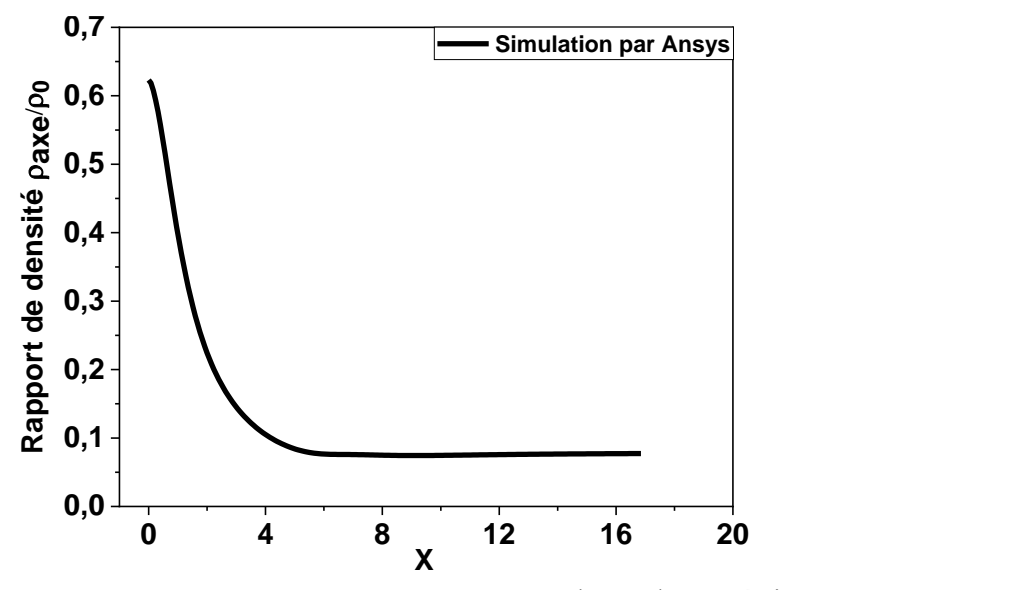

**Figure 4.14** : courbe de variation du rapport de densité Sur l'axe de symétrie de la tuyère

#### **4.4 Résultats pour la tuyère TIC**

## **4.4.1 Variation du nombre de mach**

 Les figures ci-dessous montrent la variation du nombre de mach à travers la tuyère TIC et cela pour un  $M_s = 3$  pour le modèle GP pour le cas de simulation qui sont comparé par la suite à celle de numérique.

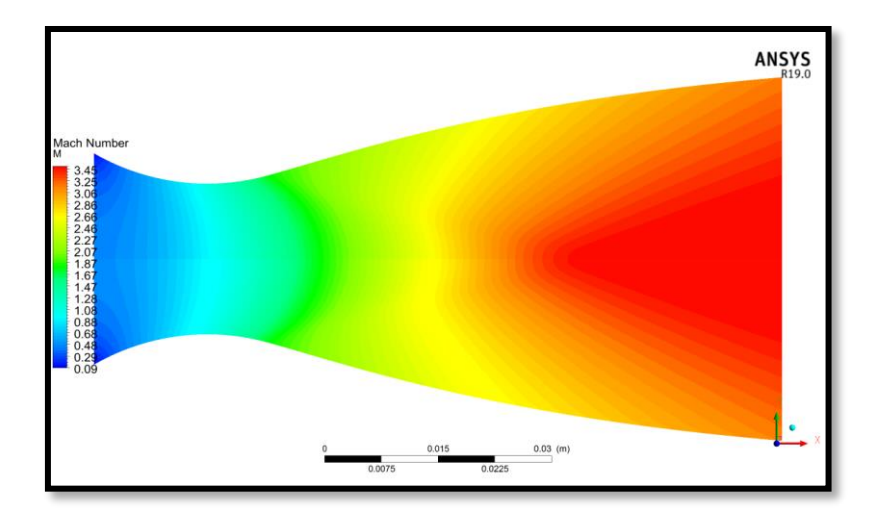

**Figure 4.15** : Contour de la variation du nombre de mach obtenu par la simulation pour le modèle GP.

À partir de la figure (4.15) on remarque clairement que le nombre de Mach à l'entrée est M=0.1 et après, à la sortie le nombre de mach atteint la valeur de 3.5 pour le Gp.

Dans la région proche paroi (col), on ne constate pas de changement important par rapport aux régions loin de la paroi, ceci est dû au fait que l'écoulement est non visqueux (condition de glissement sur la paroi).Le contour du nombre de mach évolue d'une manière croissante du bleu où M=0.1 (à l'entrée) pour le cas de simulation, jusqu'au rouge (sortie tuyère) M=3.5 et cela sans perte de vitesse sur la paroi.

Les graphes au-dessous représentent la variation du nombre de mach à travers la tuyère axisymétrique pour le modèle GP qui sont tracées en utilisent « Origine ».

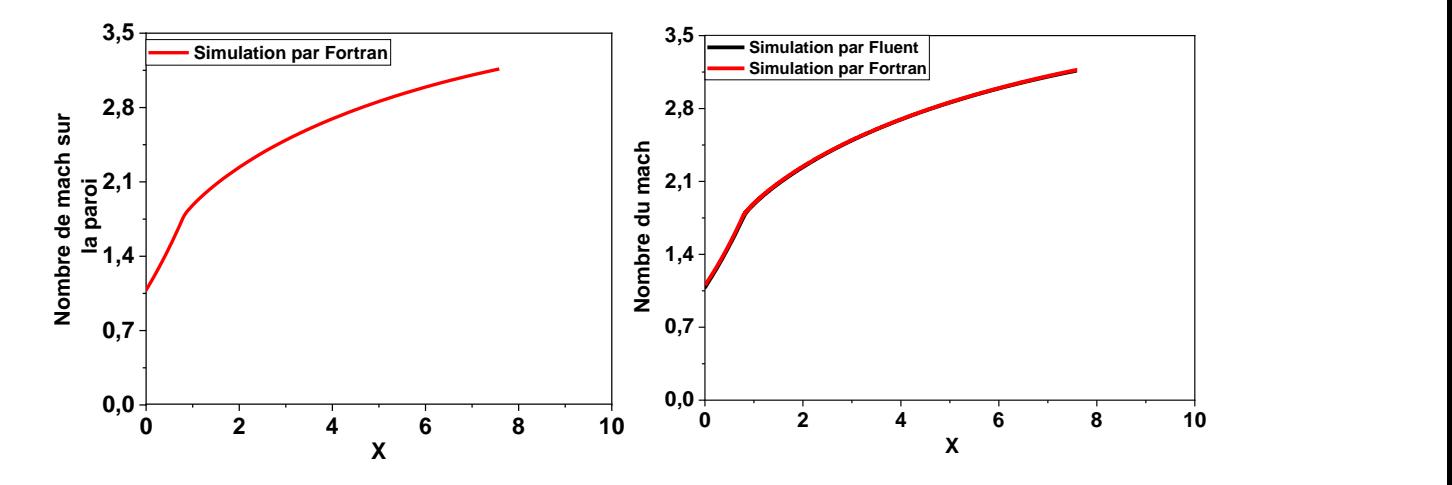

**Figure 4.16** : courbes de variation du nombre de mach Sur le contour de la tuyère calculer numériquement par Fluent et comparaison avec ceux calculer numériquement par Fortran

Le graphe en vert (simulation) est obtenu à partir de logiciel ANSYS Fluent 19.0, et celui en rouge (numérique) à partir de code de calcul Fortran qui est utilisé pour la validation de notre résultat de simulation.On remarque au niveau du col une augmentation brusque du nombre de mach sur les deux modèles GP.

Juste après la détente au col le nombre de mach augmentent graduellement. Cette évolution suit la loi d'Hugoniot qui affirme que la vitesse est proportionnelle à la section pour un écoulement supersonique. On remarque aussi une très grande similitude entre les résultats numériques et ceux obtenus par la simulation.

#### **4.4.2 Variation du rapport dela pression statique P/P<sup>0</sup>**

Les figures ci-dessous présentent la variation de pression statique le long de la tuyère TIC. Pour ce qui est des graphes on présente la variation du rapport de pression  $P/P_0$  qui sert à déterminer la force de pression exercé sur la paroi de la tuyère.

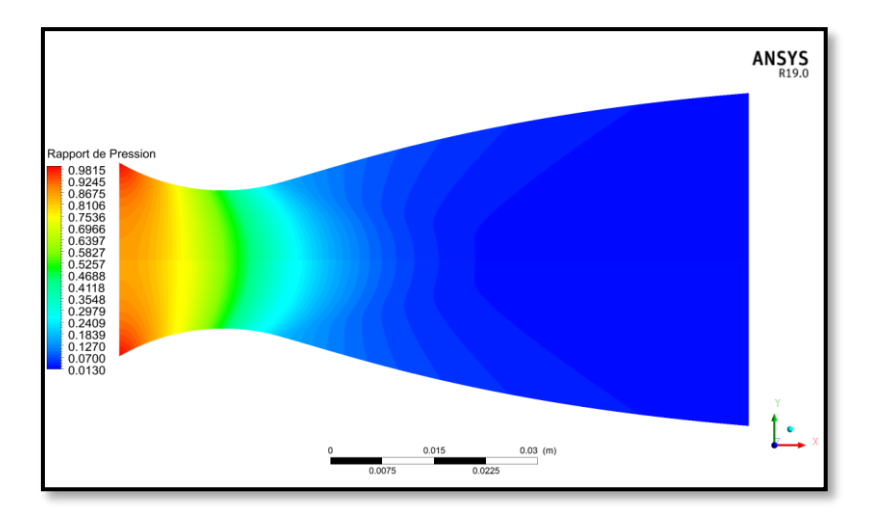

**Figure 4.17:**Contour de variation du rapport de la pression statique  $P/P_0$  obtenue par la simulation pour le modèle GP

La pression statique est la pression exercée par le fluide, spécifiquement, elle est la pression mesurée quand le fluide est encore au repos.La pression statique évolue du rouge (au niveau d'entrée) d'une manière décroissante jusqu'au bleu (sortie tuyère) et cela d'une manière complètement isentropique.

Nous remarquons la chute de la pression statique de la tuyère. Les gaz se détendent de l'entrée vers la sortie parce que les gaz subissent une grande opération de détente pour transformer l'énergie thermique et l'énergie de pression des gaz en énergie cinétique.

Les courbes représentées par la figure si dessous, et une comparaison des rapports des pressions statiques, sur les pressions totales de l'écoulement d'un gaz parfait, en fonction de la longueur axiale de la tuyère figure (4.18).

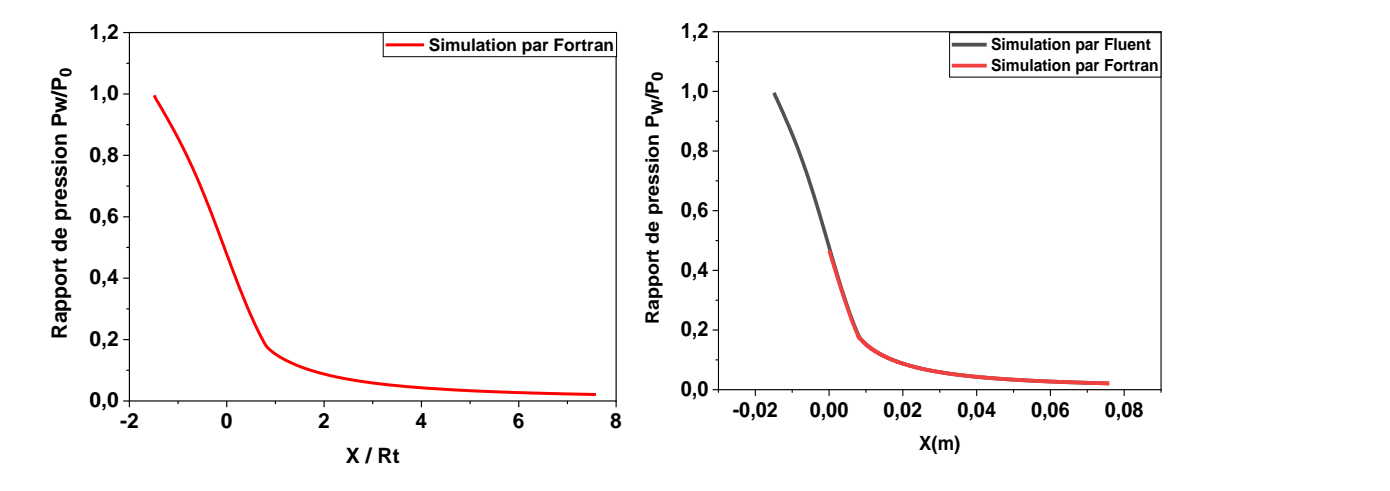

**Figure 4.18**: Variation du rapport de la pression statique P/P<sub>0</sub> Sur le contour de la tuyère calculer numériquement par Fluent et comparaison avec ceux calculer numériquement par Fortran

Les résultats obtenus sont très proches des résultats de programme Fortran, qualitativement, est quantitativement. Et Ils sont presque le même.

D'après les graphes on remarque clairement une diminution rapide et importante du rapport de pression au niveau du col sur les deux modèles GP. Puis continue une diminution lente jusqu'à la sortie pour atteindre la pression désirée.

La diminution de pression est justifiée par l'augmentation du nombre de mach. La chute de pression se transforme en force de pression de propulsion.

#### **4.4.3 Variation du rapport de température statique T/T<sup>0</sup>**

Les figures ci-dessous représentent la variation de la température statique. Les graphes représentent la variation du rapport de température **T/T0** le long de la tuyère. Ce rapport nous donne une indication sur le choix convenable du matériau qui va résister à cette température.

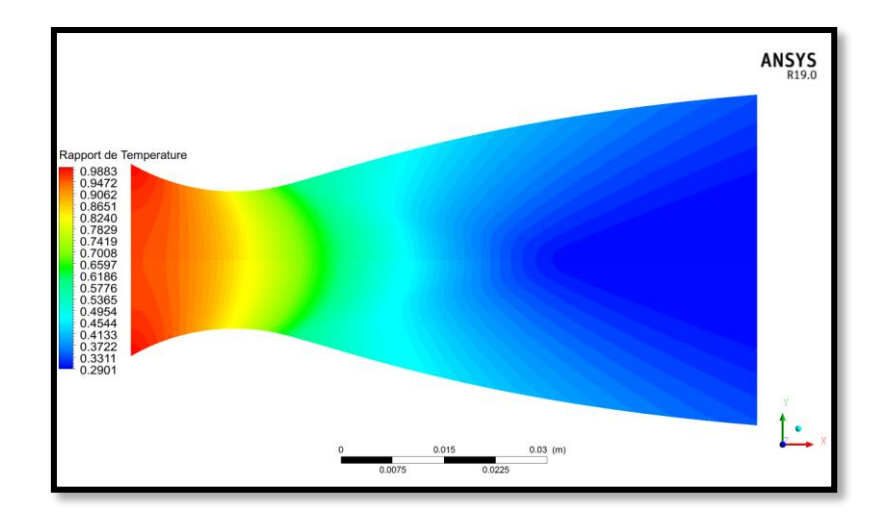

**Figure 4.19** : Contour de Variation du rapport de température statique  $T/T_0$  obtenue par la simulation pour le modèle GP.

La figure (4.19) représente l'évolution de la température statique le long de la tuyère axisymétrique, le gaz se détend de l'entrée (en rouge) vers la sortie (en bleu).On remarque que la température et la pression statique évoluent de la même manière.

Les courbes représentées par la figure si dessous, et une comparaison des rapports des températures statiques sur la température totale de l'écoulement d'un gaz parfait, en fonction de la longueur axiale de la tuyère figure (4.20).

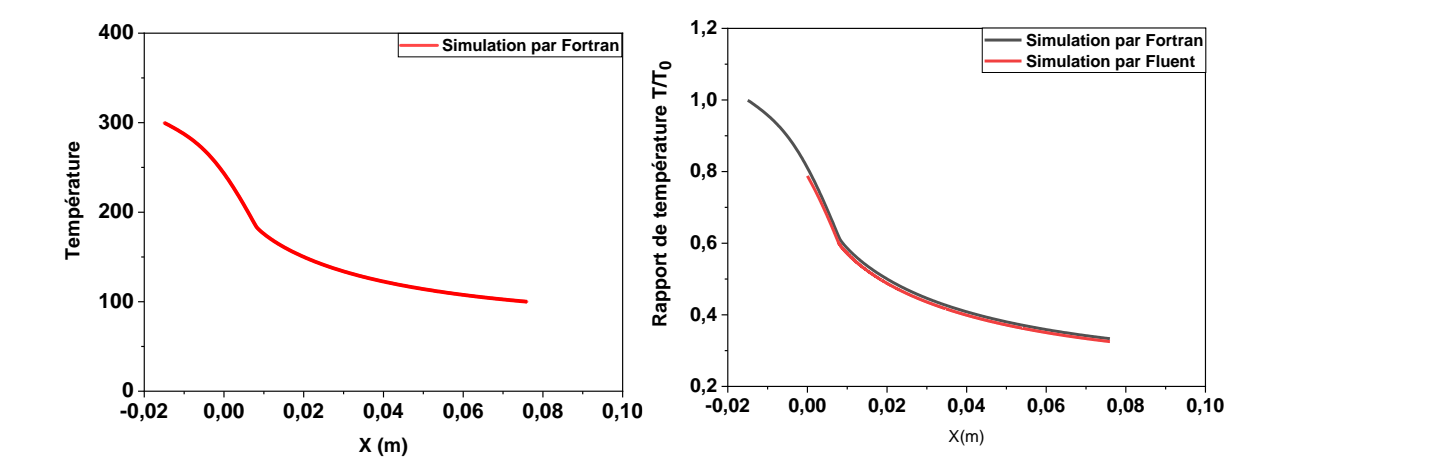

**Figure 4.20** : courbe de variation du rapport de température Sur le contour de la tuyère calculer numériquement par Fluent et comparaison avec ceux calculer numériquement par Fortran.

On remarque que le rapport de température diminue graduellement justes après la détente au col. Puisque l'écoulement est complètement isentropique dans la tuyère, alors l'évolution de la température est proportionnelle à la pression, en se référant à la loi des gaz parfait. C'est ce qu'on observe sur la figure (4.20) puisque la température dans la tuyère diminue d'une manière continue en avançant vers la sortie.

## **4.4.4 Variation du rapport de la densité**  $\rho/\rho_0$

Les figures ci-dessous représentent la variation de la densité. Les graphes représentent la variation du rapport de la densité  $\rho/\rho_0$  le long de la tuyère pour le cas d'un gaz parfait.

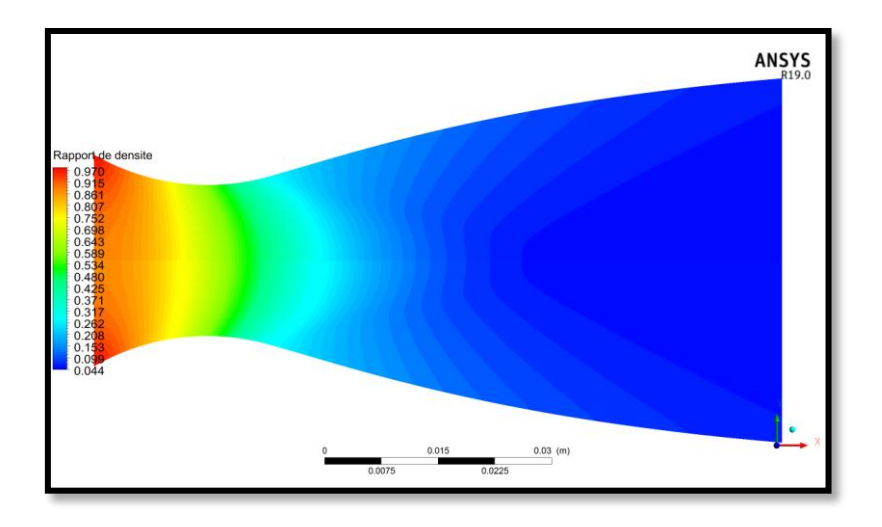

**Figure 4.21** : Contour du Variation du rapport de la densité  $\rho/\rho_0$ obtenue par la simulation pour le modèle GP.

La figure (4.21) représente l'évolution du rapport de la densité le long de la tuyère axisymétrique, le gaz se détend de l'entrée (en rouge) vers la sortie (en bleu).

Les courbes représentées par la figure si dessous, et une comparaison des rapports des températures statiques sur la température totale de l'écoulement d'un gaz parfait, en fonction de la longueur axiale de la tuyère figure (4.22).

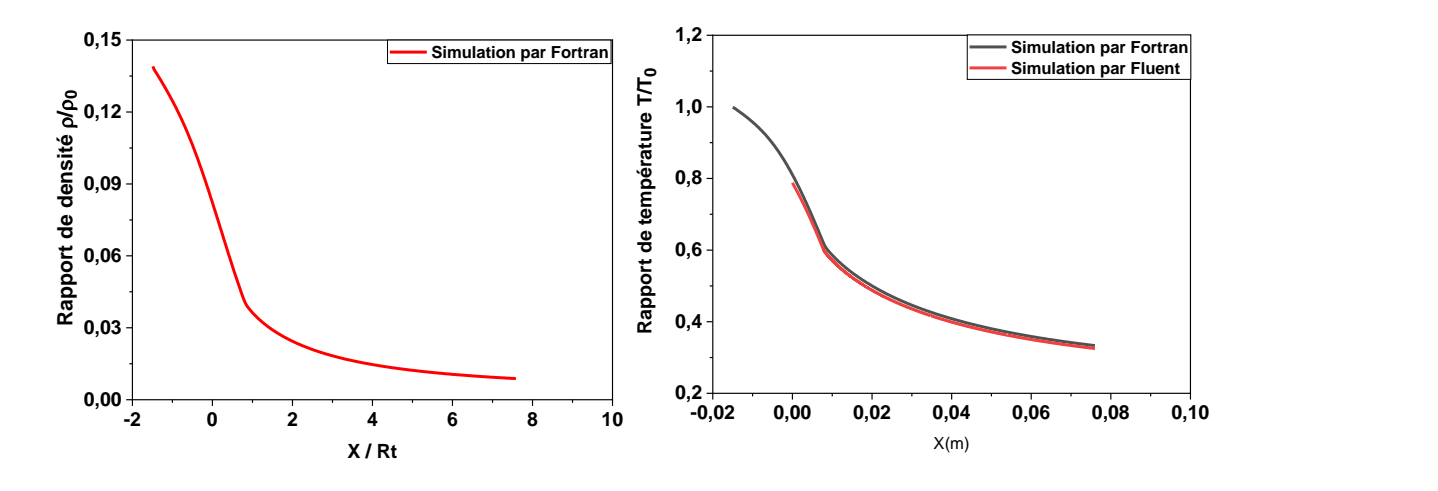

**Figure 4.22** : courbe de variation du rapport de densité Sur le contour de la tuyère calculer numériquement par Fluent et comparaison avec ceux calculer numériquement par Fortran.

On remarque que ce rapport  $\rho/\rho_0$  (la densité diminue graduellement justes après la détente au col. A partir des remarques précédentes sur l'écoulement dans tuyère TIC axisymétrique pour le modèle GP. On a pu avoir les résultats suivants :

Le nombre de mach augmente graduellement tandis que les autres paramètres comme la pression et la température et la densité diminuent successivement le long de la tuyère TIC.

#### **4.5 Résultats pour la tuyère PLUG NOZZLE**

Dans ce paragraphe, on représente les Variation des rapports des températures  $T/T_0$  des pressions  $P/P_0$ , de densité  $\rho/\rho_0$  et la Variation du nombre de mach M<sub>s</sub>) pour la tuyère PLUG NOZZLE 2D pour le cas d'un gaz parfait GP.

#### **4.5.1 Variation du nombre de Mach**

Les figures ci-dessous illustrent la variation du nombre de Mach le long de la paroi de la tuyère pour un nombre de sortie Ms=3.

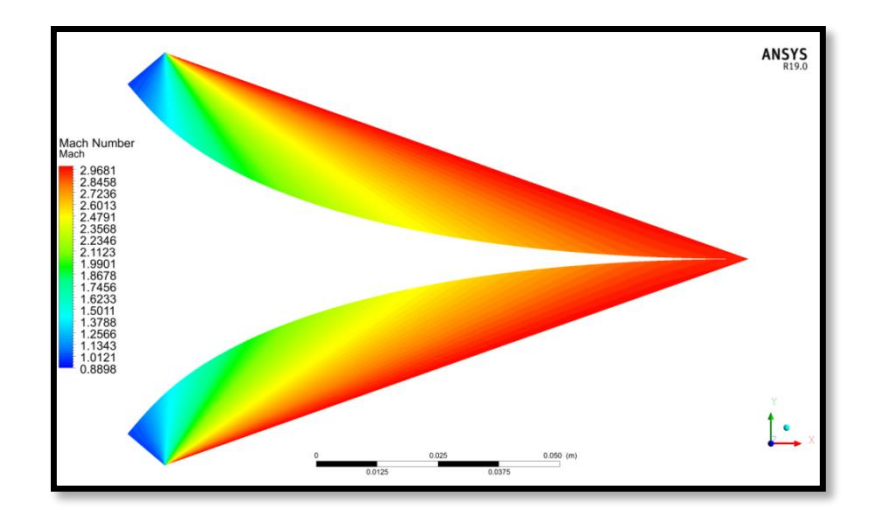

**Figure 4.23**: Contour de variation du nombre de mach obtenue par la simulation pour le modèle GP

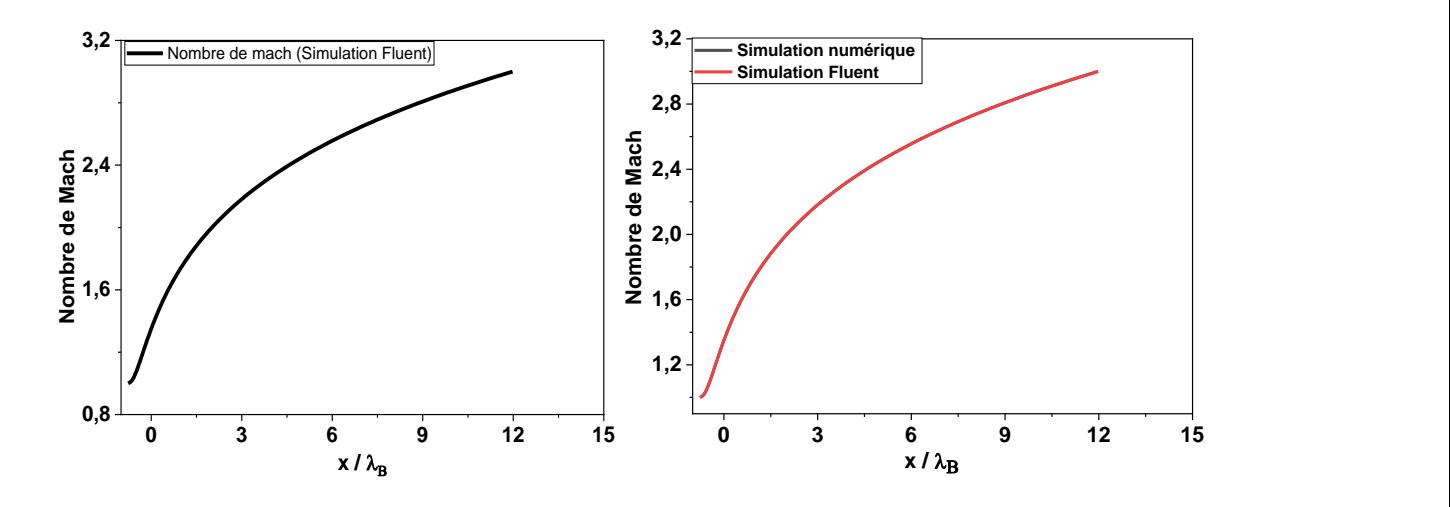

**Figure 4.24** : courbe de variation du nombre de Mach Sur le contour de la tuyère calculer numériquement par Fluent et comparaison avec ceux calculer numériquement par Fortran.

Le nombre de Mach augmente graduellement depuis le col jusqu'à la section de sortie le long de la tuyère chose logique vu que la vitesse est proportionnelle à la section pour un écoulement supersonique selon la loi d'Hugoniot.

Pour le modèle GP le nombre de Mach augmente graduellement dans le cas de simulation avec une détente brusque au niveau de section de sortie

#### **4.5.2 Variation du rapport des pressions P/P<sup>0</sup>**

Les figures ci-dessous (Fig. 4.25) représentent la variation de la pression statique le long de la tuyère, par contre la figure (Fig. 4.26) représenté les courbes de variation du rapport de

pression P/P<sup>0</sup> obtenues par la simulation sur Ansys et numériquement pour le cas d'un gaz parfait.

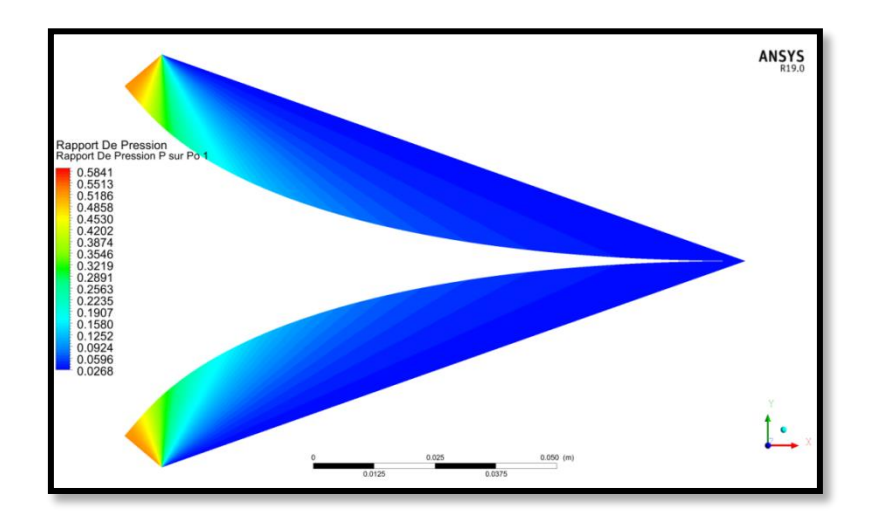

**Figure 4.25** : Contour de Variation du rapport des pressions P/P<sub>0</sub>par simulation pour le modèle GP

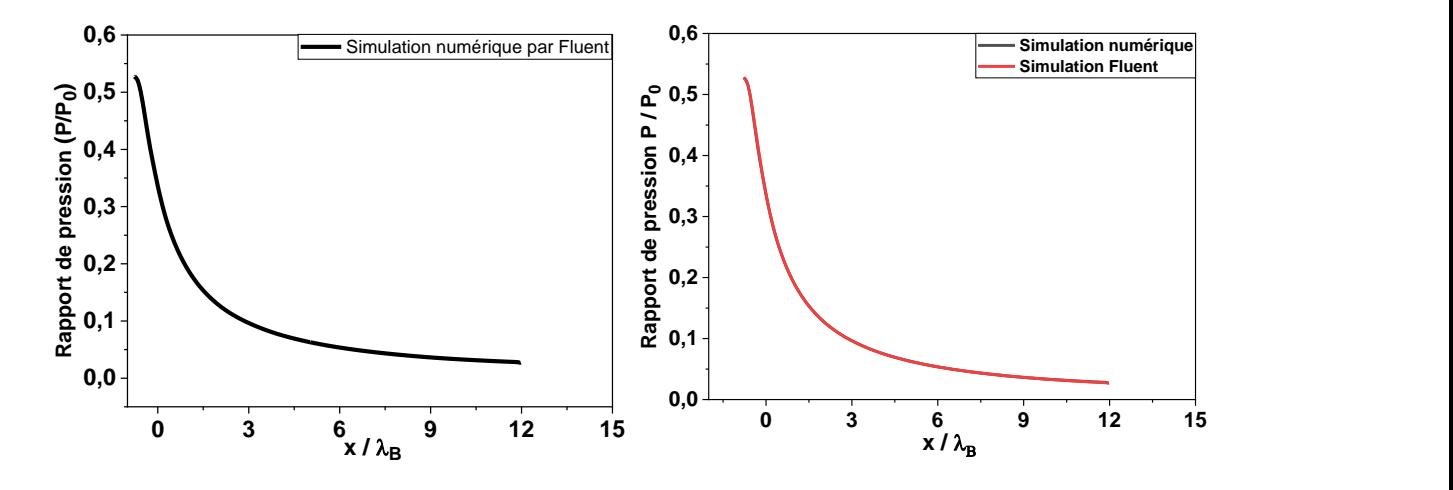

**Figure 4.26** : courbe de variation du rapport de pression Sur le contour de la tuyère calculer numériquement par Fluent et comparaison avec ceux calculer numériquement par Fortran

On remarque que le rapport de pression obtenu par la simulation présente une petite zone où il reste constant au niveau de col (l'entrée) donc la détente prend de temps, après il commence à diminuer jusqu'à la valeur 0.4. Par contre les résultats numériques de la zone où le rapport de pression reste constant est considérable suives par une diminution jusqu'à la valeur de 0.38.

On voit clairement une diminution importante de la pression à l'entrée de la tuyère, puis continu une diminution graduelle dans la zone uniforme jusqu'à la sortie. Cette diminution est justifiée par l'augmentation du nombre de Mach.

#### **4.5.3 Variation du rapport des températures T/T<sup>0</sup>**

. Les figures ci-dessous (Fig.4.27) représentent la variation de température statique le long de la tuyère, par contre la figure (Fig.4.28) représenté les courbes de variation du rapport de température  $T/T_0$  obtenue par la simulation sur Ansys et numériquement pour le cas d'un gaz parfait.

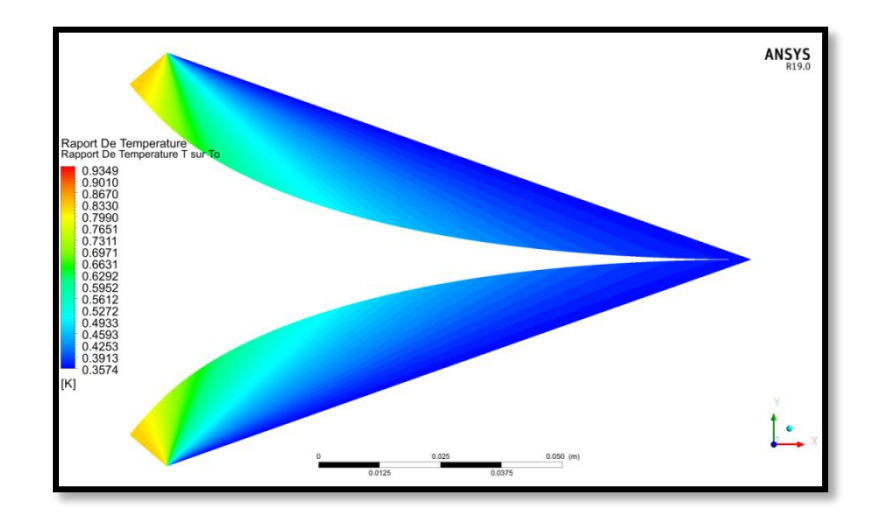

**Figure 4.27** : Variation du rapport des températures  $T/T_0$  obtenue par simulation pour le modèle GP

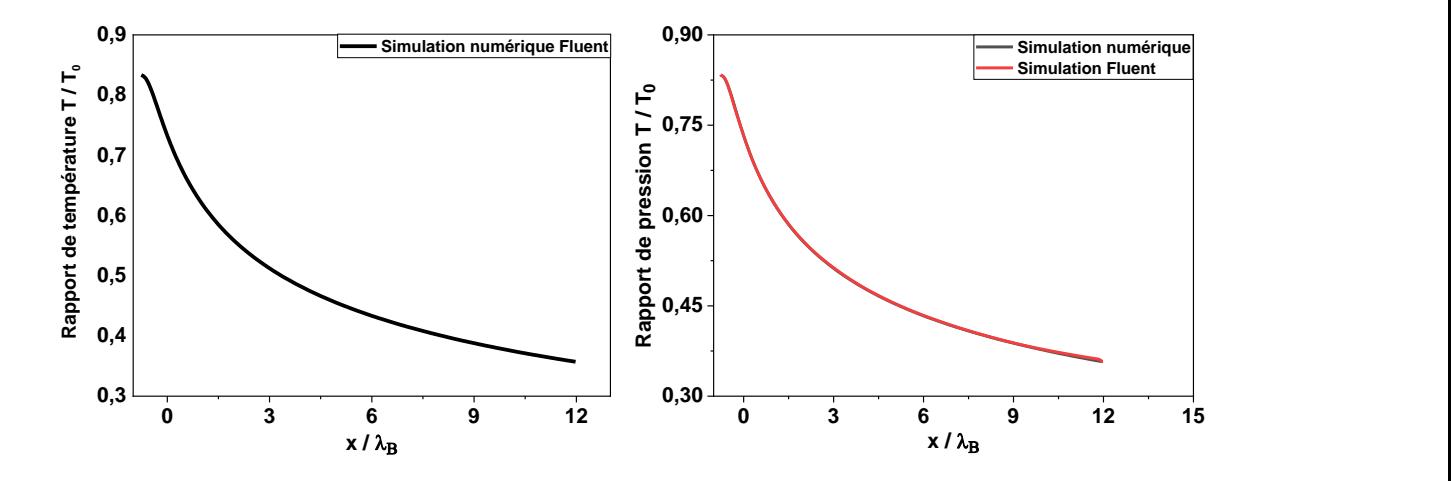

**Figure 4.28** : courbe de variation du rapport température Sur le contour de la tuyère calculer numériquement par Fluent et comparaison avec ceux calculer numériquement par Fortran.

On remarque qu'il n'y a pas une différence entre les résultats obtenus par la simulation et ceux obtenus par le calcul numérique, car le modèle considéré est le cas d'un gaz parfait.

## **4.5.4 Variation du rapport des densités /<sup>0</sup>**

Les figures suivantes (Fig. 4.29) représentent la variation de température statique le long de la tuyère, les courbes quand a elle illustre la variation du rapport de densité  $\rho/\rho_0$ .

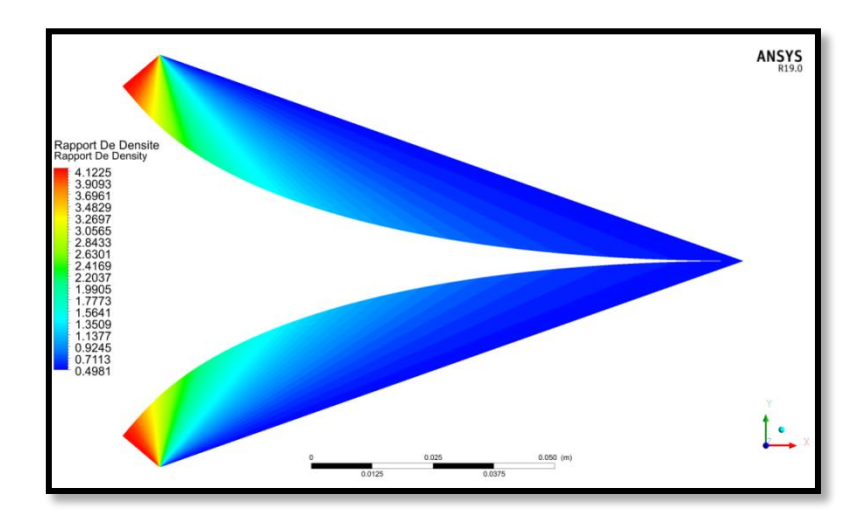

**Figure 4.29** : Contour de variation du rapport des densités  $\rho/\rho_0$ obtenue par simulation pour le modèle GP

## **4.6**. **Comparaison entre les tuyères supersoniques planes**

Dans cette section, on va présenter une étude de comparaison entre les tuyères supersoniques planes étudier précédemment entre autre tuyère à détente centrée (MLN: Minimum LengthNoézle), tuyère à bouchon (PN: Plug nozzle) et la tuyère idéale tronquée (TIC : Truncatedideal contour).

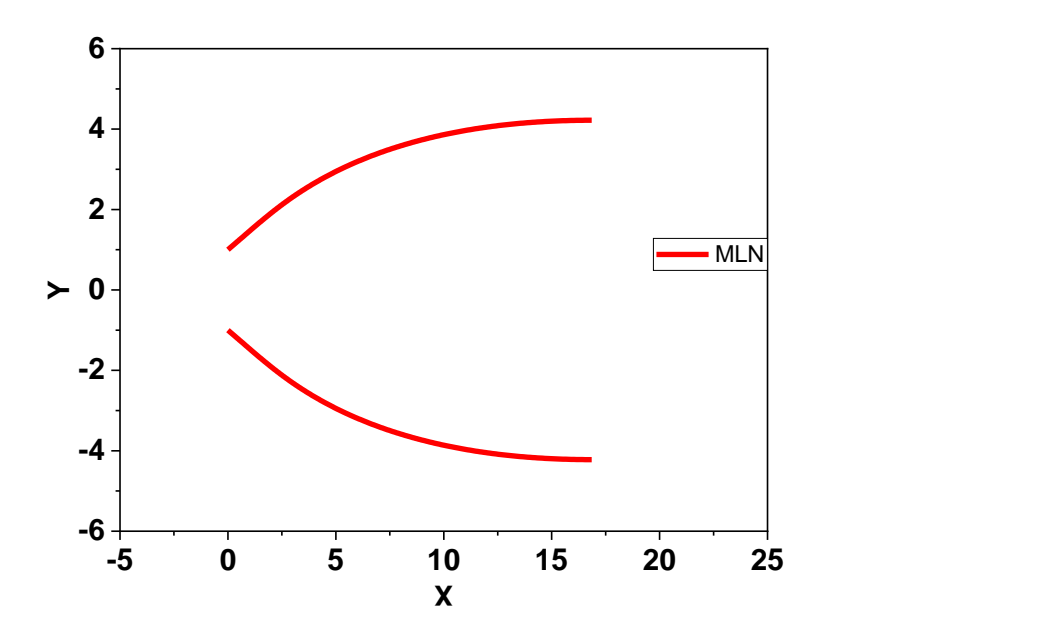

**Figure 4.30** : Design de la tuyère supersonique à détente centrée MLN plane pour Ms=3.00

**Tableau 4.2** : Résultats numériques de conception des tuyères de la figure (4.30)

|                   | $L_d$<br>$v_{*}$ | y*      | $\boldsymbol{\vartheta}^*$<br>(degré) | $M^*$  | $y_{S}$<br>$y_*$ | $\mathcal{L}_{Masse}$ | $\sim$ Force |
|-------------------|------------------|---------|---------------------------------------|--------|------------------|-----------------------|--------------|
| GP<br>$(y=1.402)$ | 4.9161           | 16.8521 | 24.8258                               | 1.9454 | 4.2200           | 17.3268               | 0.2989       |

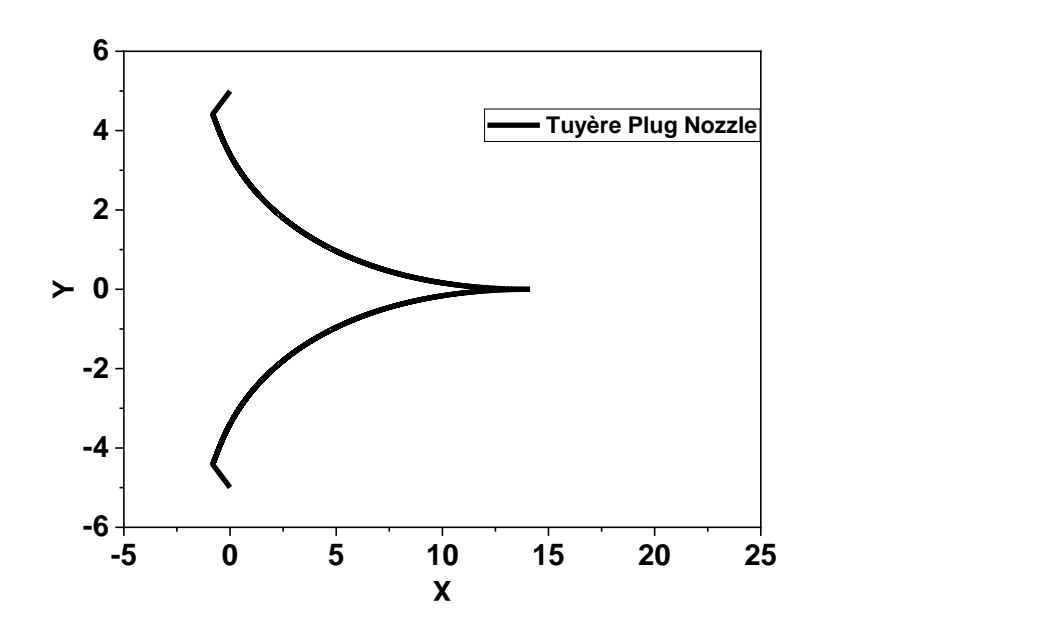

**Figure 4.31** : Design de la tuyère supersonique à bouchon Plug Nozzle plane pour Ms=3.00 **Tableau 4.3** : Résultats du calcul des tuyères à bouchon de la figure (4.31).

|                              | $\Psi(\cdot)$ | $\frac{y_S}{\lambda_B}$ $\frac{x_{Plug}}{\lambda_B}$ $\frac{x_B}{\lambda_B}$ $\frac{y_B}{\lambda_B}$ $\frac{L}{\lambda_B}$ |  | $C_{Masse}$ $C_{Force}$ $\theta^*$ (°) |  |
|------------------------------|---------------|----------------------------------------------------------------------------------------------------|--|----------------------------------------|--|
| $GP$<br>( $\gamma = 1.402$ ) |               | 40.348 4.220 11.936 -0.762 0.647 12.698 13.594 0.746 49.651                                                                |  |                                        |  |

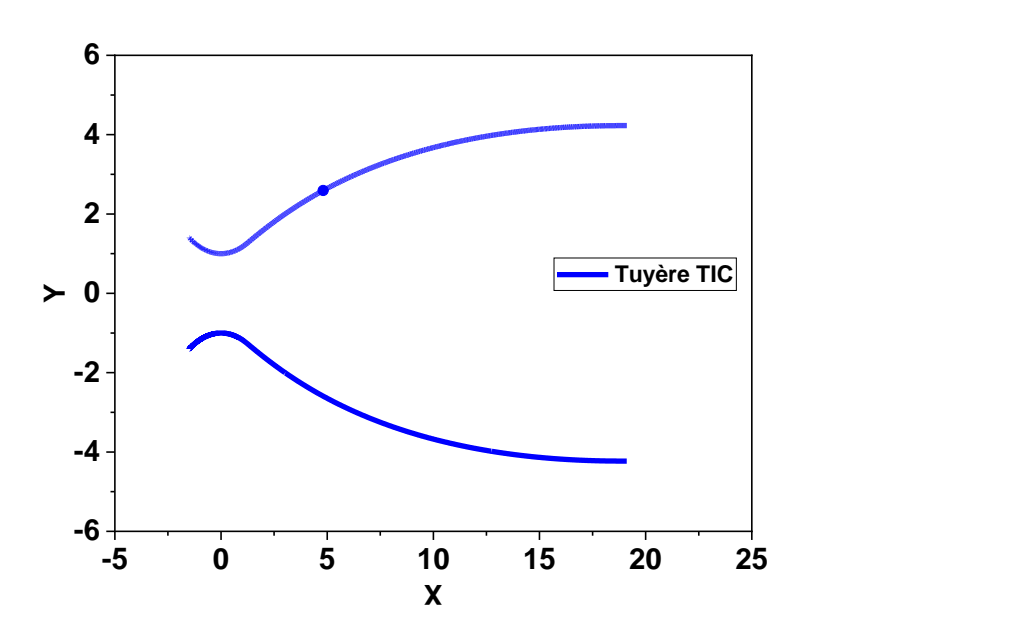

**Figure 4.32**: Design de la tuyère supersonique idéale tronquée (TIC) plane pour Ms=3.00

**Tableau 4.4** : Résultats numériques de conception des tuyères de la figure (4.32)

|                   | ⊷<br>$y_*$ | $\boldsymbol{\vartheta}^*$<br>(degré) | *<br>$\boldsymbol{M}$ | $y_S$<br>$y_*$ | $C_{Masse}$ | $C_{Force}$ |
|-------------------|------------|---------------------------------------|-----------------------|----------------|-------------|-------------|
| GP<br>$(y=1.402)$ | 19.1074    | 24.221                                | 1.9694                | 4.22874        |             | 0.9783      |

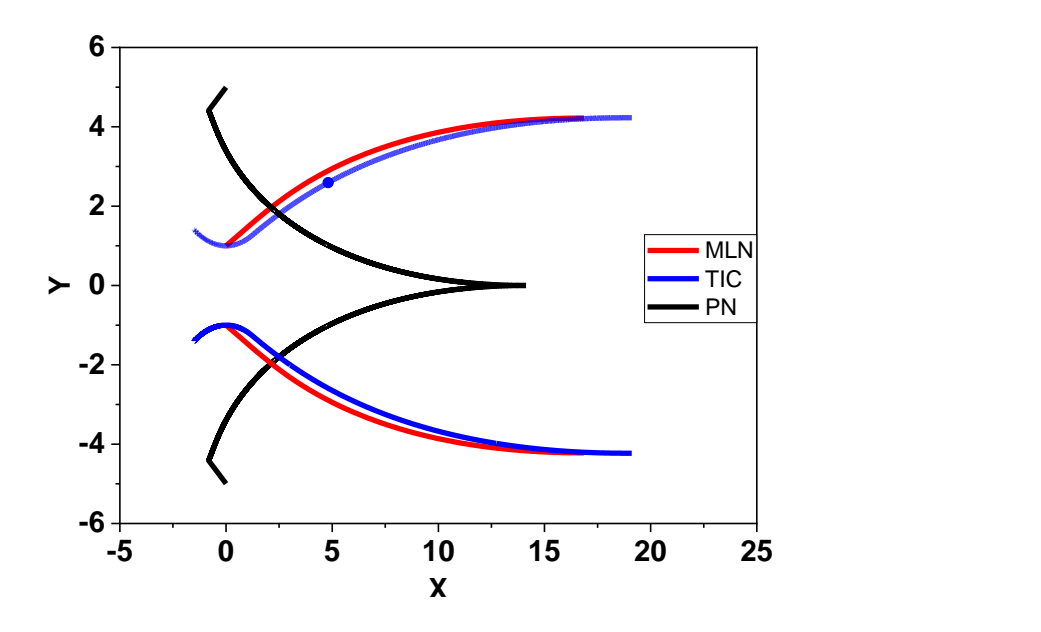

**Figure 4.33** : Comparaison des tuyères supersoniques planes

La figure (4.33) met en évidence les contours des tuyères MLN, TIC et PN pour un rapport de section identique. Les résultats révèlent que la longueur de la tuyère PN est inférieure à celle des tuyères MLN et TIC, toutes deux présentant le même rapport de section, avec un écart de 4,97 dans notre cas. Par conséquent, la tuyère PN est moins encombrée.

# **Conclusion**

Cette étude approfondie nous a offert l'opportunité de simuler avec précision les caractéristiques d'écoulement au sein de trois types de tuyères : MLN, TIC et PN. Toutes les simulations ont été effectuées en considérant un modèle de gaz parfait pour représenter le fluide. Grâce à cette approche, nous avons pu acquérir une compréhension approfondie de l'évolution de l'écoulement supersonique à travers ces tuyères. Les résultats obtenus mettent en évidence les propriétés clés telles que la variation du nombre de Mach, les profils de pression et de température, ainsi que d'autres paramètres pertinents, permettant ainsi une analyse détaillée des performances de chaque tuyère.

Les résultats révèlent que la longueur de la tuyère PN est inférieure à celle des tuyères MLN et TIC, toutes deux présentant le même rapport de section, avec un écart de 4,97 dans notre cas. Par conséquent, la tuyère PN est moins encombrée.

# **Références**

**[1] Eutamen Salim.** Etude numérique de l'écoulement d'un fluide compressible dans une tuyère. Mémoire de magister, département de génie mécanique, université Mentouri-Constantine.2010.

**[2] P.Carriere.** « Aérodynamique interne Tuyère et Jes, »Deuxième partie. Toulouse Ecole nationale supérieure de l'aéronautique et de l'éspace.1971.

**[4] STEPHANEMAILHOT**,"conception mise en opération de l'installation supersonique à haute température de RDDC VALCARTIER", Univ Laval Québec ,2010.

**[3] MAHFOUDI EL-AHCENE** thèse doctorat : contribution à l'étude des profils de tuyères en écoulements supersoniques visqueux par la méthode des volumes finis.

**[5] ABADA Omar** thèse magister :conception des tuyères supersoniques à haute température – type détente centrée - par la méthode des caractéristiques.

**[6] PETERSON C.R. and Hill. P. G**."Mechanics and Thermodynamics of Propulsion", 2nd edition. Addition-Wesley Publishing Company Inc. New York, 1992.

**[7] Malina F. J**., "Characteristics of the rocket motor based on the theory of perfect gases," J. Franklin Inst., Vol. 230, PP. 433-450, 1940.

**[8] Rao G. V. R**., "Contoured Rocket Nozzles," Proc. 9Th Int. Astro-Fed. Congress, Amsterdam, 1958.

**[9] REIJASSE.P**, "Aérodynamique des tuyèressupersoniques", ENSAM.2007 web.paris.ensam.fr/IMG/pdf/Cours\_ENSAM\_Reijasse.pdf

**[10] Ralston A. and Rabinowitz P**., "A First Course in Numerical Analysis," McGraw- Hill Book Company, 1985.

**[11] Zebbiche T. and Youbi Z**., "Supersonic Two-Dimensional Minimum Length Nozzle Design at High Temperature. Application for Air," AIAA-2006-4599, 42st AIAA/ASME/SAE/ASEE Joint Propulsion Conference & Exhibit, Sacramento, California, July 09-12, 2006.

**[12] Shapiro A. H**., "Compressible Fluid Flow," Vol. 1, New York, the Ronald Press, 1953.

**[13] Rao G. V. R**., "Recent development in Rocket Nozzle Configuration", ARS Journal, Vol. 31, N° 04, PP. 1488-1494, 1961.

**[14] S. M.HABIBALLAH** « Liquide rocket trust Chambers», office national d'étude et de la recherché aérospatiales, Chatillon, France, 2004

**15. Argrow B. M, G. Emanuel**, "Comparison of Minimum LengthNozzles ", Journal of

fluids engineering, V.110, (September 1988), 1182-1194

**16.Dumitrescu, L. Z**, "Minimum LengthAxisymmetric Laval Nozzles", AIAA Journal, V. 13, (1975), 520-531.

**17.Zebbiche T, Youbi Z.E**, "SupersonicTwodimentionnal Minimum Length

Conception at High Temperature. Application for Air", German Aerospace

Congress, DGLR – 0257, (2005)

**18.Zebbiche T, Youbi Z.E**, "Fonction de Prandtl Meyer à Haute température",

Conférences Internationales de la mécanique avancée, Boumerdes, (2004), 30 XI-2

XII.

**[19] ABADA Omar** thèse magister :conception des tuyères supersoniques à haute température – type détente centrée - par la méthode des caractéristiques.

**[20] Génération de maillage**: Une introduction pratique, Ricardo CAMARERO Département de génie mécanique École Polytechnique de Montréal Janvier 2009.

**[21] ANSYS FLUENT**, 2012. Theory Guide, ANSYS, Inc., Canonsburg, Release14,5.